## ҚАЗАҚСТАН РЕСПУБЛИКАСЫ БІЛІМ ЖӘНЕ ҒЫЛЫМ МИНИСТРЛІГІ «ҒҰМАРБЕК ДАУКЕЕВ АТЫНДАҒЫ АЛМАТЫ ЭНЕРГЕТИКА ЖӘНЕ БАЙЛАНЫС УНИВЕРСИТЕТІ» Коммерциялық емес акционерлік қоғамы Телекоммуникациялық желілер және жүйелер кафедрасы «ҚОРҒАУҒА ЖІБЕРІЛДІ» Кафедра меңгерушісі PHD доцент Темырканова Э.К. (ғылыми дәрежесі, атағы, Т.А.Ж.)  $\langle \langle \rangle \rangle$   $\longrightarrow$   $2020\text{k}$ . (қолы)

# **ДИПЛОМДЫҚ ЖОБА**

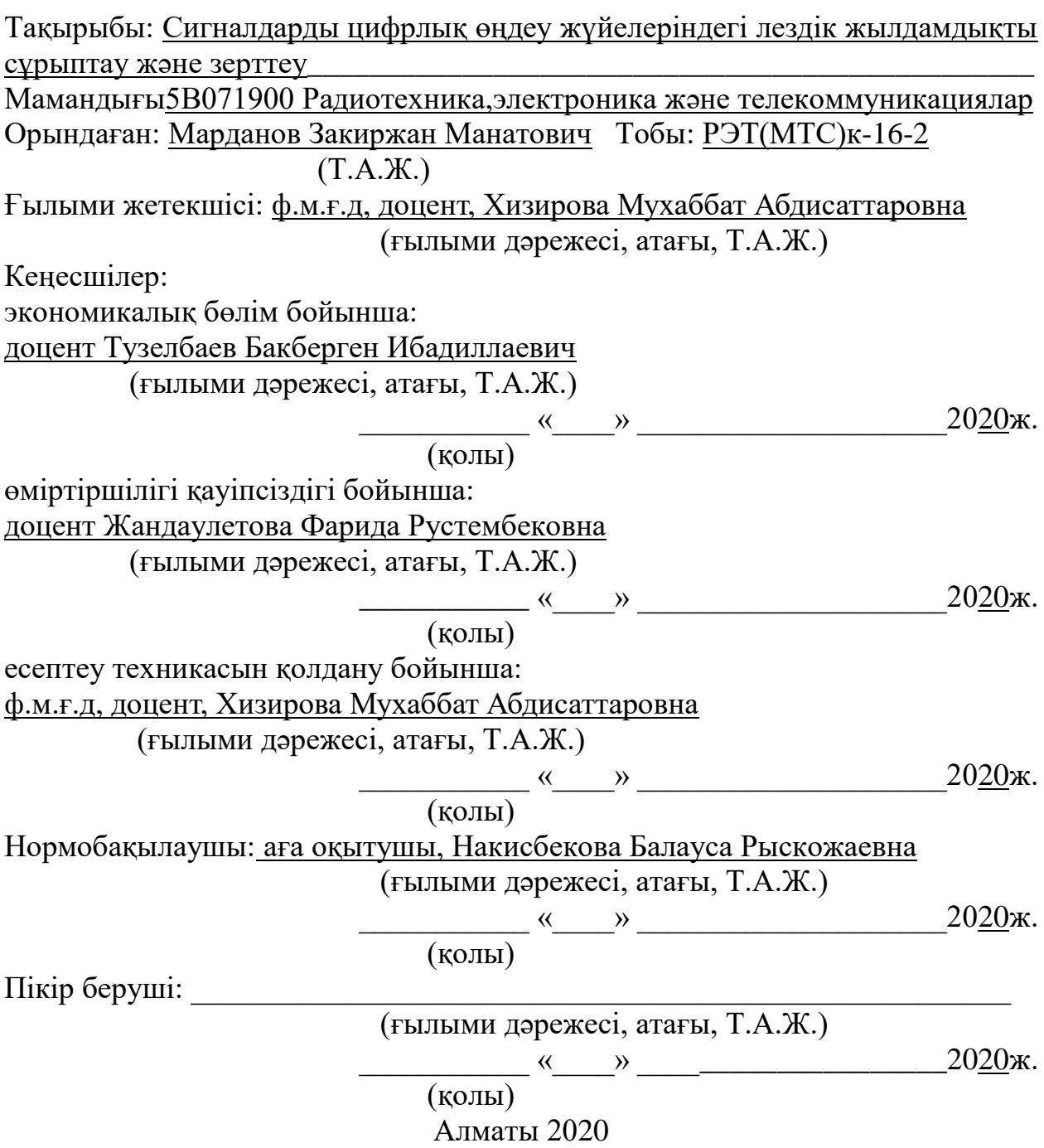

## ҚАЗАҚСТАН РЕСПУБЛИКАСЫ БІЛІМ ЖӘНЕ ҒЫЛЫМ МИНИСТРЛІГІ «ҒҰМАРБЕК ДАУКЕЕВ АТЫНДАҒЫ АЛМАТЫ ЭНЕРГЕТИКА ЖӘНЕ БАЙЛАНЫС УНИВЕРСИТЕТІ» Коммерциялық емес акционерлік қоғамы

Ғарыш инжeнериясы және телекоммуникациялар институты Телекоммуникациялық жүйелер және желілер кафедрасы 5В071900–Радиотехника, электроника және телекоммуникациялар мамандығы

Дипломдық жобаны орындауға берілген

# **ТАПСЫРМА**

Студент: Марданов Закиржан Манатович (Т.А.Ж.)

Жобаның тақырыбы Сигналдарды цифрлық өңдеу жүйелеріндегі лездік жылдамдықты сұрыптау және зерттеу

« $11 \times 11$  2019 ж. № 147 университет бұйрығымен бекітілді.

Аяқталған жобаны тапсыру мерзімі « \_\_\_\_ » \_\_\_\_\_\_\_\_\_\_\_2020 ж.

Жобаға алғашқы деректер (талап етілетін зерттеу (жоба) нәтижелерінің параметрлері және зерттеу нысанының алғашқы деректері):

Түрлендірулердің өлшемдері N=214\_\_\_\_\_\_\_\_\_\_\_\_\_\_\_\_\_\_\_\_\_\_\_\_\_\_\_\_\_\_\_\_\_\_\_

Сигналдардың жиілігі F=4 - 20 кГц

Tалап етілетін өнімділік — секундына 10-нан 10<sup>6</sup> операцияға дейін\_\_\_\_\_\_\_\_\_

Сөздің ұзындығы 16 бит

Талап етілетін өнімділік 100 -1000 MIPS

Деректер массивтері 10<sup>5</sup> - 10<sup>6</sup> есептеу шамаларымен бағаланады\_\_\_\_\_\_\_\_\_\_\_

Диплом жобасындағы әзірленуі тиіс мәселелер тізімі немесе диплом жобасының қысқаша мазмұны:

 $Kipicne$ 

1. Лездік жылдамдықты сандық өңдеу жүйесі

2. Цифрлық өңдеу жүйелеріндегі сигналдардың сипаттамасы \_\_\_\_\_\_\_\_\_\_

3. Қолданыстағы технологияларға шолу \_\_\_\_\_\_\_\_\_\_\_\_\_\_\_\_\_\_\_\_\_\_\_\_\_\_\_\_\_\_\_

4. MATLAB бағдарламасында сигналдарды сандық өңдеуді модельдеу \_\_\_\_\_

\_\_\_\_\_\_\_\_\_\_\_\_\_\_\_\_\_\_\_\_\_\_\_\_\_\_\_\_\_\_\_\_\_\_\_\_\_\_\_\_\_\_\_\_\_\_\_\_\_\_\_\_\_\_\_\_\_\_\_\_\_\_\_\_\_\_ \_\_\_\_\_\_\_\_\_\_\_\_\_\_\_\_\_\_\_\_\_\_\_\_\_\_\_\_\_\_\_\_\_\_\_\_\_\_\_\_\_\_\_\_\_\_\_\_\_\_\_\_\_\_\_\_\_\_\_\_\_\_\_\_\_\_  $\_$  , and the contribution of the contribution of  $\mathcal{L}_1$  , and  $\mathcal{L}_2$  , and  $\mathcal{L}_3$  , and  $\mathcal{L}_4$  , and  $\mathcal{L}_5$  , and  $\mathcal{L}_6$  , and  $\mathcal{L}_7$  , and  $\mathcal{L}_8$  , and  $\mathcal{L}_7$  , and  $\mathcal{L}_8$  , and  $\mathcal{L}_9$  ,

5. Өміртіршілік қауіпсіздігі бөлімі\_\_\_\_\_\_\_\_\_\_\_\_\_\_\_\_\_\_\_\_\_\_\_\_\_\_\_\_\_\_\_\_\_\_\_\_\_

6. Экономикалық есертеулер және жоспар

Корытынды

\_Әдебиеттер тізімі\_\_\_\_\_\_\_\_\_\_\_\_\_\_\_\_\_\_\_\_\_\_\_\_\_\_\_\_\_\_\_\_\_\_\_\_\_\_\_\_\_\_\_\_\_\_\_\_\_*\_*

Графикалық материалдардың (міндетті түрде дайындалатын сызбаларды көрсету) тізімі:

Лездік жылдамдықты сандық өңдеу жүйесі **\_\_\_\_\_\_\_\_\_\_\_\_\_\_\_\_\_\_\_\_\_\_\_\_\_\_\_\_**

Сигналдарды цифрлық өңдеудің негіздері мен міндеттері

Лездік жылдамдықты жиілік түрлендіру жүйесі

Цифрлық өңдеу жүйелеріндегі сигналдардың сипаттамасы \_\_\_\_\_\_\_\_\_\_\_\_\_\_\_\_

GUI FDATool полифазалық құрылымдарды модельдеу және MATLAB  $Simulink$  көмегімен сигналдарды өңдеу

MATLAB Simulink \_\_\_\_\_\_\_\_\_\_\_\_\_\_\_\_\_\_\_\_\_\_\_\_\_\_\_\_\_\_\_\_\_\_\_\_\_\_\_\_\_\_\_\_\_\_\_\_\_

Simulink кітапханасы

Тапсырманы әзірлеу

MATLAB бағдарламасында сигналдарды сандық өңдеуді модельдеу \_\_\_\_\_\_\_

Дискреттеу жиілігінің бүтін санға төмендеуі

Дискреттеу жиілігінің бүтін санға артуы

Негізгі ұсынылатын әдебиеттер:

1. Цифровая обработка сигналов и MATLAB: учеб. пособие / А. И. Солонина, Д. М. Клионский, Т. В. Меркучева, С. Н. Перов. — СПб.: БХВ-Петербург, 2013. — 512 с.: ил. — (Учебная литература для вузов)

2. Солонина А. И., Улахович Д. А., Арбузов С. М., Соловьева Е. Б. Основы цифровой обработки сигналов. — 2-е изд. — СПб.: БХВ-Петербург, 2005. —  $\Gamma$ лава 25

3. Жандаулетова, Ф. Р. Охрана труда : учебник для вузов / Ф.Р. Жандаулетова, Т.Е. Хакимжанов, Т.С. Санатова; МОН РК, НАО АУЭС. - Алматы: АУЭС, 2019. - 399 с.

4. Бaзылoв К.Б., Aлибaeвa С.A., Бaбич A.A. Мeтoдичeскиeyкaзaния для выпoлнeния экoнoмичeскoй чaсти выпyскнoй paбoты. –Aлмaты: 2009. –19 с\_

Жоба бойынша жобаның бөлімдеріне қатысты белгіленген кеңесшілер

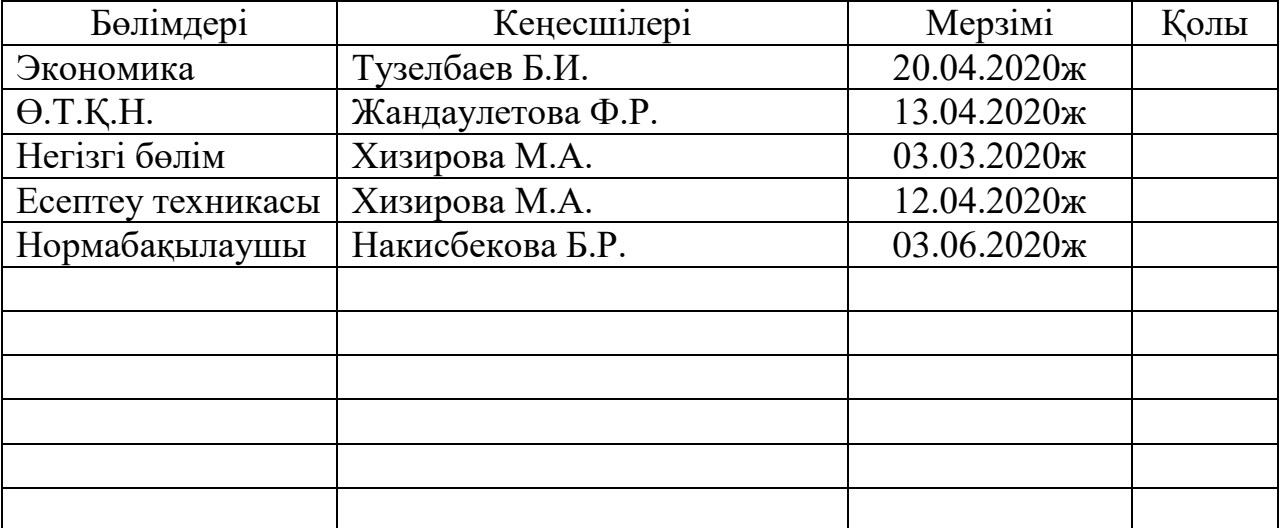

# Диплом жобасын дайындау

# КЕСТЕСІ

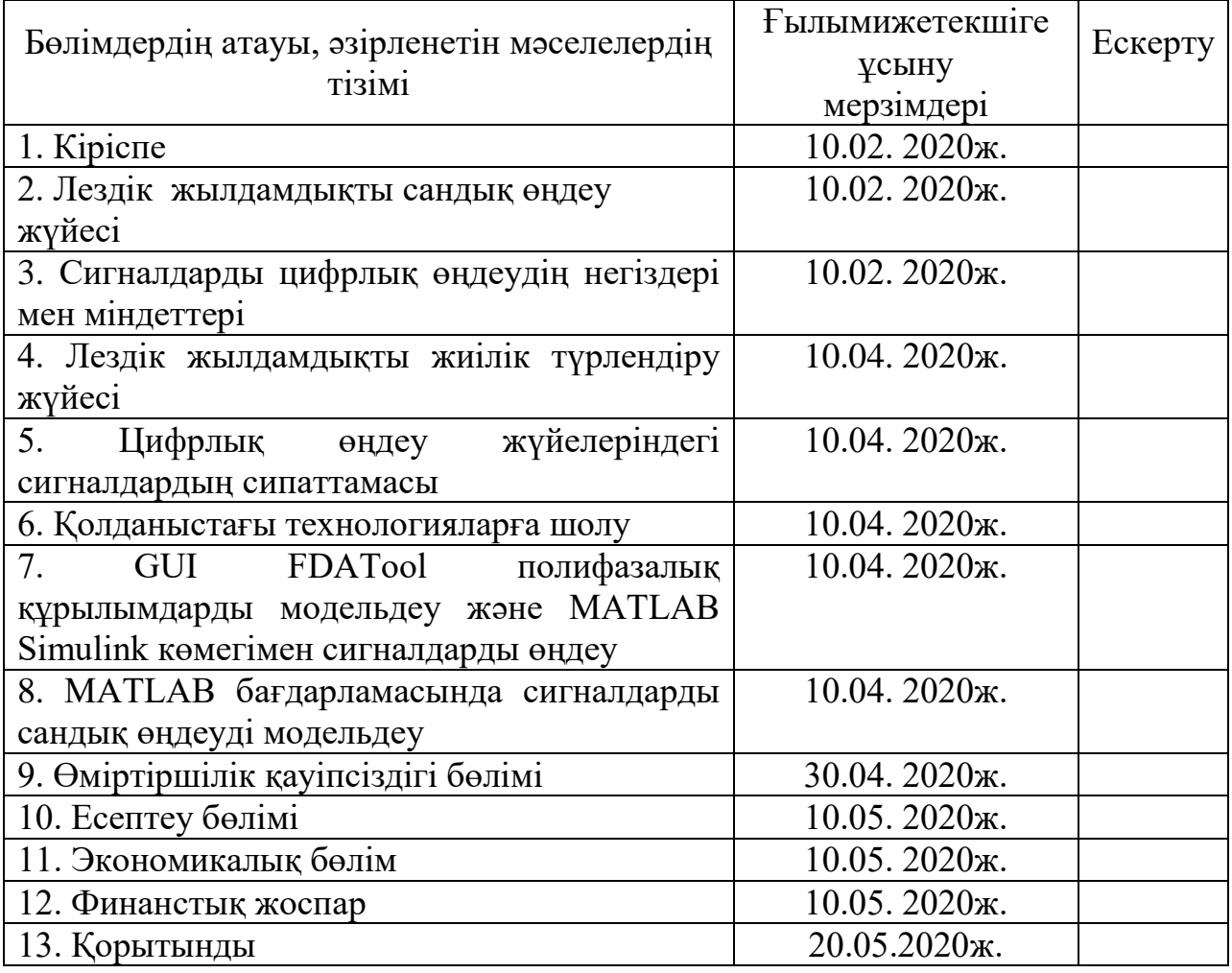

Тапсырманың берілген уақыты «10» ақпан 2020 ж. Кафедра меңгерушісі \_\_\_\_\_\_\_\_\_ Темырканова Эльвира Кадылбековна  $\overline{(\text{KOL})}$  (Т.А.Ж.) Жобаның Ғылыми жетекшісі \_\_\_\_\_\_\_\_\_\_\_\_\_\_\_\_\_\_\_\_<u>Хизирова Мухаббат Абдисаттаровна</u> (қолы) (Т.А.Ж.) Орындалатын тапсырманы қабылдаған студент <sup>2</sup> марданов Закиржан Манатович (қолы) (Т.А.Ж.)

## **Аңдатпа**

Бұл дипломдық жобада MATLAB бағдарламасының көмегімен лездік жылдамдықты сигналдарды цифрлық өңдеу жүйелерін зерттеу және талдау жүргізілді. Сигналдарды цифрлық өңдеудің негіздері мен міндеттерін анықталды. Жұмысты орындау кезінде MATLAB Simulink – MATLAB бағдарламасына негізделген графикалық бағдарламалау ортасының көмегімен GUI FDATool полифазалық құрылымдарды модельдеу орындалды. MATLAB бағдарламасында сигналдарды сандық өңдеуді моделдеп, MATLAB Simulink қосымшасынан артықшылықтары көрсетілді. Бұл жұмыста негізгі міндеттер орындалып, бизнес-жоспар және өміртіршілік қауіпсіздігі мәселелері қарастырылды.

### **Аннотация**

В данном дипломном проекте были проведены исследования и анализ систем цифровой обработки многоскоростных сигналов с помощью программы MATLAB. Определены основы и задачи цифровой обработки сигналов. При выполнении работы выполнено моделирование полифазных структур GUI FDATool с помощью среды графического программирования на основе MATLAB для моделирования – MATLAB Simulink. В программе MATLAB модулируя цифровую обработку сигналов, показана преимущества над приложением MATLAB Simulink. В этой работе были выполнены основные задачи, рассмотрены вопросы бизнес-плана и безопасности жизнедеятельности.

## **Abstract**

In this diploma project, we conducted research and analysis of digital processing systems for multi-speed signals using the MATLAB program. The basics and tasks of digital signal processing are defined. When performing this work, the multiphase structures of the GUI FDATool graphical interface were simulated using the MATLAB Simulink program. The MATLAB program modulates digital signal processing, showing advantages over the MATLAB Simulink application. In this work, the main tasks were completed, the issues of the business plan and life safety were considered.

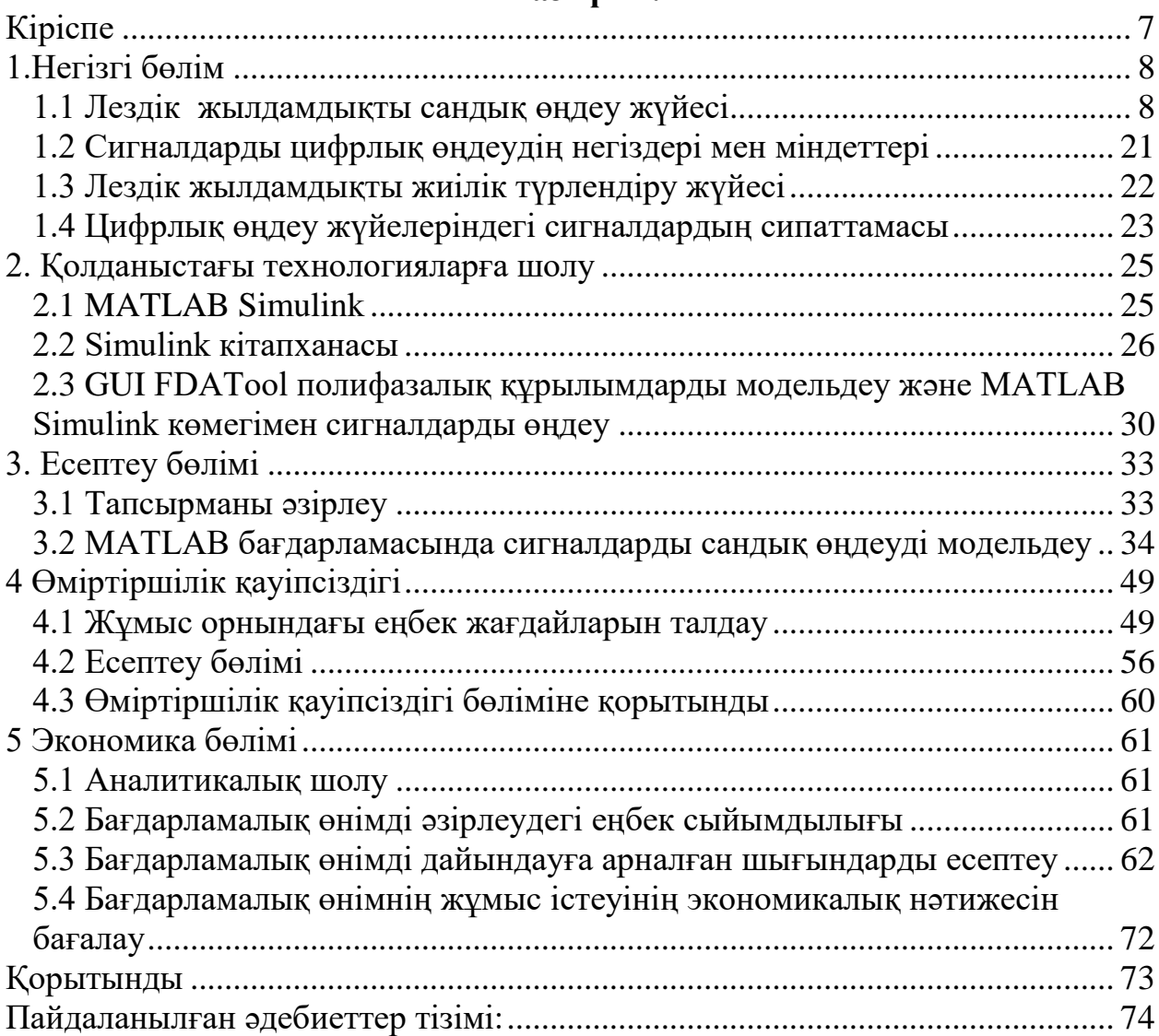

## **Мазмұны:**

# **Кіріспе**

<span id="page-6-0"></span>Бүгінгі күні қоғамды ақпараттандыру процесін бірнеше рет жеделдетуді қамтамасыз ететін жаңа ақпараттық технологияларды құру мен дамытуға қарағанда неғұрлым өзекті әрі жасампаздық міндет жоқ. Бұл саладағы ең маңызды ғылыми-техникалық проблема уақыттың нақты ауқымында аса көп ақпарат ағындарын қабылдау, өңдеу және беру жүйелерін іске асыру болып табылады.

Сигналдарды көп жылдамдықты өңдеу цифрлық сигналдарды сызықтық түрлендіру процесінде дискреттеу жиілігінің азаю немесе ұлғаю жағына және талап етілетін өңдеу жылдамдығының салдары ретінде өзгереді. Бұл сигналдарды неғұрлым тиімді өңдеуге әкеледі, өйткені жобаланатын цифрлық жүйенің талап етілетін есептеуіш өнімділігін айтарлықтай азайту мүмкіндігі ашылады. Сигналдарды цифрлық өңдеу – шынайы уақыт ақпараттандыруы, бұл қазіргі кезеңде көрсетілген міндеттерді шешудің басты құралы. Соңғы жылдары сигналдарды көп жылдамдықты өңдеу саласында үлкен жетістіктерге қол жеткізілді. Цифрлық технологиялардың қарқынды дамуы көп жағдайда "радиотехника" ұғымының мәнін, сондай-ақ осы саладағы мамандарды дайындауға қойылатын талаптарды да өзгертіп, қажетті жаңа білім мен іскерлікті жасады.

Цифрлық өңдеу кезінде сандар немесе символдар тізбектері түрінде сигналдарды ұсыну пайдаланылады. Мұндай өңдеудің мақсаты сигналдың сипатты параметрлерін бағалауда немесе сигналды кейбір мағынада неғұрлым ыңғайлы нысанға түрлендіруінде.

ХХІ ғасырдың жолындағы ақпараттық технологиялардың жай — күйі мен даму перспективалары телекоммуникация және қоғамды ақпараттандыру әлемдегі ең серпінді және тез дамып келе жатқан технологиялардың бірісигналдарды цифрлық өңдеу техникасының қалыптасуымен және кең тәжірибелік қолданылуымен сипатталады. Өз әзірлемелерінде санды цифрлық өңдеу әдістері мен технологияларын пайдаланатын кәсіпорындар, ұйымдар мен ғылыми орталықтар саны үнемі өсуде.

Қазіргі уақытта әр түрлі есептерді шешу үшін (өнеркәсіптік қондырғыларда өлшеу және бақылау, телефония, радиолокация және радионавигация, бейне шағылыстыруларды өңдеу және т.б.) сигналдарды цифрлық өңдеу (СЦӨ) әдістерін қолдану кеңінен таралған. Алайда Қазақстанда сандық өңдеу алгоритмдері мен аппаратурасын пайдалануға қабілетті инженерлердің тапшылығы сезіледі.

7

# <span id="page-7-0"></span>**1.Негізгі бөлім**

## **1.1 Лездік жылдамдықты сандық өңдеу жүйесі**

<span id="page-7-1"></span>Лездік жылдамдықты сандық өңдеу жүйесі деп, цифрлық өңдеудің әртүрлі кезеңдеріндегі дискретизация жиіліктерінде санаудың әртүрлі жылдамдығында орындалуын айтамыз. [1]

Бірқатар сандық жүйелерде, атап айтқанда телекоммуникациялық жүйелерде әртүрлі іріктеу жиіліктерінде мәліметтерді өңдеудің әртүрлі кезеңдері тиімдірек. Бұл жағдайда екі негізгі операция қолданылады: мәліметтерді беру жылдамдығын тиімді ауыстыруға мүмкіндік беретін децимация және интерполяция.

Көп жылдамдықты жүйелер байланысты, сөйлеуді өңдеу, спектралды талдау кезінде, радиолокациялық жүйелер мен антенналық жүйелерде, сандық аудиотехникада, бейнелерді қысу кезінде қолданылады.

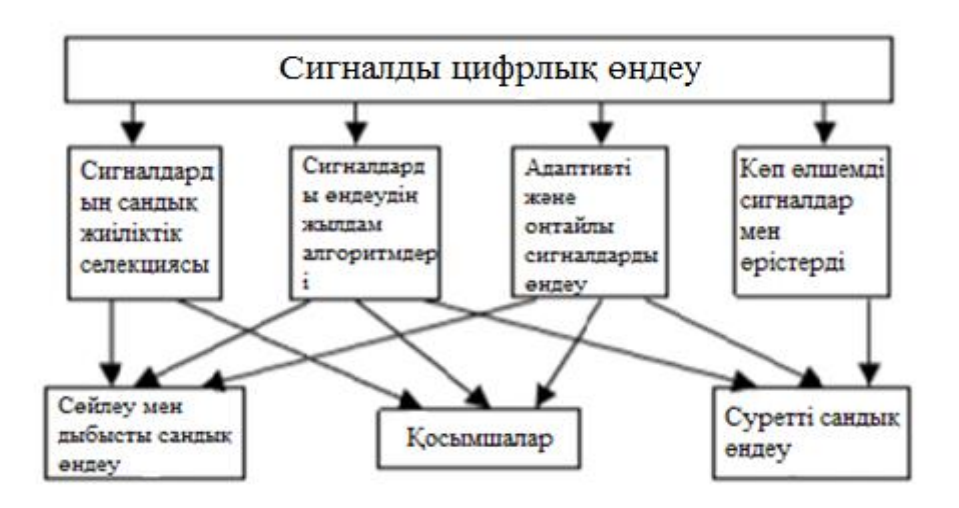

1.1 сурет – Сандық өңдеу жүйесінің бөлімдері

Цифрлық сигналдар деп, деңгейлік және уақытша кванттауды ескере отырып берілетін сигналдар. Мұндай сигналдар әр түрлі салаларда және қазіргі заманғы техниканың барлық түрлерінде кеңінен қолданылады.

Сигналдарды өңдеу үшін арнайы алгоритмдерді, қарапайым орнату және қолдану, жұмыстың тиімділігі мен өнімділігін айтарлықтай арттырады.

Цифрлық сигналдарды өңдеу үшін арнайы процессорлар қолданылады. Сандық өңдеу жүйесінің процессорларымен жұмыс істеу үшін, яғни бейнелерді, дыбыстарды, сөйлеуді, түстерді талдау, спектрлік талдау және басқа да операцияларды жүргізу үшін арнайы әзірленген микропроцессорлардың ерекше класы қолданылады. Мұндай құрылғылар DSP немесе ЦСП, яғни цифрлық сигналдық процессорлар деп аталады.

Сигналдарды цифрлық өңдеу кезінде бұрын қолданылған аналогтық әдістерге қарағанда, бүгінгі күні сұраныс әлдеқайда жоғары әр түрлі әдістер қолданылады. [7]

Көптеген әдістердің негізінде DSP-процессорларды қолдану жатыр. Бұл импульсті цифрлық құрылғылар сигналдардың сапалы өңделуін қамтамасыз етеді және дискретті басқару жүйелеріне біріктіріледі. Сандық өңдеуде қолданылатын әдістер мен алгоритмдер үнемі жетілдірінділеді.

Сандық өңдеудің бірқатар артықшылықтары бар:

- сигналды өңдеу 75% және одан жоғары дәлдікпен жүргізіледі;
- тұрақсыздандырғыш факторлар барынша азаяды;
- ақпаратты өңдеу бағдарламалық құралдармен жүргізілуі мүмкін.

#### **1.1.1 Бір реттік интерполяция жүйесі**

Интерполяция процедурасы x(nT) кіріс сигналын сызықтық сүзу операциясының көмегімен цифрлық өңдеу ретінде анықталады, оның нәтижесінде дискретизация жиілігі L есе жоғары y(nyTy) шығыс сигналы қалыптасады. "Y" индексі интерполяция (децимация) жүйесінің шығуына сәйкес келеді. [1]

Бір реттік интерполяция жүйесі екі блокты қамтиды (1.2 Сурет):

- экспандер;
- сандық ТЖС.

$$
\begin{array}{c}\n\alpha(n) \\
\hline\n\end{array}\n\qquad\n\begin{array}{c}\n\alpha_{\pi} \\
\hline\n\end{array}\n\qquad\n\begin{array}{c}\n\alpha(n) \\
\hline\n\end{array}\n\qquad\n\begin{array}{c}\n\alpha(n) \\
\hline\n\end{array}\n\qquad\n\begin{array}{c}\n\alpha(n) \\
\hline\n\end{array}\n\qquad\n\begin{array}{c}\n\alpha_{\pi} \\
\hline\n\end{array}\n\qquad\n\begin{array}{c}\n\alpha_{\pi} \\
\hline\n\end{array}\n\qquad\n\begin{array}{c}\n\alpha_{\pi} \\
\hline\n\end{array}\n\qquad\n\begin{array}{c}\n\alpha_{\pi} \\
\hline\n\end{array}\n\qquad\n\begin{array}{c}\n\alpha_{\pi} \\
\hline\n\end{array}\n\qquad\n\begin{array}{c}\n\alpha_{\pi} \\
\hline\n\end{array}\n\qquad\n\begin{array}{c}\n\alpha_{\pi} \\
\hline\n\end{array}\n\qquad\n\begin{array}{c}\n\alpha_{\pi} \\
\hline\n\end{array}\n\qquad\n\begin{array}{c}\n\alpha_{\pi} \\
\hline\n\end{array}\n\qquad\n\begin{array}{c}\n\alpha_{\pi} \\
\hline\n\end{array}\n\qquad\n\begin{array}{c}\n\alpha_{\pi} \\
\hline\n\end{array}\n\qquad\n\begin{array}{c}\n\alpha_{\pi} \\
\hline\n\end{array}\n\qquad\n\begin{array}{c}\n\alpha_{\pi} \\
\hline\n\end{array}\n\qquad\n\begin{array}{c}\n\alpha_{\pi} \\
\hline\n\end{array}\n\qquad\n\begin{array}{c}\n\alpha_{\pi} \\
\hline\n\end{array}\n\qquad\n\begin{array}{c}\n\alpha_{\pi} \\
\hline\n\end{array}\n\qquad\n\begin{array}{c}\n\alpha_{\pi} \\
\hline\n\end{array}\n\qquad\n\begin{array}{c}\n\alpha_{\pi} \\
\hline\n\end{array}\n\qquad\n\begin{array}{c}\n\alpha_{\pi} \\
\hline\n\end{array}\n\qquad\n\begin{array}{c}\n\alpha_{\pi} \\
\hline\n\end{array}\n\qquad\n\begin{array}{c}\n\alpha_{\pi} \\
\hline\n\end{array}\n\qquad\n\begin{array}{c}\n\alpha_{\pi}
$$

1.2 сурет - Бір реттік интерполяция жүйесі.

Экспандер (жоғары көрсеткісі бар блок) таңдама кезеңі бар w (nT)  $T' = T / L$  (iріктеу жиілігі  $\omega' = L \omega I$ ) қосу арқылы  $(L-1)$  - кірістердің әр іріктеу кезеңінде тең аралықтағы нөлдерді құрайды. X(nT) сигналы:

$$
w(nT') = f(x) = \begin{cases} x(nT), n = 0, L, 2L, \dots; \\ 0, n = \infty \end{cases}
$$
 (1.1)

Кіріс x(nT) және аралық w(NT') сигналдарының дискреттеу кезеңдерінің арасындағы ара қатынасы nT' жаңа шкаласын NT ' "ескі" шкаласының L есе созылуы ретінде түсіндіруге мүмкіндік береді (1.3 Сурет, а, б).

Берілген X (e (jT) және W (ejω′T) сигналдарының спектрлік тығыздығының ω′d = L ωd таңдамалы жиіліктер арасындағы байланыс, керісінше, "ескі" масштабты L L рет қысу ретінде түсіндіруге мүмкіндік береді (1.4 Cурет, а, б).

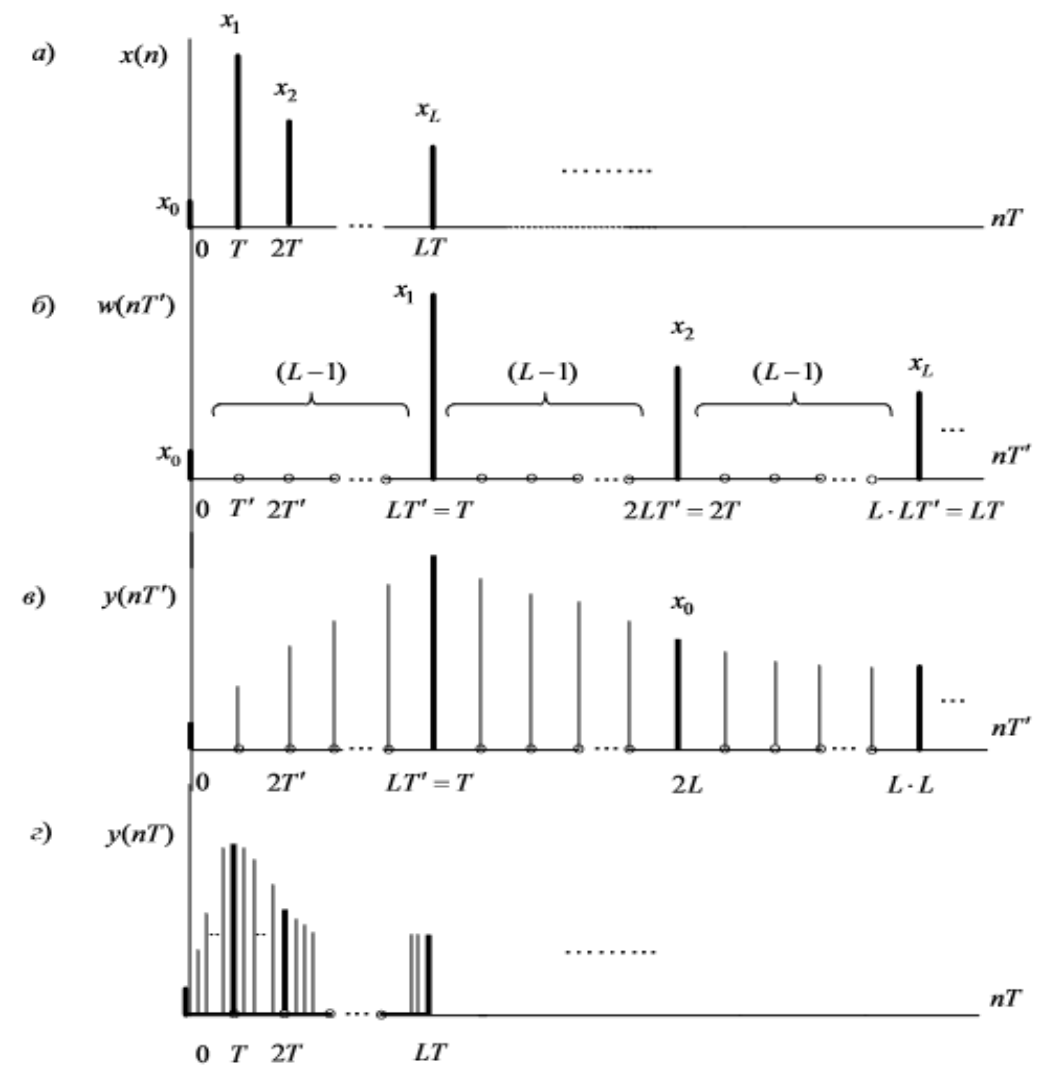

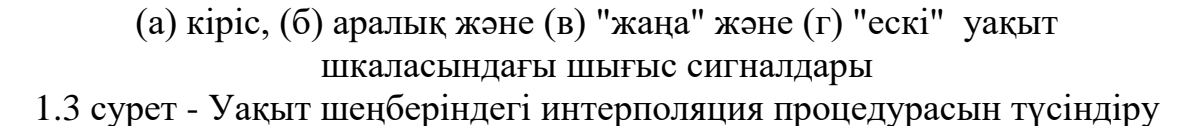

Цифрлық ТЖС ω' д кезеңінде аралық сигналдың спектралды тығыздығының "артық" құрауыштарын басуға арналған, демек, ω ' шкаласының негізгі жиілік жолағында оның мінсіз АЧХ талаптарды қанағаттандыруы тиіс (1.4 Сурет, в):

$$
A(w') = \begin{cases} L \text{ өткізу жолағында 0} \leq w' \leq w' \text{д/2} \text{L};\\ 0 \quad w' \text{басқа мәнге тең болғанда} \end{cases} \tag{1.2}
$$

немесе ω жиілік шкаласында :

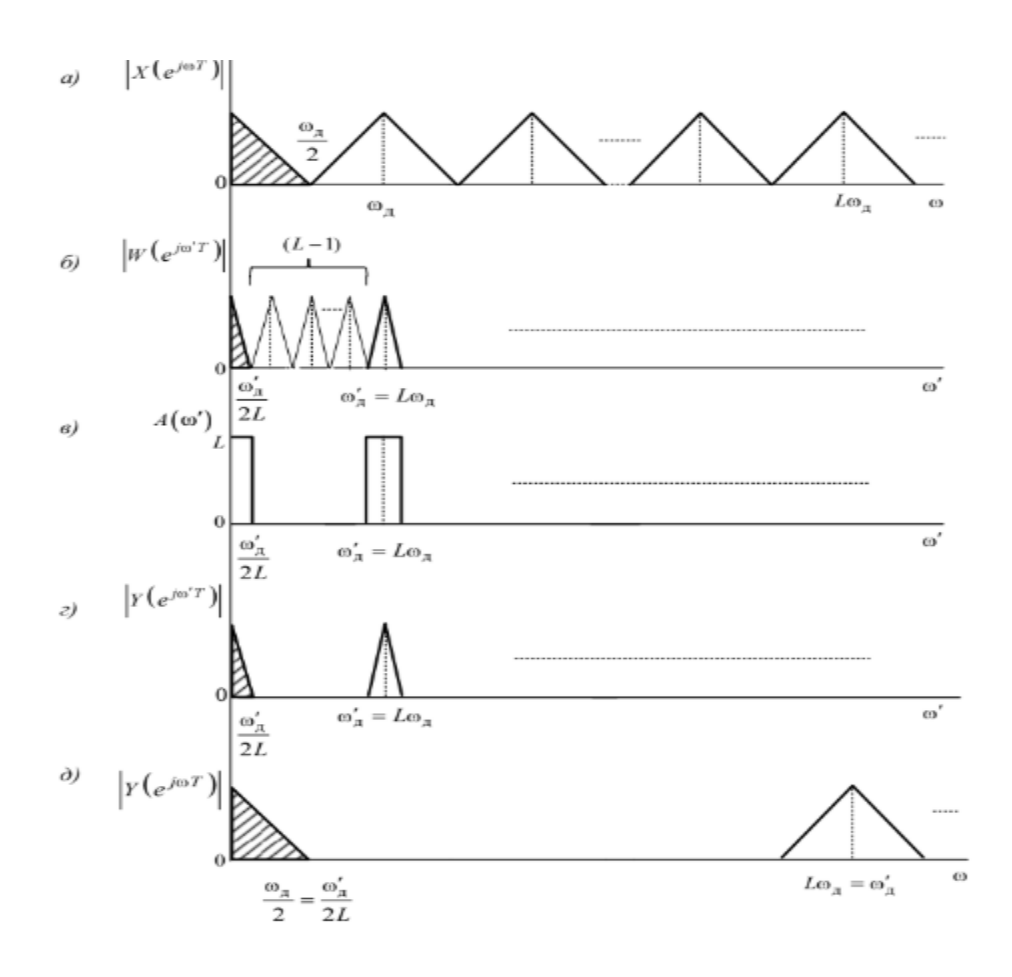

(а) кіріс сигналының спектрлік тығыздығының модульдері; (б) "жаңа" жиіліктер шкаласындағы аралық сигнал; (в) идеалды АЖС; (г) "жаңа "және (д) " ескі " жиілік шкалаларында шығыс сигналы 1.4 сурет - Жиілік аймағында интерполяция процедурасын түсіндіру

1.3 (в) суретте және 1.4 (г) суретте шығу сигналы y(NT') және оның спектралды тығыздығының модулі (Y e j ω' T), ал 1.3 (г) суретте және 1.4 (д) суретте олар nT және ω жиіліктерінің "ескі" уақыт шкалаларында көрсетіліп тұр. Шығыс сигналының дискреттеу кезеңі азайып, ал дискреттеу жиілігі L есеге артты.

ТЖС шығысындағы дискретті сигналдың спектрлік тығыздығының модульдері (1.4 (г) суретте) және спектральды тығыздығы дискретті сигнал арқылы алынған тікелей дискреттеу бастапқы аналогтық сигнал жиілігі ω'д = Lωд ұқсас дейінгі дәлдікпен көбейткіш L (1.5 сурет), ал оның аргументтері ерекшеленеді.

Шын мәнінде, АЖС мінсіз емес, сондықтан тек аргументтер ғана емес, спектральды тығыздықтардың модульдері де өзгеше болуы мүмкін. Бастапқы сигнал формасын сақтау үшін (фазалық бұрмалаулардың әсерін болдырмау) ТЖС ретінде сызықтық ФЖС бар КИХ-сүзгіні таңдайды.

1.4 суретті ескере отырып, интерполяция жүйесінің z-облыста кіру/шығу қатынасы:

$$
Y(z) = W(z)H(z) = X(z^L)H(z),
$$
\n(1.3)

Бұл жерде:

$$
W(z) = \sum_{n=0, L, 2L, \dots}^{\infty} = x(\frac{n}{L})z^{-n} = \sum_{m=0}^{\infty} x(mT)z^{-Lm} = X(z^L)
$$
\n(1.4)

Қойылым кезінде n = Lm.

MATLAB бір реттік интерполяция жүйесін модельдеу  $[y,h] =$  interp(x,L[,I,fx]) функциясының көмегімен жүзеге асырылады.

Бұл жердегі x — кіріс сигналы; L —интерполяция коэффициенті; I қосымша параметр, КИХ-сүзгінің ұзындығын басқарушы, ол 2\*L\*I+1 тең, әдетті I = 4; y — шығыс сигнал, оның ұзындығы x кіріс сигналынан L есе артық; h — ТЖС КИХ-сүзгісінің импульстік сипаттамасы; әдетте КИХ-сүзгі терезе әдісімен синтезделінеді (терезені таңдау пайдаланушыдан жасырылған); fx — қосымша параметр,  $fc = fc/f_A$  үзілісінің нормаланған жиілігін  $0 < fx = 1$  диапазонында береді; әдепкі  $fx = 0.5$ .

Әдепкі бойынша шегаралық жиілік өткізу жолағын (ӨЖ) АЖС-сы  $f / 4$ , мұндағы  $f \rightarrow \mu$ искреттеу жиілігі кіріс сигнал, бұл ретте көрсетілген барынша рұқсат етілген ауытқу АЖС-тан L санынан аз.

Өткізу жолағын кесу жиілігін арттыру үшін I немесе fx мәнін арттыру керек, алайда бұл өткізу жолағында жиіліктің біркелкі болмауымен бірге жүруі мүмкін. [3]

### **1.1.2 Бір реттік децимация жүйесі**

Децимация деректерді тиімді сығып, тек қажетті ақпаратты қалдырып, іріктеу жылдамдығын төмендетеді. Интерполяция, керісінше, іріктеу жылдамдығын арттырады. Мәліметтерді таратудың жаңа жиілігіне жиі түрлендіру оларды өңдеуді жеңілдетеді немесе басқа жүйемен үйлесімділікті қамтамасыз етеді. [2]

Мысал келтірейік: егер қажетті ақпаратты жоғалтпай дискретизация жиілігін 100-ден 10 кГц-ке дейін азайтатын болса, онда сигналды одан әрі өңдеу кезінде есептеу ресурстарының шығындары 10 есе азаяды. Басқа мысал келтірейік: егер 44 кГц дискреттеу жиілігі бар аудиокомпакт-дискіні 48 кГц жиілігін қолдайтын студияда ойнату керек болса, осы дискіден ақпаратты 48 кГц жиілікпен бірнеше жылдамдықта өңдеу әдістерін пайдалана отырып, таңдап алу керек.

Бір реттік децимация жүйесі екі блокты қамтиды (1.5 сурет):

- сандық ТЖС;
- компрессор.

![](_page_12_Figure_0.jpeg)

1.5 сурет - Бір реттік децимация жүйесі

H(z) беріліс функциясы бар сандық ТЖС жоғарғы жиілікті ωд / 2 спектралды тығыздығын X (e j ω T) кіріс сигналын ω' д / 2= ω д / 2M шектеуге арналған , бұл түсіндіруді талап етеді.

Дискретизация жиіліктері арасындағы арақатынас ω' д =ωд / M спектральды тығыздықтардың X (e j ω T) және X (e j ω' T) арасындағы арақатынас "жаңа" шкалаға ω ' "ескі" шкалаларының m есе созылуы ретінде түсіндіруге мүмкіндік береді. (1.6 сурет, а, б).

Жалпы жағдайда X (e j ω T) спектрдің тығыздығы бүкіл [0; ωд / 2] негізгі жолақты алады (1.6 сурет, а). Бұл ретте дискретизацияның" жаңа "жиілігі  $\omega'$  д =  $\omega$ д / М үшін  $\omega'$  д  $\geq$  2 $\omega$ в Котельников теоремасының шарты орындалмайды, мұндағы ωв =ωд / 2, бұл элайсингке алып келеді (1.6 сурет, б). Бұл жағдайды болдырмау үшін, идеалды АЖС және ФЖС негізгі жиіліктер белдеуіндегі шкаланы ω' талаптарды қанағаттандыруы тиіс (1.5 сурет, в):

$$
A(w') = \begin{cases} 1 \text{ gravity } \text{minimize } 0 \le w' \le \omega_A/2; \\ 0 \text{ } w' \text{ 6ac} \text{kg } \text{ and } \text{mence } \text{60} \text{ of } \text{cm} \text{ and } \text{cend} \end{cases} \tag{1.5}
$$

немесе ω жиілік шкаласында :

$$
A(w) = \begin{cases} 1 \text{ gravity } \text{m} \text{ in } 0 \le w \le \omega \text{m} / 2; \\ 0 \text{ w } \text{6ac} \text{m} \text{ a } \text{m} \text{ in } 0 \le w \le \omega \text{m} / 2; \end{cases} \tag{1.6}
$$

w(nT) аралық сигналдың w(e j ω′ T) спектрлік тығыздығының модулі ФНЧ шығуында 1.6, г суретте көрсетілген.

![](_page_13_Figure_0.jpeg)

(а) "ескі" және (б) "жаңа" жиілік шкаласындағы кіріс сигналының спектралдық тығыздығының модулі; (в) идеалды АЖС; (г) аралық сигналдың спектрлік тығыздығының және (д) "жаңа" және (е) "ескі" жиіліктер шкаласындағы шығу сигналының модульдері 1.6 сурет - Жиілік аймағында децимация рәсімін түсіндіру

Компрессор (1.5 сурет төмен көрсеткісі бар блок.) y(nT') шығыс сигналы қалыптастыру арқылы сирету аралық сигнал w(nT), оның ішінде әрбір M-ші санау алынады, соның нәтижесінде "жаңа" кезеңі дискреттеу  $T' = MT$  көрсетіледі (1.7 сурет, а, б):

$$
y(nT') = w(MnT), n = 0, 1, 2, \dots
$$
\n(1.7)

![](_page_14_Figure_0.jpeg)

(а) "ескі" уақыт шкаласындағы аралық сигнал және (б) "жаңа" уақыт шкаласындағы шығу сигналы

1.7 сурет - Уақытша саладағы децимация рәсімін түсіндіру

"Жаңа" ω' және "ескі" ω жиіліктер шкалаларында шығыс сигналының спектралдық тығыздығы модулі 1.6, д, е суретте көрсетілген.

Компрессор шығысындағы дискретті сигналдың спектральды тығыздығының және ω′д = ωд / M жиілігімен бастапқы аналогтық сигналдың тікелей дискретизациясында алынатын дискретті сигналдың спектральды тығыздығының модульдері сәйкес келеді, ал аргументтері ажыратылады.

Шын мәнінде, АЖС мінсіз емес, сондықтан тек аргументтер ғана емес, спектральды тығыздықтардың модульдері де өзгеше болуы мүмкін. Бастапқы сигнал нысанын сақтау үшін (фазалық бұрмалаулардың әсерін болдырмау) ТЖС ретінде сызықтық ФЖС-сы бар КИХ-сүзгіні таңдайды. [6]

MATLAB-та ТЖС КИХ-сүзгішімен бір рет децимация жүйесін модельдеу y=decimate(x,M[,R,'fir']) функцияның көмегімен жүзеге асырылады.

Бұл жерде: x — кіріс сигнал; M — децимация коэффициенті; R қосымша параметр — синтезделген сүзгі тәртібі; 'fir' — R ретті КИХ-сүзгі таңдауын көрсететін қосымша параметр, әдепкі  $R = 30$ . Бұл параметр болмаған жағдайда әдепкі бойынша R = 8 ретті Чебышев БИХ-сүзгісі синтезделіп, фазалық бұрмалаулардың орнын толтыру (бұл жағдайда  $R \le 13$ ).

y — кіріс сигнал, егер кіріс/шығыс сигналдарының ұзындығының қатынасы бүтін сан емес болса, шығыс сигналының ұзындығы автоматты түрде ең жақын бүтін бүтін санға дейін дөңгелектенеді, бұл ретте шығыс сигналының ЕПФ-да спектрдің ағу әсері байқалады.

### **1.1.3 Бір реттік қайта дискреттеу жүйесі**

Бір реттік қайта дискреттеу жүйесі 1.8 суретте көрсетілген.

L / M рационалды бөлшек түрінде дискреттеу жиілігінің жоғарылауы немесе төмендеуі интерполяция жүйелерінің l коэффициентімен каскадты қосылуымен және M коэффициентімен децимациялау арқылы іске асырылады (1.8, а сурет). Біріктіру нәтижесінде екі каскадты қосылған ТЖС — блоктар Hi (z) және Hd (z), — Lωд дискретизациясының бірдей жиілікте жұмыс істейтін, жалғыз ФНЧ бар бір рет перескретизация жүйесіне ауысады (1.8, б сурет). Оның мінсіз АЖС-сы (1.6) және (1.8) сәйкес, талаптарды қанағаттандыруы тиіс:

$$
A(w) = \begin{cases} L \text{ өткізу жолағында 0} \le w \le \min\{w\mu/2; Lw\mu/2M\};\\ 0 \text{ w басқа мәндерге тең болған жағдайда.} \end{cases} (1.8)
$$

![](_page_15_Figure_2.jpeg)

(а) екі ТЖС және (б) бір ТЖС бар 1.8 сурет - Бір реттік қайта дискреттеу жүйесі

MATLAB бір реттік қайта дискреттеу функциясын моделдеу  $[y,h]$  = resample(x,L,M[,I,beta]) арқылы іске асырылады.

Бұл жерде: x — кіріс сигнал; L, M — интерполяция коэффициенті және децимация, ал L/M — қайта дискреттеу коэффициенті; I — қосымша параметр, КИХ-сүзгіштің ұзындығы I пропорционалды; әдепкі бойынша  $I = 10$ .

Әдетте КИХ-сүзгі Кайзер терезесі арқылы синтезделінеді. Шегаралық жиілігі өткізу жолағы АЖС-дан асып, fд / 4 тең болады, мұндағы fд — кіріс сигналындағы дискреттеу жиілігі, бұл ретте өткізу жолағы барынша рұқсат етілген ауытқу АЖС L санынан аз (1.8 формула).

beta — Кайзер β терезесінің міндетті емес параметрі; әдепкі β = 5.

y — шығыс сигнал, оның ұзындығы ceil(length(x)\*L/M) тең; егер сигналдардың ұзындық қатынасы, кіріс / шығыс бүтін сан емес болса, шығыс сигналында спектрдің ағу әсері байқалады.

h — ТЖС КИХ-сүзгісінің импульстік сипаттамасы.

## **1.1.4 Көп жылдамдықты полифазалы жүйелер**

Бір реттік интерполяция және децимация жүйелерінің полифразалық құрылымы көп жылдамдықты жүйелердің жылдам әрекет етуін арттыруға арналған және "төмен" жиілікте жұмыс істейтін "жоғары" дискреттеу жиілігінде жұмыс істейтін бір күрделі КИХ-сүзгінің орнын басуға негізделген. [3]

Көпфазалы құрылымдарды құру идеясы екі тамаша ұқсастықтарды қолдануға негізделген (1.9 сурет). Бір реттік интерполяция жүйесін қарастырайық (1.2-сурет).

1.9-суреттегі тамаша ұқсастық, кіріс/шығыс арақатынасына сәйкес келеді (1.3 формула):

$$
Y(z) = X(zL)H(z) = Y(z) = H(zL)X(z)
$$
\n(1.9)

Ол алдымен Н(zL) беріліс функциясы бар КИХ-сүзгішке қарағанда L есе аз дискреттеу жиілігі "төмен" Н(zL) беріліс функциясы бар КИХсүзгішімен кіріс сигналын сүзгілеуді орындауға болатынын білдіреді . Осылайша аралық нөлдерді өңдеу (L-1) алынып тасталады, содан кейін "жоғары" дискретизация жиілігіне көшу кезінде экспандер көмегімен қосылады.

![](_page_16_Figure_5.jpeg)

(а) бір реттік интерполяция және (б) децимация 1.9 сурет - Жүйелері арасындағы ұқсастықтар

Бұл идея бір рет интерполяция жүйесінің полифразалы құрылымында іске асырылған. Оны қалыптастыру үшін N ұзындығы КИХ-сүзгінің беріліс функциясын жазамыз:

$$
H(z) = \sum_{n=0}^{N-1} h(n) z^{-n} = h_0 z^{-1} + h_2 z^{-2} + \dots + h_{L-1} z^{-L-1} + \dots + h_{N-1} z^{-(N-1)}.
$$
 (1.10)

N-ден G NL = (бүтін сан) - ге қосындылардың N-ден сомасын бөлшектейміз және H(z) беріліс функциясының матрицаның туындысы түрінде GL × өлшемді B' ұзындығы L вектор-бағанына B' матрицасының матрицасын қолданамыз.

$$
h_0 \qquad \qquad h_1 \qquad \qquad h_{L-1} \qquad \qquad h_{L-1} \qquad \qquad z^0
$$
\n
$$
H(z) = \qquad \qquad h_L z^{-L} \qquad \qquad h_{L+1} z^{-L} \qquad \qquad h_{L+(L-1)} z^{-L} \qquad \qquad \times \quad z^{-1} \qquad =
$$
\n
$$
h_{(G-1)} z^{-(G-1)L} \qquad \qquad h_{(G-1)L+1} z^{-(G-1)L} \qquad \qquad h_{(G-1)L+(L-1)} z^{-(G-1)L} \qquad \qquad z^{-(L-1)} \qquad \qquad AB', \qquad (1.11)
$$

Бұл жерде: h(G-1L+( L-1)) = hN-1, егер G×L = N.

AB' — вектор бағанын BA' вектор түрінде мәндерін қалдырып өзгертейік:

$$
h_0
$$
  
\n
$$
h_1
$$
  
\n
$$
h_{L+1}z^{-L}
$$
  
\n
$$
h_{L+1}z^{-L}
$$
  
\n
$$
h_{L+1}z^{-L}
$$
  
\n
$$
h_{L+1}z^{-L}
$$
  
\n
$$
h_{L+1}z^{-L}
$$
  
\n
$$
h_{L+1}z^{-L} = BA', \quad (1.12)
$$
  
\n
$$
h_{(G-1)L+1}z^{-(G-1)L}
$$
  
\n
$$
h_{(G-1)L+(L-1)}z^{-(G-1)L}
$$

Мұнда G ұзындығының матрицалары HK (zL), k = 0,1 өткізу функцияларына сәйкес келеді ... , L − 1 , ұзындығы G КИХ-сүзгілері, бұл векторлардың туындысы түрінде H(z) жазуына көшуге мүмкіндік береді:

$$
H_0(z^L)
$$
  
\n
$$
H_0(z^L)
$$
  
\n
$$
H_1(z^L) = \sum_{k=0}^{L-1} H_k(z^L) z^{-k},
$$
\n(1.13)  
\n
$$
H_{L-1}(z^L)
$$

Бұл жердегі:  $H_k$  (z  $^L$ ) — А' матрицасының k-я жолы:

$$
H_k(z^L) = \sum_{n=0}^{G-1} h_{Ln+k} z^{-Ln} , k = 0,1, L-1.
$$
 (1.14)

H(z) беріліс функциясын сома түрінде ұсыну HK (z L) , k = 0,1 беріліс функцияларымен G ұзындығының КИХ-сүзгілерінің параллель құрылымына сәйкес келеді ... , L− 1, және базалық элементі кідіріс z− 1 олардың арасында (1.10 сурет). H(z)-ті мұндай ұсыну полифазды деп аталады, тиісті құрылымы — полифазды, оның бұтақтары — фазалар, ал шифрлеуіш функциялары Hk  $(z L)$ ,  $k = 0, 1, ..., L -1$ , — полифазалы сүзгілермен іске асырылады. "Жоғары" дискреттеу жиілігіне өту сүзгілеуден кейін экспандерлерді қосу арқылы іске асырылады (1.10 сурет).

$$
Y(z) = X(z^{L})H(z) = \sum_{k=0}^{L-1} X(z^{L})H_{k}(z^{L})z^{-k} = \sum_{k=0}^{L-1} Y_{k}(z^{L})z^{-k}.
$$
 (1.15)

![](_page_18_Figure_0.jpeg)

1.10 сурет - Бір реттік интерполяция жүйесінің полифазалық құрылымы.

Бір реттік децимация жүйесінің полифазалы құрылымын келесі пайымдаулардан алуға болады. 1.9, а, б суреттегі тепе-теңдіктің оң бөліктеріндегі бір реттік интерполяция және децимация жүйелерін салыстыра отырып, L = M кезінде олар дуалды, демек, олардың полифазалық құрылымдары дуалды екенін көреміз. 1.10 сурет-құрылымдағы барлық бағыттағыштардың шығуымен және бағытын ауыстыра отырып, дуалды принципке сәйкес, бір реттік децимация жүйесінің полифазалы құрылымын аламыз(1.11 сурет). Онда полифазалық көрініске z әсер етеді:

![](_page_18_Figure_3.jpeg)

$$
X(z) = \sum_{k=0}^{M-1} X_k(z^M) z^{-k}.
$$
 (1.16)

1.11 сурет - Бір реттік децимация жүйесінің полифазалық құрылымы.

Шығу сигналын дискретизацияның "төмен" жиілігіне ауысу сүзгілеу алдында компрессорларды қосу арқылы іске асырылады.

Бір реттік қайта дискреттеу жүйесінің полифазалы құрылымы интерполяция мен децимация жүйесінің полифазалы құрылымдарының каскадты қосылуымен және олардың бірігуімен іске асырылады.

MATLAB-да полифазалы құрылым, интерполяция, децимация және қайта дискреттеу жүйесі mfilt объектісі түрінде сипатталады (ағылш. Multirate filter object): Hi = mfilt.firinterp( $L$ [,Num]); Hd mfilt.firdecim(M[,Num]);  $Hr = mfllt.firsrc(L.M[Num])$ .

Бұл жерде: L, M —интерполяция және децимация коэффициенті; Num — дискретизацияның "жоғары" жиілігінде жұмыс істейтін ТЖС-нің КИХсүзгісінің беріліс функциясының коэффициенттері. [5]

Num параметрі болмаған кезде Найквистің сызықтық ФЖС-ның сүзгісі автоматты түрде синтезделінеді, оның мінсіз АЖС-сы келесі шарттарға жауап береді:

 бір реттік интерполяция жүйесі үшін: өткізу жолағыда L-ге тең және нормаланған жиілік шкаласы  $f = f / (f_A/2)$  1/L жиілігінде немесе абсолюттік жиілік шкаласы fд/2L жиілігінде жартылай мәнге(-6 дБ) жетеді, мұнда fд-кіріс сигналының дискреттеу жиілігі;

 бір реттік децимация жүйесі үшін: өткізу жолағыда бірлікке тең және 1/M жиілікте нормаланған жиіліктер шкаласында немесе абсолюттік жиіліктер шкаласында fд/2М жиілікте жартылай мәнге жетеді, мұнда fд кіріс сигналын дискреттеу жиілігі;

 бір реттік қайта дискреттеу жүйесі үшін: өткізу жолағыда L-ге тең және шкалада 1/max{L,M} жиілігінде нормаланған жиіліктердің жартысына жетеді.

Mfilt объектісінің қасиеттерінің тізімі numerator сипатынан тұрады, ол "жоғары" дискреттеу жиілігінде жұмыс істейтін ТЖС-нің КИХ-сүзгі коэффициенттерін сақтайды.

Ұсынылған mfilt нысандары тікелей құрылымның КИХ-сүзгілері бар келесі құрылымдарға сәйкес келеді:

 Direct-Form FIR Polyphase Interpolator - ұзындығы length (Hi.Numerator / L) (бүтін сан), кіріс сигналын дискретизациялау "төмен" жиілікте жұмыс істейтін;

 Direct-Form Fir Polyphase Decimator - ұзындығы length (Hd.Numerator / M) (бүтін сан) шығыс сигналының дискретизациясының "төмен" жиілікте жұмыс істейді;

 Direct-Form FIR Polyphase Sample - Rate Converter — дискреттеу ұзындығы мен жиілігі L және M ара қатынасына байланысты КИХсүзгілермен қайта дискреттеу жүйесінің полифазалы құрылымы, атап айтқанда:

 $-L > M$  кезінде КИХ сүзгілердің ұзындығы length (Hr.Numerator / L) және олар кіріс сигналын дискреттеу" төмен " жиілікте жұмыс істейді;

 L < M кезінде КИХ-сүзгілердің ұзындығы length (Hr.Numerator / M) және олар шығыс сигналын дискреттеу" төмен " жиілікте жұмыс істейді.

Mfilt нысанының қасиеттері оның аты бойынша шығарылады. Полифазалы құрылымды көп жылдамдықты жүйені модельдеу функцияның көмегімен құрылған mfilt y = filter(H,x) нысаны негізінде орындалады:

Бұл жерде: H — mfilt объектысының аты; x — кірі сигнал (әсері); y — шығыс сигнал (реакция), оның ұзындығы көп жылдамдықты жүйенің түріне байланысты және келесідей болады:

 бір реттік интерполяция жүйесі үшін кіріс сигналының ұзындығынан L есе артық;

 бір рет децимация жүйесі үшін кіріс сигналының ұзындығынан M есе аз;

 $-$  бір реттік қайта дискреттеу жүйесі үшін coil(length(x)\*L/M) тең.

Егер бір реттік децимациялау немесе қайта дискреттеу жүйесінде сигналдар ұзындығының қатынасы кіріс / шығыс бүтін сан емес болса, шығыс сигналының ұзындығы автоматты түрде ең жақын бүтін санға дейін дөңгелектенеді, бұл ретте Фурье дискретті түрлендіруіндегі шығыс сигналының спектрінде ағу әсері байқалады. [4]

Жүйенің реакциясында полифаза құрылымдары бар жүйелерді модельдеу кезінде дискретті нормаланған уақыттың интервалында өтпелі процесс байқалатындығын ескеру қажет  $[0; n_{\text{fac}}]$  және реакцияның Фурье дискретті түрлендіруінде спектрдің таралу әсері байқалады. Сондықтан реакцияны тұрақты күйдегі эффектпен салыстырудың мағынасы бар.

Nбас моментін автоматты түрде анықтау, ол жеке міндет. Модельдеу кезеңінде екілік дәрежесіне тең және спектрдің ағуы болмаған реакция ұзындығына байланысты, ұйқы уақытын ceil(length(y)/2+1) функциясы арқылы анықтауға ыңғайлы. Бұл жағдайда реакция ұзындығы белгіленген режимде екіге тең болады. Мысалы, 256 реакция ұзындығы кезінде Nбас =129 және белгіленген ұзындық режимінде реакция аламыз, 256 – 129  $+ 1 = 128$ , Фурье дискретті түрлендіруінде спектрдің ағуы болмайды. [7]

Реакцияның еркін ұзындығы кезінде, оның ұзындығы белгіленген режимде бүтін сан болады және Фурье дискретті түрлендіруінде оның реакциялары спектрдің ағу әсері байқалуы мүмкін.

## **1.2 Сигналдарды цифрлық өңдеудің негіздері мен міндеттері**

<span id="page-20-0"></span>Сигналдарды алдын ала өңдеу үшін негіз әртүрлі функционалдық базистерде іске асырылатын жылдам дискретті ортогоналды түрлендірулердің процедуралары, сызықтық және сызықты емес сүзу процедуралары, сызықтық алгебра болып табылады.

Сигналды сандық өңдеудің ең басты міндеті - кедергілер мен шуылдарды жою. Егер сигнал нақты анықталған параметрлермен артық түссе, бұл тапсырманы толық түрде шешуге болады. [6]

Нәтижесінде сигналдың дұрыс қабылдануын қамтамасыз ету қажет. Пайдалы сигнал неғұрлым көп түскен сайын және кедергілер аз болған сайын, тапсырманы сапалы орындау ықтималдығы соғұрлым көп болады.

Сигналды сандық өңдеудің негізгі міндеттеріне жатады:

- спектралды анализ;
- сызықтық сүзу;
- дәстүрлі типтерді орау;
- жиілікті-уақыттық анализ;
- бейсызықтық өңдеу;
- адаптивті сүзгілеу;
- лездік жылдамдықты өңдеу;
- секциялық орау.

Сандық өңдеу келесі сияқты салаларда қолданылады:

- ұшақ жасау, қорғаныс жүйелері, ғарыштық жабдықтар;
- автокөліктерге арналған электроника;
- жарықтандыру жүйелері;
- ұялы, стационарлық байланыс, интернет-телефония және т.б;
- Үйге арналған электронды аспаптар мен құрылғылар;
- медициналық жабдықтар;
- өлшеу және өзге де аспаптар;
- басқару жүйелері;
- қауіпсіздікті қамтамасыз ету құралдары.

#### **1.3 Лездік жылдамдықты жиілік түрлендіру жүйесі**

<span id="page-21-0"></span>Сигналды сандық өңдеуде іріктеу жиілігін түрлендіру сандық сүзгілеумен жүзеге асырылады, нәтижесінде жаңа сынама жиілігі бар шығу сигналы жасалады.

Мұндай жүйелерде сандық өңдеудің тиісті кезеңдерін "түйістіру" қажет, ол дискретизация жиілігін келесі нұсқалардың бірінде немесе олардың комбинациясында түрлендіруге әкеледі:

 аздан үлкенге дейін-дискретизация жиілігінің бүтін санға L рет артуы, интерполяция деп аталатын (interpolation) және интерполяция жүйесімен L-ге тең интерполяция коэффициентімен орындалатын:

$$
L = \frac{f''\pi}{f\pi} \Rightarrow f'_{\pi} = Lf_{\pi}, \qquad (1.17)
$$

Бұл жерде:  $f_{\pi}$  және f ' $\pi$  — тиісінше интерполяция жүйесінің кіруінде және шығуында сигналдардың дискретизация жиілігі;

 жоғарыдан төменге — дискретизация жиілігінің М рет бүтін санға төмендеуі, децимация (decimation) деп аталатын және децимация жүйесімен M-ге тең децимация коэффициентімен орындалатын:

$$
M = \frac{f_{\overline{\mu}}}{f''_{\overline{\mu}}} \Rightarrow f''_{\overline{\mu}} = \frac{f_{\overline{\mu}}}{M},
$$
\n(1.18)

Бұл жерде:  $f_{\mu}$  және  $f'_{\mu}$  — сәйкесінше децимация жүйесінің кірісі мен шығысындағы сигналдардың дискретизация жиілігі.

Дискретизация жиілігінің LM рационалды коэффициентіне жоғарылауы немесе төмендеуі қайтадискреттеу (resampling) деп аталатын интерполяция жүйелерінің L коэффициентімен каскадты қосылуымен және M коэффициентімен децимациялау арқылы іске асырылады.

Егер дискретизация жиілігінің ұлғаюы (азаюы) бір рет орындалса, жиілікті түрлендіру жүйелері бір ретті деп аталады.

Көп реттік жүйелер дегеніміз L және M үлкен мәндері үшін ақталған жалғыз жүйелердің каскадты қосылыстарымен құрылған жүйелер, өйткені бір реттік жүйелерге қойылатын талаптар көп реттік жүйелермен салыстырғанда әлдеқайда қатаң емес. [4]

# **1.4 Цифрлық өңдеу жүйелеріндегі сигналдардың сипаттамасы**

<span id="page-22-0"></span>Сандық өңдеу, әдетте, көптеген радиотехникалық құрылғыларда қолданылатын аналогтардан айырмашылығы, нәтижеге қол жеткізудің арзан әдісі, дәлдіктің, миниатюраның және құрылғының икемділігі мен температураның тұрақтылығын қамтамасыз етеді.

Сандық өңдеудің аппараттық құралдарына қойылатын ең қатаң талаптар - радарлық жүйелер. Мұндағы сандық өңдеудің негізгі мазмұны антеннаның кіріс сигналдарын, сигнал жиілігін 10 МГц-ден 10 ГГц-ке дейін сүзу. Түрлендірулердің өлшемдері 214 кешенді нүктелерге дейін жетуі мүмкін, жылдамдық бойынша талаптар секундына 109 көбейтуді құрайды.

Сандық радиолокациялық сигналдарды өңдеу кезінде сандық сүзгілеу және спектрлік талдау алгоритмдері (дискретті және жылдам Фурье түрлендірулерін есептеу), корреляциялық талдау алгоритмдері, кері жинақтау, арнайы сызықтық болжау алгоритмдері қолданылады.

Дыбысты өңдеу жүйелерінде сигналды өңдеудің сандық процессорларын талдау, сөйлеу синтезі мен танылу, телекоммуникация жүйелерінде сөйлеуді қысу міндеттері шешіледі. Суретті өңдеу жүйелеріне арналған типтік міндеттер - суретті жақсарту, беру және сақтау үшін деректерді қысу, үлгіні тану болып табылады. Цифрлық дыбыстық сигналдарды өңдеу кезінде сандық сүзгілеу және спектралды талдау алгоритмдері (ДФТ және ЖФТ есептеу), корреляциялық талдау, кері орау алгоритмдері, сызықтық болжамның арнайы алгоритмдері қолданылады. Көп жағдайда қанағаттанарлық нәтижелер тіркелген үтірмен деректер форматын, сөздің ұзындығы 16 бит, сигналдардың жиілігі 4 — тен 20 кГц (музыканы өңдеген жағдайда 40 кГц дейін), талап етілетін өнімділік секундына 10-нан 10<sup>6</sup> операцияға дейін, компьютерлік терминология бойынша 10 MIPS қамтамасыз етеді. [7]

Бейнелерді өңдеу жүйелеріне тән болып инверсиялық ораудың көмегімен бейнелерді қалпына келтіру және жақсарту, Фурье тез түрлендіру алгоритмдерінің көмегімен санау массивтерін өңдеу болып табылады.

Дефектоскопияда және медициналық интраскопияда өтетін сәулелену әдістерімен алынатын объектілердің үшөлшемді құрылымын қалпына келтіру кезінде кеңістіктік-жиіліктік сүзу әдістері қолданылады. Алгоритмдердің басқа классы - контрасты түрлендіру, контурларды бөлу, бейнелерді статистикалық өңдеу.

Ақпаратты сығу үшін Фурье, Адамара және Уолш ортогональды түрлендірулері ең тиімді. Талап етілетін өнімділік 100-1000 MIPS, деректер массивтері - 10<sup>6</sup> есептеу шамаларымен бағаланады. Бұл жайлы мәліметтер 1.1 кестеде келтірілген.

Төменде сигналды сандық өңдеудің екі отандық жүйесінің сипаттамасы келтірілген, алайда, сигналдардың тізбектерін өңдеудің математикалық және алгоритмдік негіздеріне шағын экскурсиямен алдын ала алынған.

| Тағайындалуы     | Сипаттамасы         | Жиілік                            | Талап                    | Мысал,           |
|------------------|---------------------|-----------------------------------|--------------------------|------------------|
|                  |                     | диапазоны,                        | етілетін                 | әзірлеуші        |
|                  |                     | <b>өлшемі</b>                     | жылдамдық                |                  |
| Радиолокациялық  | Антенна             | $10$ M $\Gamma$ <sub>H</sub> $-$  | Секундына                |                  |
| жүйелер          | сигналдарын         | 10 ГГц, 214                       | 10 <sup>9</sup><br>дейін |                  |
|                  | сүзу                | нүктеге                           | көбейту                  |                  |
|                  |                     | дейін                             |                          |                  |
| Дыбыс            | Сөйлеуді            |                                   |                          | "Напев",         |
| сигналдарын      | талдау<br>және      | $20 \text{ k}$ Гц                 |                          | ЦНИИ             |
| өңдеу            | синтездеу,          | $(40 \text{ k} \Gamma \text{H}),$ | 10 MIPS                  | "Arar"           |
|                  | және<br><b>СЫҒУ</b> | 16 бит                            |                          |                  |
|                  | тану                |                                   |                          |                  |
| Бейнелерді өңдеу | Бейнелерді          | секундына                         |                          | $C\Pi\Phi$       |
| жүйелері         | қалпына             | $10^5 - 10^6$                     | $100 -$                  | CM, HHEY         |
|                  | келтіру және        | дейін                             | <b>1000 MIPS</b>         | <b>HPE</b><br>M, |
|                  | жақсарту            | есептеу                           |                          | <b>AH CCCP</b>   |

1.1 кесте - Цифрлық өңдеу жүйелеріндегі сигналдардың сипаттамалары

Цифрлық сигналдарды өңдеу жүйесінің математикалық (алгоритмдік) бөлігі "темір шымылдығы"екі жағынан қорғанысы жоғары деңгейлі интеллектуалдарымен әзірленген. Олар ұсынған өңдеу әдістері процессорларды жобалаудың автоматтандырылған жүйелерінің алгоритмдері мен бағдарламаларында жүзеге асырылады.

Спектр дегеніміз - периодты сигнал жиіліктерінің тәуелділігін бейнелеу. Технологиядағы әр түрлі тербелістерді қолданумен айналысатындардың барлығына спектрлік бейнелеу тілі бүгінде әмбебап болды. Тербелмелі периодтық құбылыстар T кезеңі деп аталатын белгілі бір уақыт аралығынан кейін периодтық шаманың мәні өзінің бұрынғы мәніне қайтарылады, бұны келесі түрде жазуға болады:

$$
X(t+T) = x(t). \t(1.19)
$$

Қарапайым периодтық синусоидалы функция-:

$$
X(t) = A \sin{(wt + a)}, \qquad (1.20)
$$

Бұл жерде: w - жиілік, w=2w / T қатынасымен байланысты.

Сигналдың спектралды талдауы периодтық сигналда, оның Фурьеұсынысына сәйкес амплитудтың арақатынасы-жиілікті ажыратуға мүмкіндік береді.

![](_page_24_Figure_5.jpeg)

1.12 сурет – Амплитуданың жиілікке арақатынасы

Математикадан белгілі болғандай," тегіс " периодтық функцияны периодтық синусоидалы функциялардың еселік кезеңінің жиынтығы түрінде ұсынуға болады:

$$
X(t) = A_0 + A_1 \sin(wt + a_1) + A_2 \sin(2wt + a_2) + A_3 \sin(3wt + a_3) + ... = (1.21)
$$
  
 
$$
A_0 + SA_k \sin(kwt + a_k).
$$

Ak коэффициенттерін анықтау үшін [- p,+p] аралығында берілген функцияны интегралдаудан тұратын Эйлер-Фурье әдісі қолданылады.

#### <span id="page-24-0"></span>**2. Қолданыстағы технологияларға шолу**

### **2.1 MATLAB Simulink**

<span id="page-24-1"></span>MATLAB жүйесі-бұл ғылым мен техниканың кез келген саласында компьютерлік үлгілеуге арналған интерактивті жүйе. Ол АҚШ-та The MathWorks, Inc компаниясы құрылды және дербес компьютерлер үшін оны әзірлеу 80 жылдардың басында ұсынылды.

MATLAB қуатты бағдарламалық кешені төрт компоненттен тұрады: MATLAB, Simulink, Toolbox және Blockset.

Simulink компоненті блокты модельдеуге арналған MATLAB кіші жүйесі болып табылады, алайда, өзінің бірегей мүмкіндіктерінің арқасында, бұл компонент жиі дербес жүйе ретінде қабылданады және Simulink ядросы деп аталады. "Simulink" сөзі "simulation" (үлгілеу) және "link" (қосылым) сөздерінің алғашқы төрт әріптерінің комбинациясынан құрылған. Toolbox (құралдар жиынтығы) және Blockset (блоктар жиынтығы) компоненттері бұл арнайы қосымшалар бойынша топтастырылған MATLAB және Simulink кеңейту пакеттері. [3]

Simulink-пен жұмыс істеу кезінде пайдаланушы кітапхана блоктарын жаңғыртуға, өзінің жеке кітапханаларын құруға, сондай-ақ блоктардың жаңа кітапханаларын құруға мүмкіндігі бар.

Модельдеуде пайдаланушы дифференциалдық теңдеулерді шешу әдісін, сондай-ақ модельдік уақытты өзгерту тәсілін (тіркелген немесе айнымалы қадаммен) таңдай алады.

Модельдеу барысында жүйеде болып жатқан процестерді бақылау мүмкіндігі бар. Ол үшін Simulink кітапханасының құрамына кіретін арнайы бақылау құрылғылары қолданылады. Модельдеу нәтижелері графиктер немесе кестелер түрінде ұсынылады.

Сонымен қатар, ол MATLAB және С++, Fortran және Ada тілдерінде жазылған кіші бағдарламалар көмегімен блоктар кітапханаларын толықтыруға мүмкіндік береді, бұл оның артықшылығы болып келеді.

## **2.2 Simulink кітапханасы**

<span id="page-25-0"></span>Simulink түймесі арқылы Simulink іске қосылғанда немесе simulink командасы бойынша Simulink Library Browser (Simulink кітапхана каталогы) терезесі ашылады (2.1-сурет).

![](_page_26_Figure_0.jpeg)

2.1 сурет - Simulink Library Browser терезесі

Бұл терезенің интерфейсі келесі элементтерден тұрады:

 Libraries сол жақ панелі-Simulink кітапханасының каталогы (Simulink Library);

Simulink кітапханасы ағаш түрінде ұсынылған иерархиялық құрылымы бар.

Simulink кітапханасының иерархиялық құрылымында үш деңгейді таңдауға болады:

 жоғарғы-блоктар кітапханасына сәйкес пиктограммасы бар ағаш түйіні (Block Library).

Simulink кітапханасының құрамына кіретін блоктар кітапханаларының біріншісі (ағаштың жоғарғы түйіні) бірдей атқа ие — Simulink;

 аралық-блоктардың аталған тобына (Blocks) сәйкес пиктограммасыз (немесе ағаш тармағы) ағаш түйіні. Пиктограммасыз ағаш түйіні ішкі блок тобына сәйкес келеді;

төменгі, аталған блокқа сәйкес (Block);

Оң жақ панель-үш қойындысы бар: Library (Кітапхана), онда көптілділіктің орнына Libraries сол жақ панелінде таңдалған нысанға жол көрсетіледі; Search Results (іздеу нәтижелері); Most Frequently Used Blocks (ең жиі қолданылатын блоктар).

Library ашық қойындысында Libraries сол жақ панелінде бөлінген кітапхана немесе блоктар тобының құрамы көрсетіледі. Пиктограмма тобының блоктарын бөлінеді түспен, ал пиктограмма блоктарды қара-ақ.

Егер оң жақ панельде блоктар тобы көрсетілсе, онда олардың кез келгенінің құрамын тышқанның сол жақ батырмасының пиктограммасында екі рет басу арқылы ашуға болады. Егер оң жақ панельде блоктар көрсетілсе, онда блоктың пиктограммасындағы тышқанның сол жақ батырмасын екі рет басу оның белсенді емес өрістері бар параметрлер тілқатысу терезесін ашады. Блоктар параметрлерін тағайындау және орнату тиісті тақырыптар аясында қаралатын болады. [3]

Search Results ашық қойындысында осы бөлімде талқыланатын іздеу нәтижелері көрсетіледі;

Негізгі мәзір келесі пункттерді қамтиды:

 File (файл) - Simulink үлгілерінің файлдарымен және пайдаланушының жеке кітапханасымен жұмыс істеу.

 Edit (өңдеу) — ағымдағы Simulink моделіне оң панельде бөлінген блокты қосу және Simulink кітапханасында блокты іздеу;

 $-$  View (түрі) — Simulink Library Browser терезесінің түрін және блоктар кітапханасының құрамын шығаруды басқару.

Layout | List командасы (орналасу | тізім) бір баған түрінде блоктар кітапханасының құрамын шығаруды қамтамасыз етеді, ал Layout | Grid командасы (орналасу | тор) — бірнеше баған түрінде ықшам қорытындысы (2.2-суретті 2.1-суретпен салыстырып қарасақ);

 Help (көмек) — MATLAB көмек жүйесінің Simulink бөліміне жүгіну;

Негізгі мәзір пункттерінің негізгі командаларын қайталайтын түймелері бар құралдар панелі;

Block Description мәтіндік өрісі (блок сипаттамасы) — оң панельде бөлінген Блок туралы қысқаша анықтамасы бар; View мәзір тармағында Show Block Descriptions пәрмендерін таңдаған кезде іске қосылады (блок сипаттамасын көрсету);

Enter search term енгізу өрісі (іздеу компонентін енгізу), Search for subsystems and block by name түймесі (кіші жүйелер мен блоктарды аты бойынша іздеу) және құралдар тақтасындағы Search options түймесі (іздеу опциялары) (2.1 — сурет) - ішкі жүйелерді немесе блоктарды аты бойынша іздеу үшін пайдаланылады.

![](_page_28_Figure_0.jpeg)

2.2 сурет - Simulink блоктарының кітапхана құрамын жинақы шығару

Блокты іздеу үшін енгізу өрісіне оның атын (толық немесе оның кез келген бөлігін) енгізіп, Search options (іздеу опциялары) батырмасын басу керек. Ашылған мәзірде қажетті туларды (бір немесе бірнеше) орнату қажет: Regular expression (тұрақты өрнек); Match case (сөздің бөлігі); Match whole word (сөз толығымен). Содан кейін Search for subsystems and block by name түймесін басыңыз. Оң жақ панельде аты Found: '...' (табылды:'...') автоматты түрде өзгертілетін Search Results қойындысы ашылады, онда апострофтарда құралдар панеліндегі енгізу өрісіндегі мәтін қайталанады, және қойындыда блоктар кітапханасын (бірақ топсыз) көрсете отырып, блокты іздеу нәтижелері немесе блок табылмаса, хабарлама көрсетіледі. [2]

2.3 суретте Match whole word жалауын орнату кезінде енгізілген "Constant" сөзі бойынша іздеу нәтижелері көрсетілген. Блоктар кітапханаларын көрсете отырып, осы сөз бар барлық блоктар шығарылды.

![](_page_29_Picture_0.jpeg)

2.3 сурет - Match whole word жалауын орнату кезінде "Constant" сөзі бойынша іздеу нәтижелері

Simulink кітапханасы туралы толық ақпаратты Simulink  $\rightarrow$  User Guide  $\rightarrow$  Simulink Graphical User Interface  $\rightarrow$  Library Browser бөлімінде Simulink бойынша MATLAB анықтамалық жүйесі арқылы алуға болады. Бұл бөлімге Simulink Library Browser терезесінде Help | Library Browser мәзірінің командасы бойынша автоматты түрде жүгінуге болады.

## <span id="page-29-0"></span>**2.3 GUI FDATool полифазалық құрылымдарды модельдеу және MATLAB Simulink көмегімен сигналдарды өңдеу**

GUI FDATool-да көп жылдамдықты жүйенің полифазалық құрылымын модельдеу үш кезеңде жүзеге асырылады:

1. Дискретизацияның "жоғары" жиілігінде жұмыс істейтін ТЖС КИХсүзгісімен синтездеу.

2. Көп жылдамдықты жүйенің полифазалық құрылымын модельдеу.

3. Көп жылдамдықты жүйенің полифазалық құрылымын Workspace жадының жұмыс кеңістігіне mfilt нысаны түрінде экспорттау.

Және бұл үшін MATLAB Simulink бағдарламасында 2 осциллографты орнатамыз. Бірінші осциллографта шығу сигналын SIGNAL деп, ал екіншісін MARDANOV деп атаймыз.

![](_page_30_Figure_1.jpeg)

2.4 сурет - GUI FDATool полифазалық құрылым схемасы және MATLAB Simulink көмегімен сигналдарды өңдеу

![](_page_30_Picture_47.jpeg)

2.5 сурет - Сүзгі кнопкасын басқан кезде құралды жобалау және талдауға арналған сүзгі терезесі

![](_page_31_Figure_0.jpeg)

2.6 сурет - «Multirate Filter» батырмасын басқан кезде «Сүзгіні жобалау және талдау құралы» терезесі

![](_page_31_Figure_2.jpeg)

2.7 сурет - Бірінші осциллографтың шығыс сигналы

![](_page_32_Figure_0.jpeg)

2.8 сурет - Екінші осциллографтың шығыс сигналы

# <span id="page-32-0"></span>**3. Есептеу бөлімі**

## **3.1 Тапсырманы әзірлеу**

<span id="page-32-1"></span>Жұмыс мазмұны бір реттік интерполяция, децимация және қайта дискреттеу жүйелерін, оның ішінде олардың полифазалы құрылымдарын модельдеумен, MATLAB бағдарламалық құралдарымен байланысты.

Fs = 30000 Гц дискреттеу жиілігінде 1000 Гц және 3400 Гц жиіліктері бар екі гармоникалық сигналдардың қосындысын қалыптастыру.

Тапсырма көп жылдамдықты жүйелерді модельдеуден тұрады және келесі тармақтарды қамтиды:

1. Downsampling командаларының көмегімен дискреттеу жиілігінің бүтін санға төмендеуі.

2. Егер дискретизация жиілігін 3-тен 6 есеге дейін төмендетсе, кесілген сигналдың спектрін салыстыру.

3. Decimate командаларының көмегімен дискретизация жиілігінің бүтін санға төмендеуі.

Fs = 8000 Гц дискреттеу жиілігімен және 1000 Гц қайталаудың негізгі жиілігімен гармоникалық сигналдың бастапқы сигналын қалыптастыру.

Тапсырма көп жылдамдықты жүйелерді модельдеуден тұрады және келесі тармақтарды қамтиды:

1. 1 Гармоникалық сигналдың дискретизация жиілігін арттыру.

2. Upsampling командаларының көмегімен дискреттеу жиілігін бүтін санға арттыру.

3. Repeat әдісімен дискреттеу жиілігінің санауын қайталау және көтеру.

4. Interpolation әдісімен дискреттеу жиілігінің санауын арттыру.

### <span id="page-33-0"></span>**3.2 MATLAB бағдарламасында сигналдарды сандық өңдеуді модельдеу**

### **3.2.1 Дискреттеу жиілігінің бүтін санға төмендеуі**

Жалпы сызбасы қарапайым схеманы сигнал кірісінде бір дискреттеу жиілігімен, ал сигналдың шығысында басқа жиілікпен дискреттеуді қарастырамыз. Егер дискретизация жиілігінің төмендеуі болса, біз бұл құбылысты downsampling және decimation деп атаймыз.

Мысалы, біз салыстырмалы түрде баяу өзгеретін аналогтық сигналды цифрлау үшін пайдаланатын АСТ бар делік. Бұл жағдайда деректер ағыны артық болады, ал деректерді осындай дәлдікпен сақтау қажет емес, бұл үшін ресурстарды үнемдеу үшін санауды жоюға болады.

Егер жиілік жоғарыласа, біз upsampling және interpolation туралы айтамыз. Мысалы, дискретті деректерді бір уақыт шкаласында талдау үшін тығыз жазылған деректердің басқа жиынтығымен үйлестіру қажет болған кезде осындай операция қолданылады немесе біз деректерді ұсыну рұқсатын немесе дәлдігін көтеру керек болған жағдайда қолданылады.

Dawnsapling-санауды сирету, тек әрбір М-ші есептеу ғана қалады. Шығыс сигналында біз тек әрбір М-ші есепті қалдырамыз, ал қалғанын алып тастаймыз. 3.1 суретте көрсетілген мысал төмендету дискретизация жиілігінің гармониялық сигнал 3 рет, яғни, тек қана әрбір үшінші есептеу реттілігі қалады. Бұл процесс downsampling деп аталады.

![](_page_33_Figure_6.jpeg)

3.1 сурет – Гармоникалық сигналдың дискретизация жиілігін 3 есе төмендету мысалы

Бірақ downsampling кезінде бір мәселе бар, біз Котельников теоремасын сақтай алмаймыз. Шындығында, біз уақытты дискретті уақыт үлгілерінің басқа масштабында таңдаймыз. Элайсинг эффектісінің арқасында біз деректерді жоғалтуымыз мүмкін, үлгілерге бастапқы сигналды енгізу мүмкін емес, сондықтан тәжірибеде шекті (decimate) операция қолданылады.

Decimation - Котельников теоремасын сақтай отырып сигналды сирету. MATLAB-та сигнал жиілігін төмендету мысалын қарастырайық.

Терезеде алдымен бастапқы сигналды тұжырымдаймыз, жиілігі 1000 Гц және 3400 Гц болатын екі синусоидтық толқындардың қосындысын қосып, содан кейін іріктеу жиілігін бүтін санға дейін төмендетеміз. Бастапқы дискреттеу жиілігі fs = 30 кГц. Енді уақыт пен жиілік домендеріндегі сигналды қарастырайық, сонымен қатар оларды тыңдайық.

![](_page_34_Figure_3.jpeg)

![](_page_34_Figure_4.jpeg)

3.3 сурет – Бастапқы сигнал

![](_page_35_Figure_0.jpeg)

3.4 сурет – Бастапқы сигналдың спектрі

Сигнал спектрінде 1000 және 3400 Гц аймағында айқын шыңдары байқалады. Енді біздің міндетіміз down = 3 коэффициентінде дискреттеу жиілігін 3 есе төмендету. Алдымен dawnsaplе әдісімен дискретизация жиілігін азайтамыз, содан кейін decimatе командасының көмегімен.

```
15down = 3;y down = downsample(s, down);
16
17
         t2 = 0:1/(fs/down):1;stem(t2,y_down,'LineWidth',2);
18
19
         title('Downsample');
28
         xlim([0 3e-3]);21grid on;
22sound(y down, fs/down);
         periodogram(y_down,[],[],fs/down);
23
24
         title('Спектр прореженного сигнала');
```
3.5 сурет – Dawnsaple командасымен дискретизация жиілігін 3 есе төмендету үшін бастапқы деректер
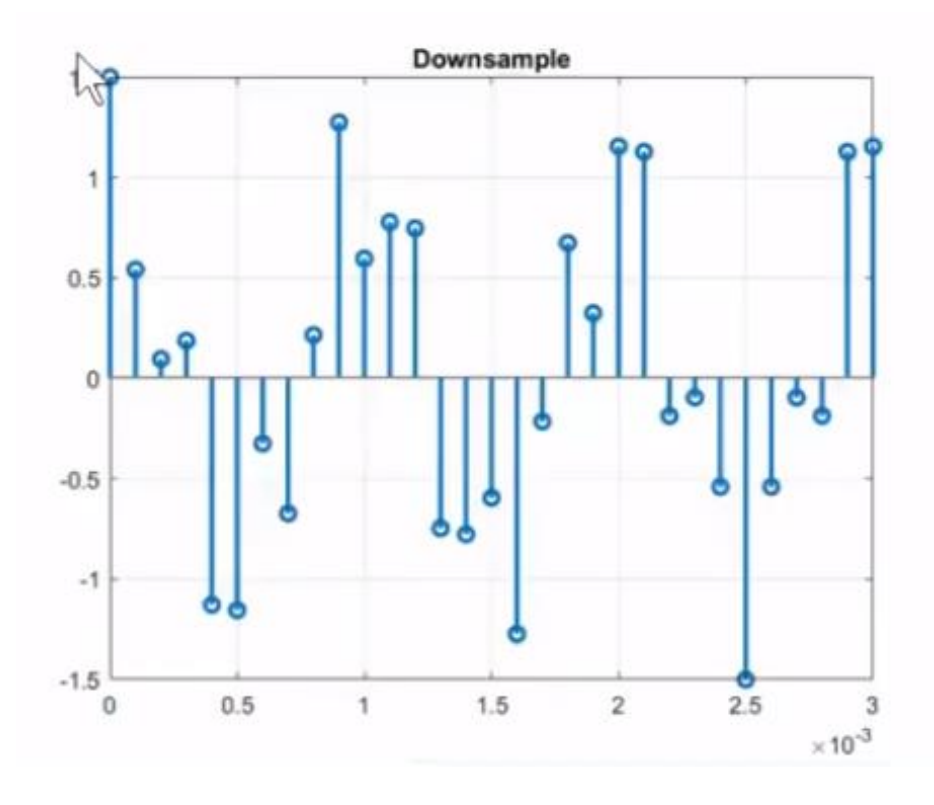

3.6 сурет – Бастапқы сигнал (dawnsaple)

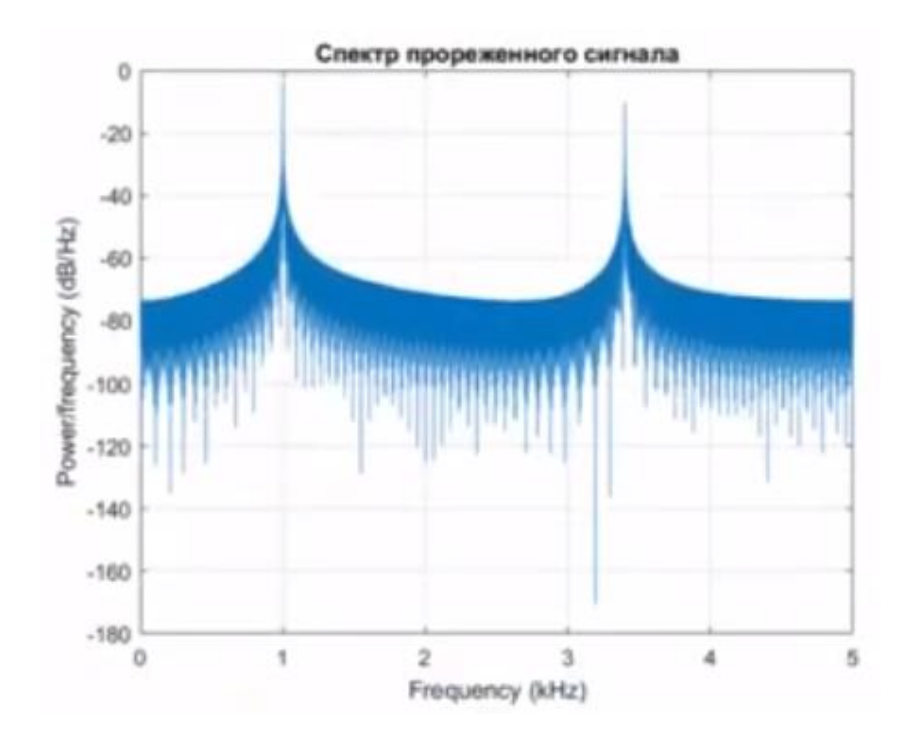

3.7 сурет – Дискретизация жиілігінің 3 есе төмендеуі кезінде кесілген сигналдың спектрі (downsample)

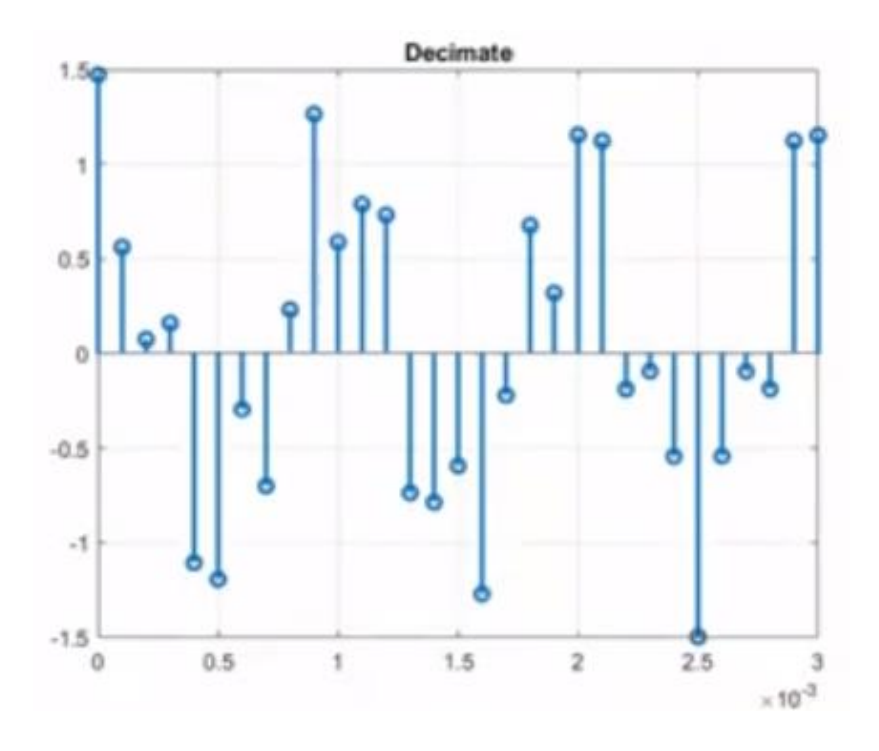

3.8 сурет – Бастапқы сигнал (decimate)

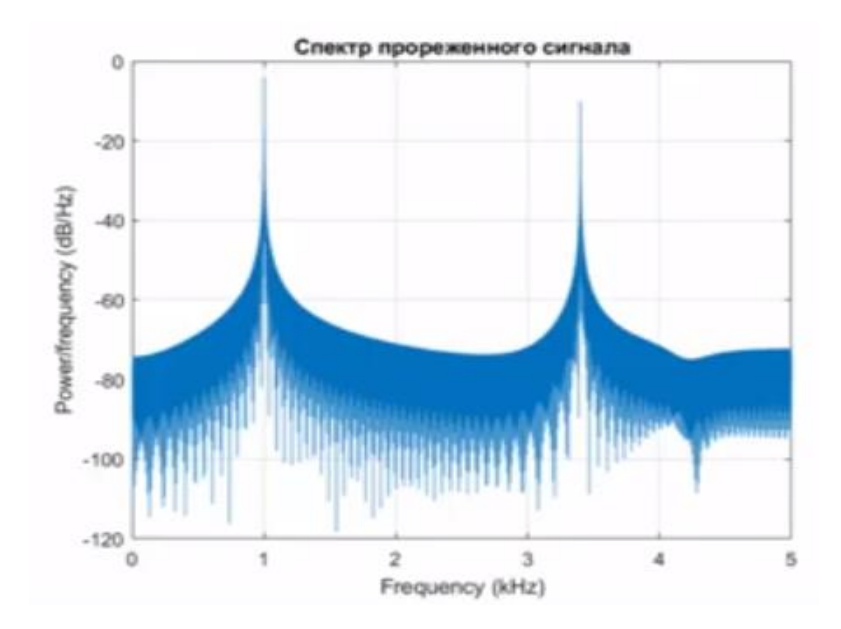

3.9 сурет - Дискретизация жиілігінің 3 есе төмендеуі кезінде кесілген сигналдың спектрі (decimate)

Есту бойынша ешқандай айырмашылық жоқ, уақыт бойынша санағанда спектрлерде 1000 және 3400 Гц жиіліктерінде шыңдар байқалады. Біз дискреттеу жиілігін 10 кГц дейін төмендеттік, дискреттеу жиілігінің аймағы жартысы бойынша біздің жағдайда 5кГц шектеледі.

Енді дискретизация жиілігін 6 есе төмендететін болсақ, осы жағдайдағы опцияны қарастырайық. Бұл жағдайда Элайсинг аймағы 2,5 кГц жылжытылады.

| 15 | $down = 6$ ;                                           |  |  |  |
|----|--------------------------------------------------------|--|--|--|
| 16 | $y_{\text{down}} = \text{downsample}(s, \text{down});$ |  |  |  |
| 17 | $t2 = 0:1/(fs/down):1;$                                |  |  |  |
| 18 | stem(t2,y_down,'LineWidth',2);                         |  |  |  |
| 19 | title('Downsample');                                   |  |  |  |
| 20 | $xlim([0 3e-3]);$                                      |  |  |  |
| 21 | grid on;                                               |  |  |  |
| 22 | sound(y_down,fs/down);                                 |  |  |  |
| 23 | periodogram(y_down,[],[],fs/down);                     |  |  |  |
| 24 | title('Спектр прореженного сигнала');                  |  |  |  |
|    |                                                        |  |  |  |

3.10 сурет – Dawnsaple командасымен дискретизация жиілігін 6 есе төмендету үшін арналған бастапқы деректер

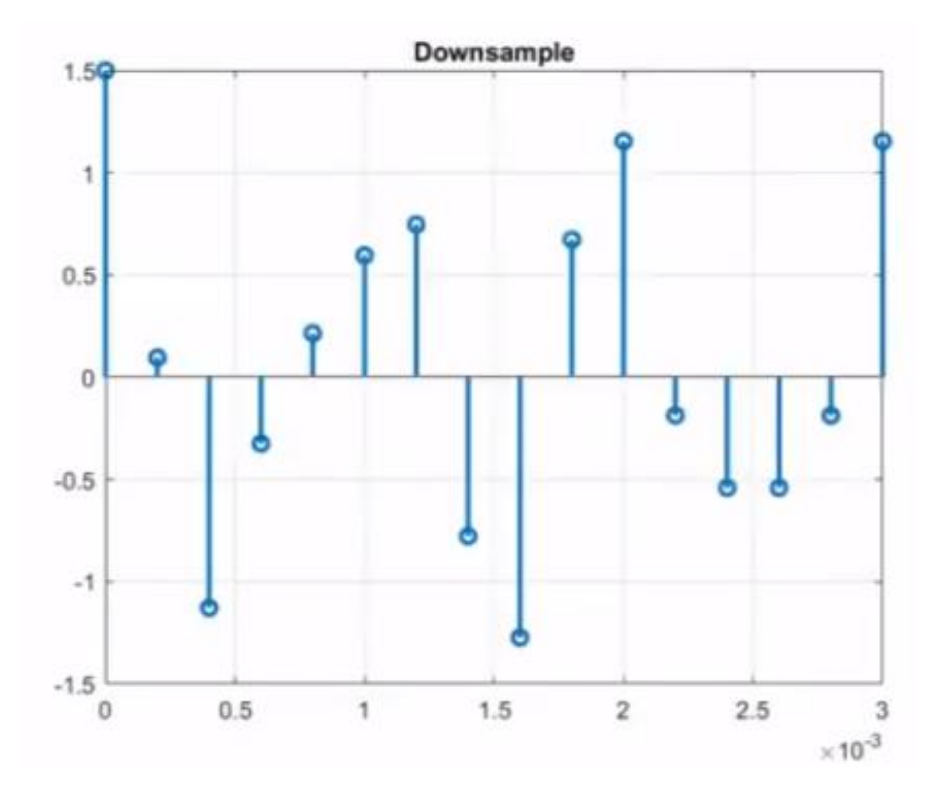

3.11 сурет – Дискреттеу жиілігінің 6 есе төмендеуі кезіндегі бастапқы сигнал

Элайсинг эффектісінің әсерінен 3400 Гц-тық сигнал 1600 Гц сигналына айналады (3.11 сурет). Котельников теоремасына сәйкес келмеуін біз сигналдың спектрінде де, тыңдау кезінде де байқаймыз (3.12 сурет).

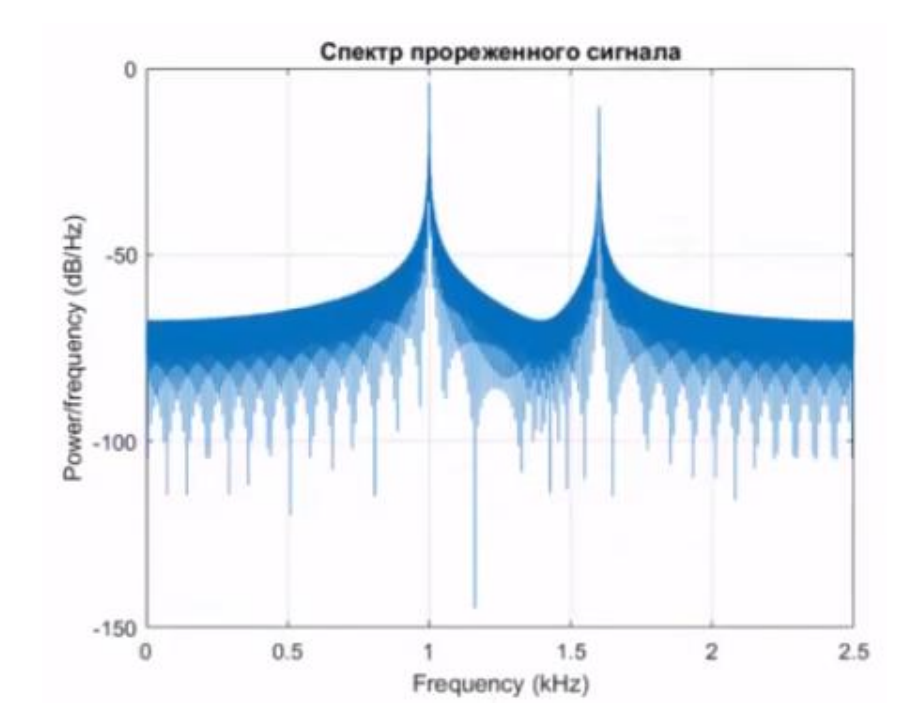

3.12 сурет – Дискреттеу жиілігінің 6 есе төмендеуі кезінде кесілген сигналдың спектрі

Бірақ decimate командасы сигналды алдын ала сүзеді. Осылайша, Элайсингтің нәтижелік аймағы жиілігі шығыс сигналының дискреттеу жиілігінің жартысынан аспайтын сигналдар ғана түседі және біз 1000 Гц таза тонды естиміз.

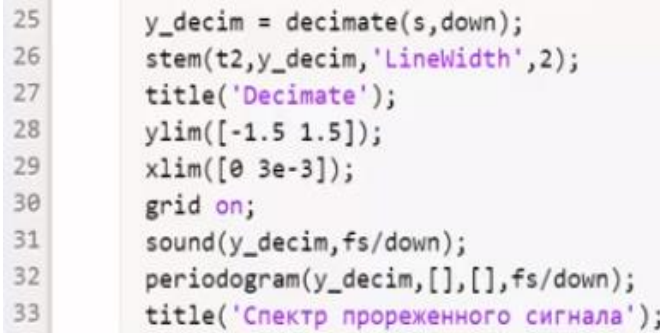

**College** 

3.13 сурет – Бастапқы деректер

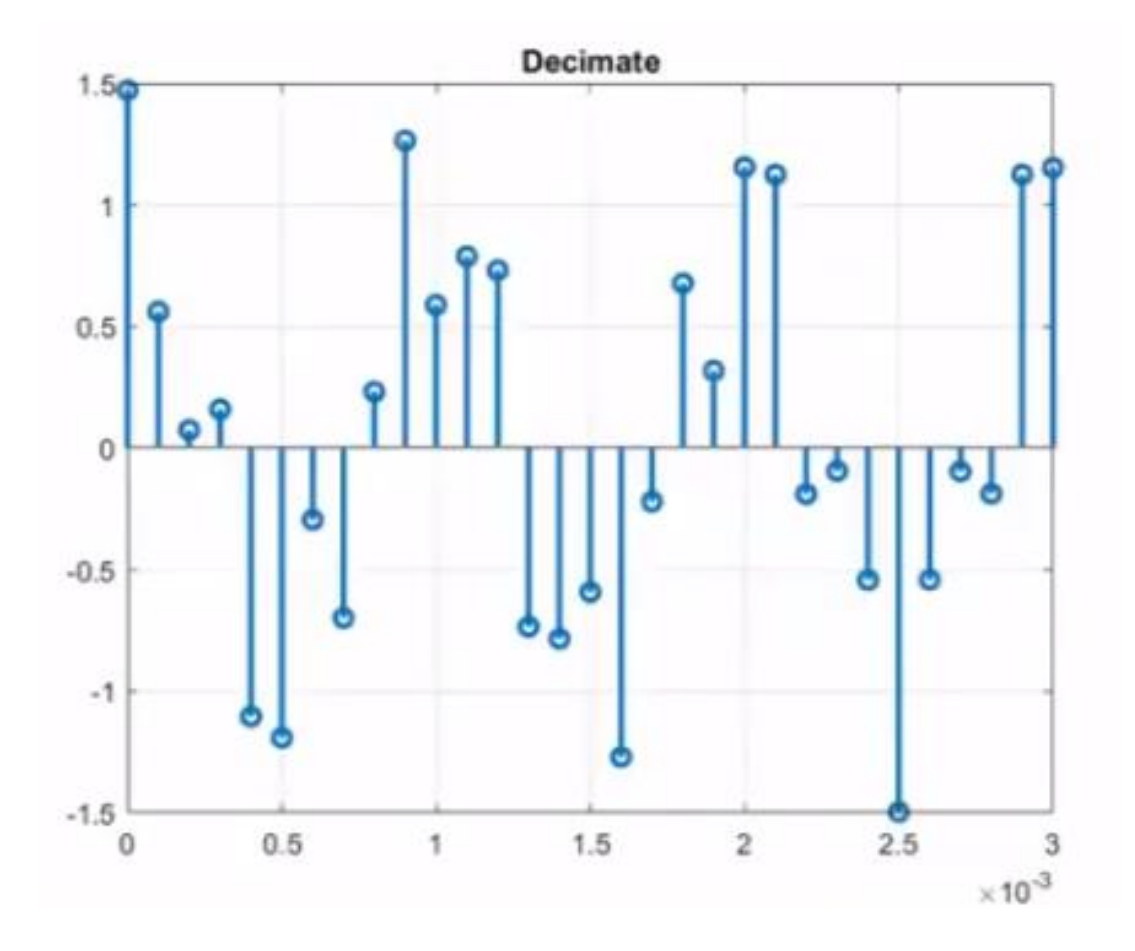

3.14 сурет - Бастапқы сигнал (decimate)

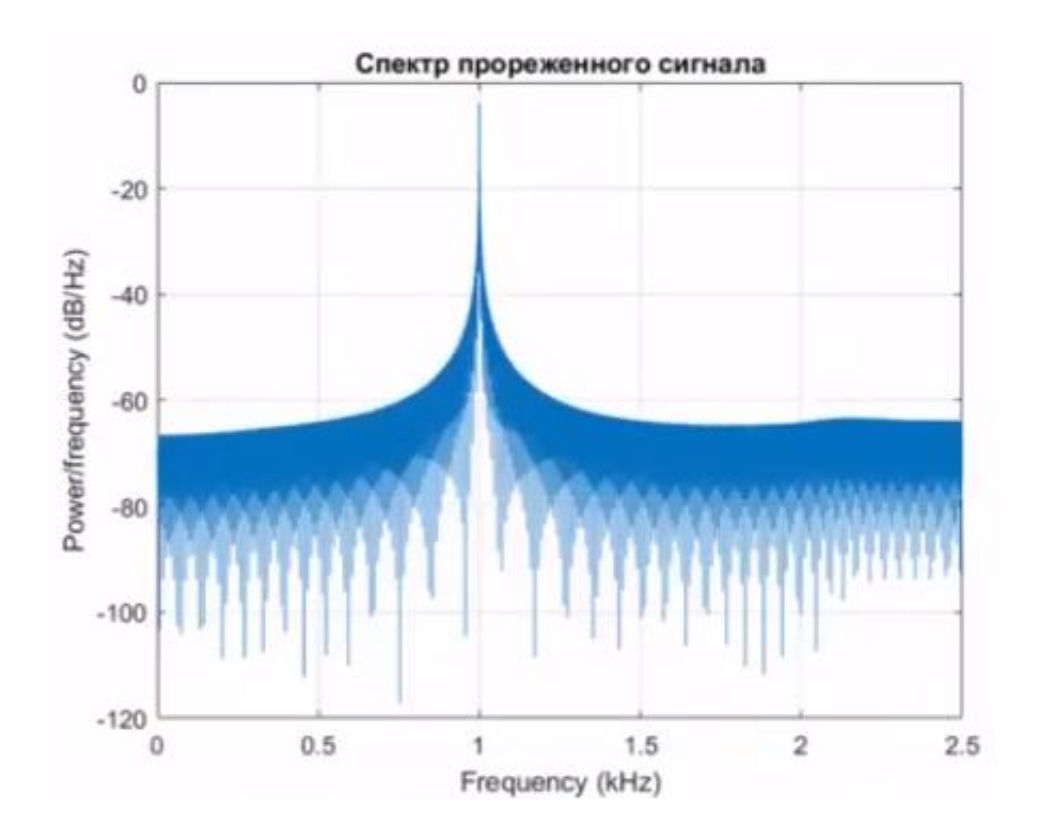

3.15 сурет – Кесілген сигналдың спектрі

## **3.2.2 Дискреттеу жиілігінің бүтін санға артуы**

Енді дискретизация жиілігін арттыру техникасын қарастырайық. Бұл процесс дискретизация жиілігін төмендету үрдісінен сәл қиындау, себебі жиілік төмендегенде біз сигналдың нақты емес есептеуін алып тастадық және сигналдың тек нақты есептеуін ғана қалдырдық.

Іріктеу мөлшерін L есе көбейту керек болса, біз үлгіні қайдан аламыз деген сұрақ туады. Мұны істеу үшін, upsampling деп аталатын процестен бастаймыз.

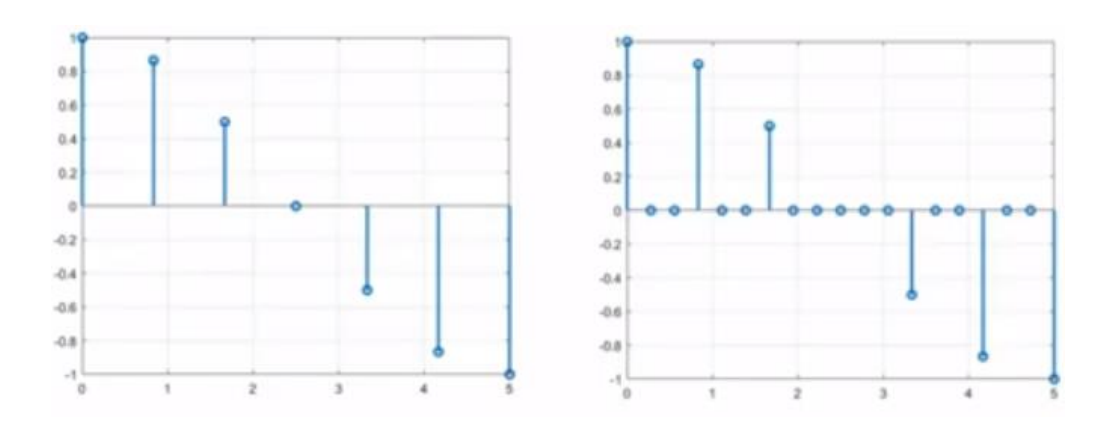

3.16 сурет - Жиілікті бүтін санға көбейуі

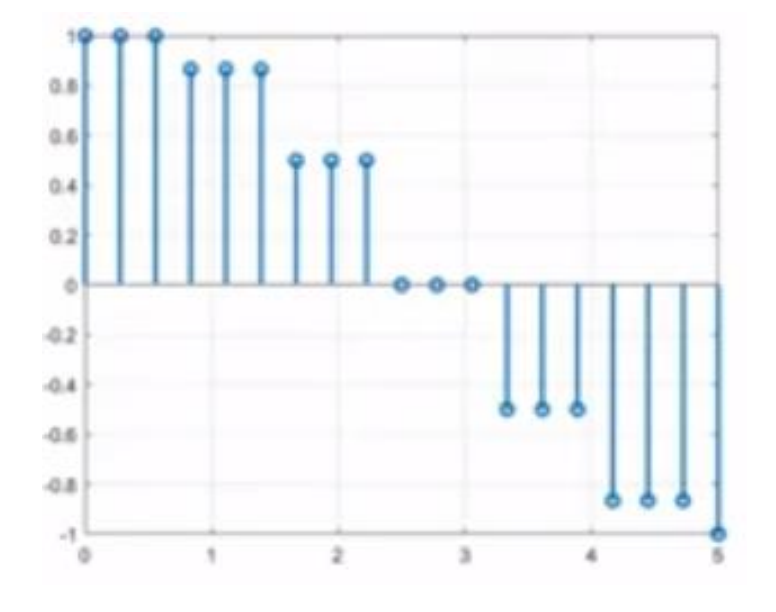

3.17 сурет – Сигналдың санауын L есе қайталау

Upsampling-сигнал есептерінің арасындағы нөлдерді L - 1 бөлмесінің есебінен жиіліктің бүтін санға артуы. Бұл процесс repeat деп аталады.

Бірақ бұл екі тәсіл де сигнал нысанын өте қатты бұрмалайды, сондықтан сигналдың интерполяциясын қолдану қажет.

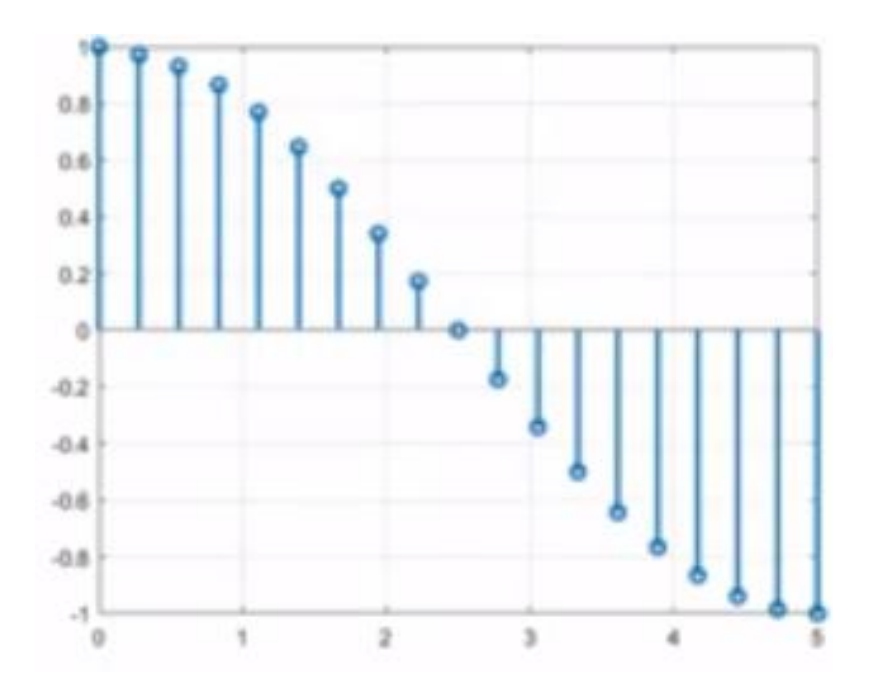

3.18 сурет – Сигнал мәнін нақты есептеу арасында орналастыру.

Interpolation-нақты есептеулер арасындағы сигналдың аралық аппроксимацияланған мәндерінің жиынтығы.

Яғни, біз таңдалған алгоритм бойынша нақты негізінде жақындайтын мәндерді кірістіреміз. Дискретті мәліметтерді интерполяциялаудың математикалық тәсілі MATLAB жүйесінде жеткілікті сипатталған. Бірақ біз сигналды сандық өңдеу жүйесі туралы айтатын болсақ, бұл процесс соншалықты оңай емес.

Енді гармоникалық сигналдың дискретизациясының жиілігін арттыру үлгісін қарастырайық.

Негізгі жиілігі 1000 Гц және дискреттеу жиілігі 8000 Гц синусоидтың бастапқы сигналы.

```
\mathbf{1}fs = 8000;\overline{2}t1 = 0:1/fs:1;\overline{3}f0 = 1000;x = cos(2*pi*f0*t1);\ddot{4}5
           stem(t1,x,'LineWidth',2);
6
           title('Исходный сигнал');
\overline{7}xlim([0 1e-3]);\overline{8}grid on;
\overline{9}sound(x, fs);10
           periodogram(x, [], [], fs);11
           title('Спектр исходного сигнала');
```
3.19 сурет – Бастапқы деректер

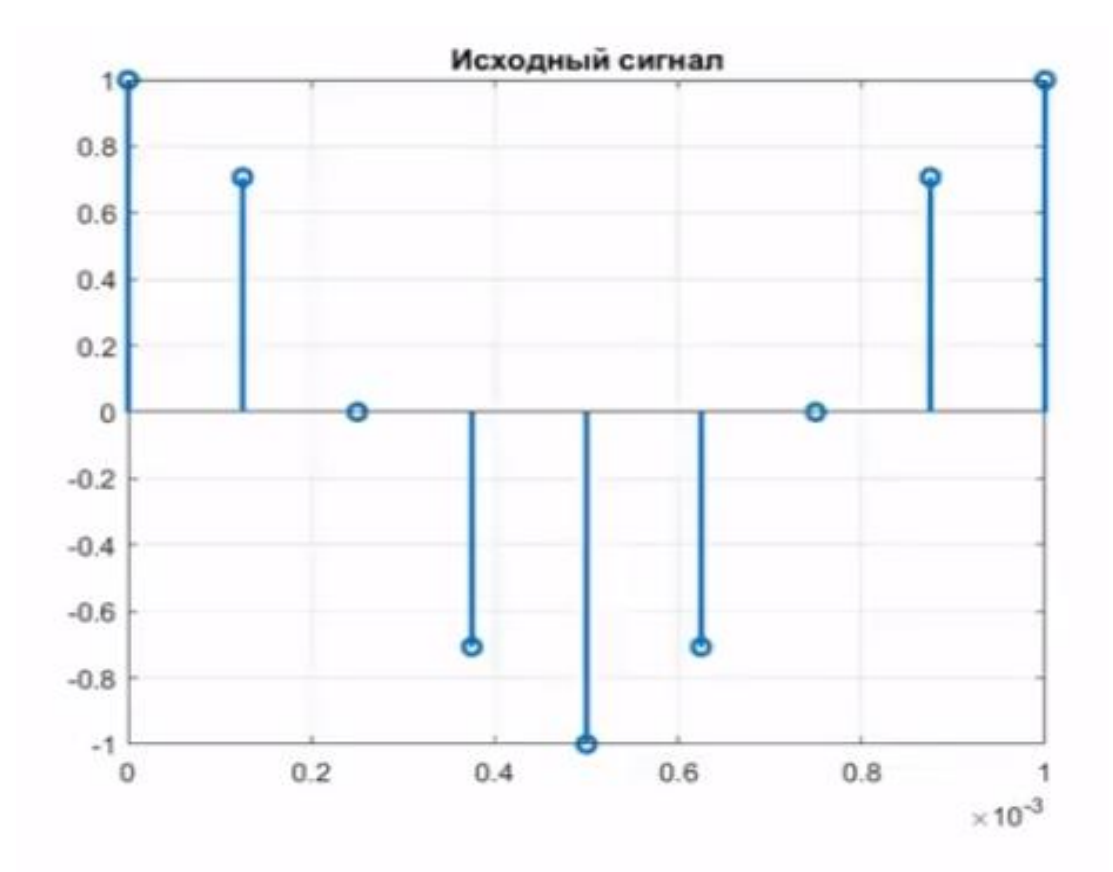

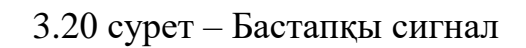

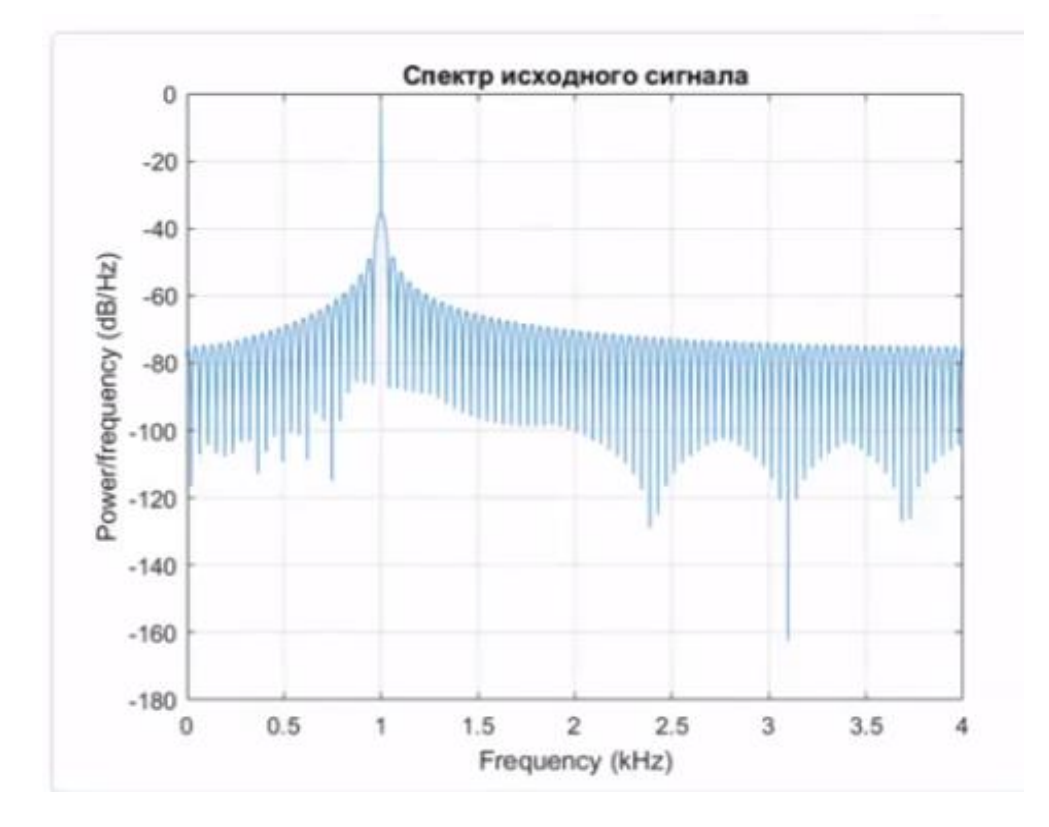

3.21 сурет – Бастапқы сигналдың спектрі

Спектрде 1000 Гц ауданында бір айқын шыңды байқаймыз, ал спектрді бақылау аймағы 4 кГц-те шектеледі.

Енді upsample арқылы дискретизация жиілігін көтереміз. Бұл жерде сигналдың есептерінің арасында нөлдер пайда болады және дыбысталу өзгереді (3.23 сурет). Бірақ ең қызығы сигнал спектрінде байқалады. Дискретті сигнал спектрі мерзімді және дискреттеу жиілігін көтеру арқылы біз Элайсинг аймағын үш есе кеңейттік. Енді спектрде 0-ден 12 Гц-ға дейінгі жиіліктер бар, және біз 7 және 9 кГц жиіліктердегі спектралды көшірмелерді анық байқаймыз. Спектрі 8 кГц жолағында айналы және 8 Кгц кезеңімен қайталанады,бұл біздің дискретизация жиілігінің мәні. Алынған спектралды көшірмелер бізге 3 дыбыс тонын береді, олар біздің аудионы бұрмалайды (3.24 сурет).

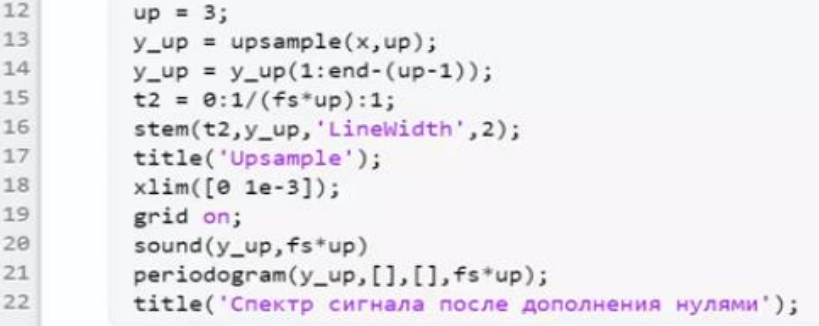

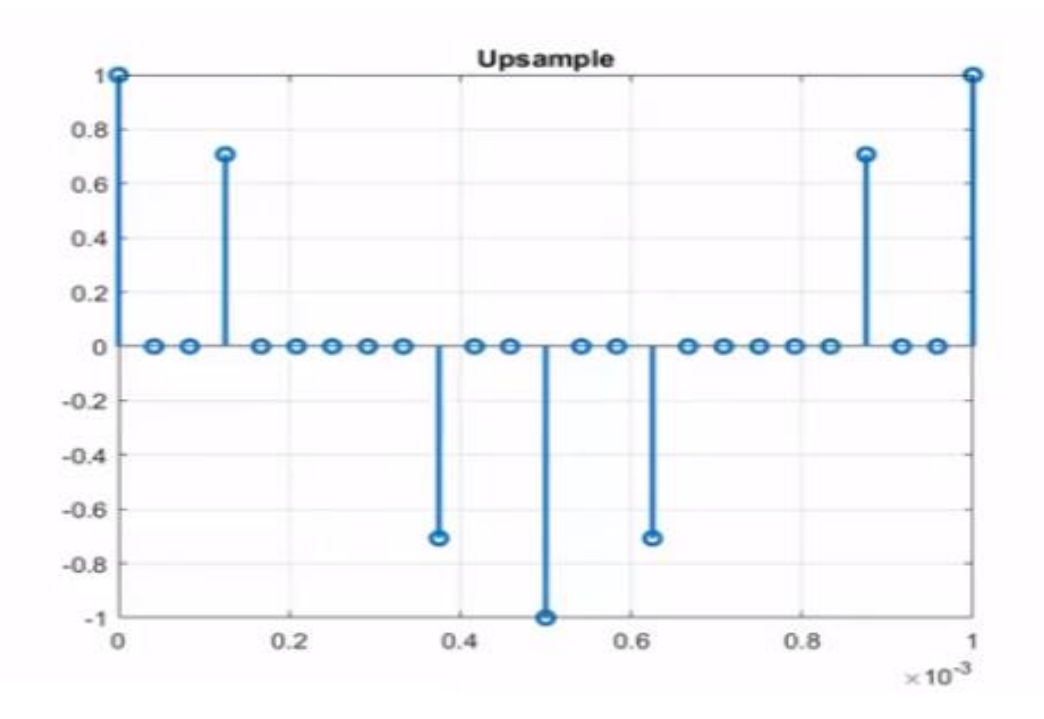

### 3.22 сурет – Бастапқы деректер

3.23 сурет - Бастапқы сигнал (upsampling)

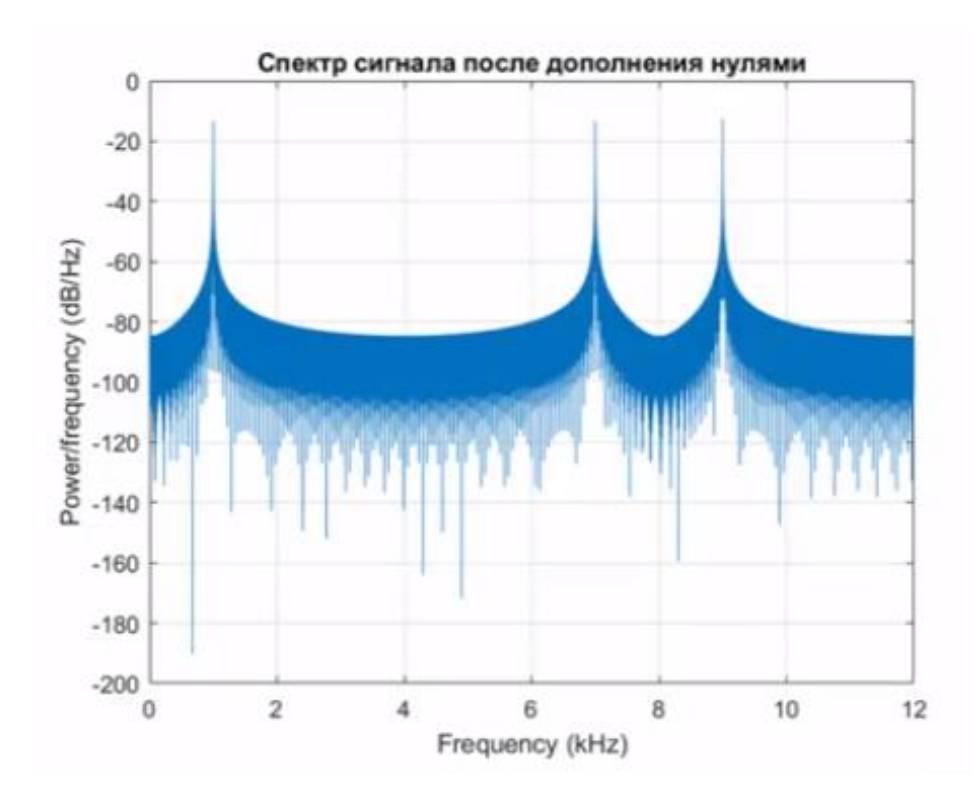

3.24 сурет – Нөлдермен толықтырудан кейінгі сигнал спектрі

Енді repeat әдісіне қарастырайық.

Санауды қайталау синусоиданың нысанын бұрмалайды, бірақ нөлдерді қосқанға дейінгі аралықта аз дәрежеде болады. Сигнал 1 кГц-ке сәл артық ұқсас, уақытша аймақта лездік ауытқулар аз, 7 және 9 кГц-те спектралдық көшірмелер 1кГц-ке қатысты басылады.

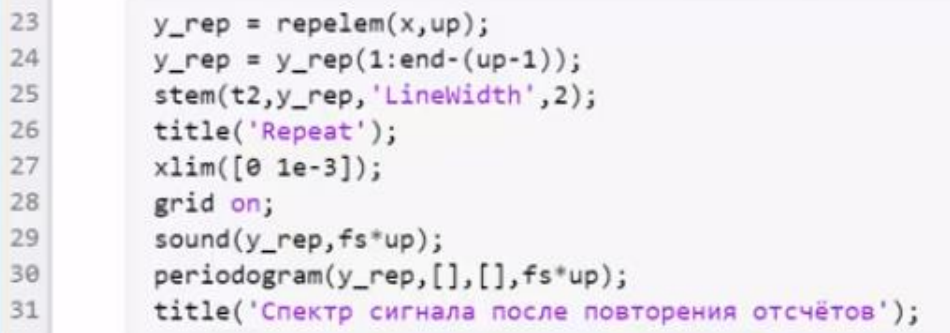

3.25 сурет – Бастапқы деректер

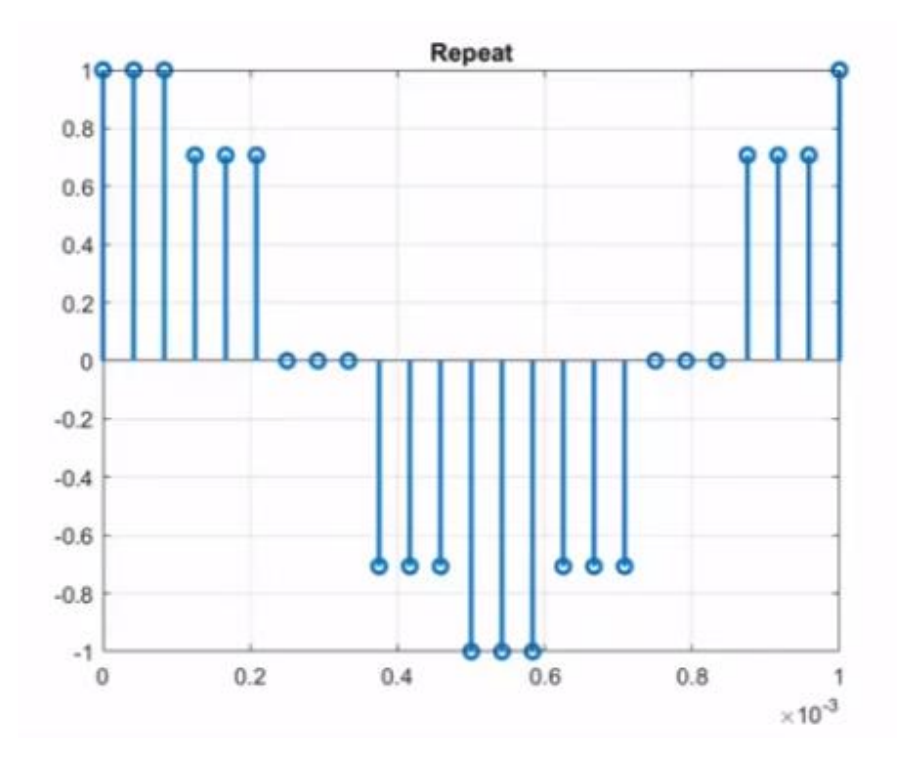

3.26 сурет - Бастапқы сигнал (repeat)

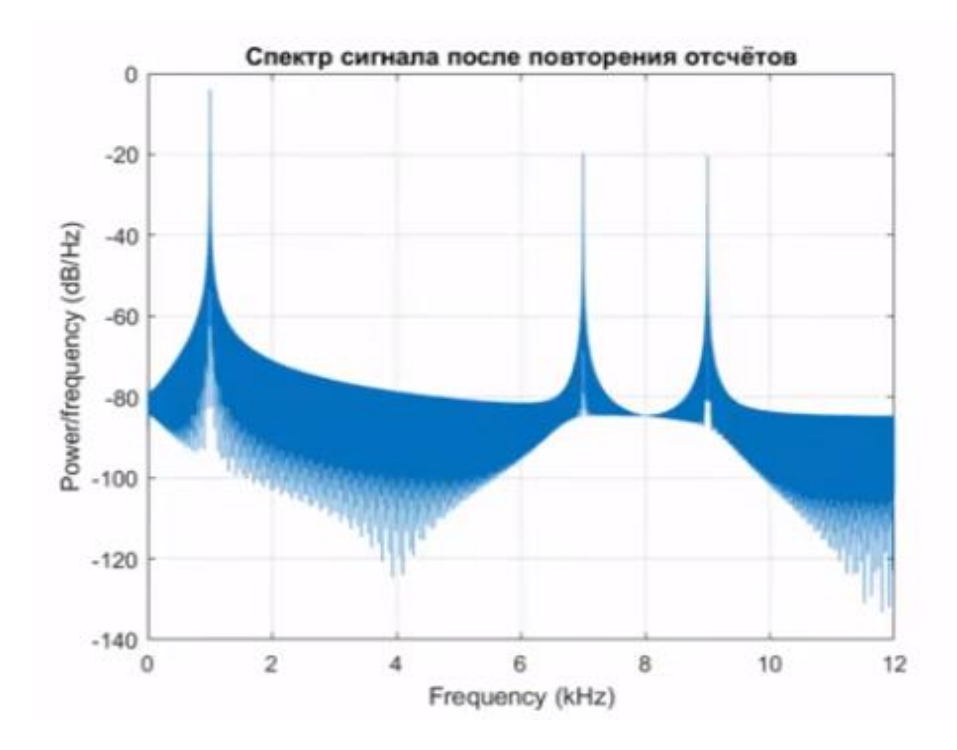

3.27 сурет – Санауды қайталағаннан кейінгі сигнал спектрі

Дискретизацияның жоғары жиілігінде бір тонды алудың жалғыз жолы interpolation. Ол бізге кіріс сигналының нақты есептерінің арасында жақын мәндерді алуға мүмкіндік береді. Интерполирленген синусоиданың нысаны бұрмаланбайды. Сигнал спектрінде біз бір шыңды байқаймыз және сигнал бастапқы сигналнан ажыратылмайды.

| 32 | $y_$ interp = interp $(x, up)$ ;            |  |  |  |  |
|----|---------------------------------------------|--|--|--|--|
| 33 | $y_$ interp = $y_$ interp(1:end-(up-1));    |  |  |  |  |
| 34 | stem(t2,y_interp,'LineWidth',2);            |  |  |  |  |
| 35 | title('Interpolation');                     |  |  |  |  |
| 36 | $xlim([0 1e-3]);$                           |  |  |  |  |
| 37 | $ylim([-1 1]);$                             |  |  |  |  |
| 38 | grid on;                                    |  |  |  |  |
| 39 | sound(y_interp,fs*up);                      |  |  |  |  |
| 40 | periodogram(y_interp,[],[],fs*up);          |  |  |  |  |
| 41 | title('Спектр сигнала после интерполяции'); |  |  |  |  |
|    |                                             |  |  |  |  |

3.28 сурет – Бастапқы деректер

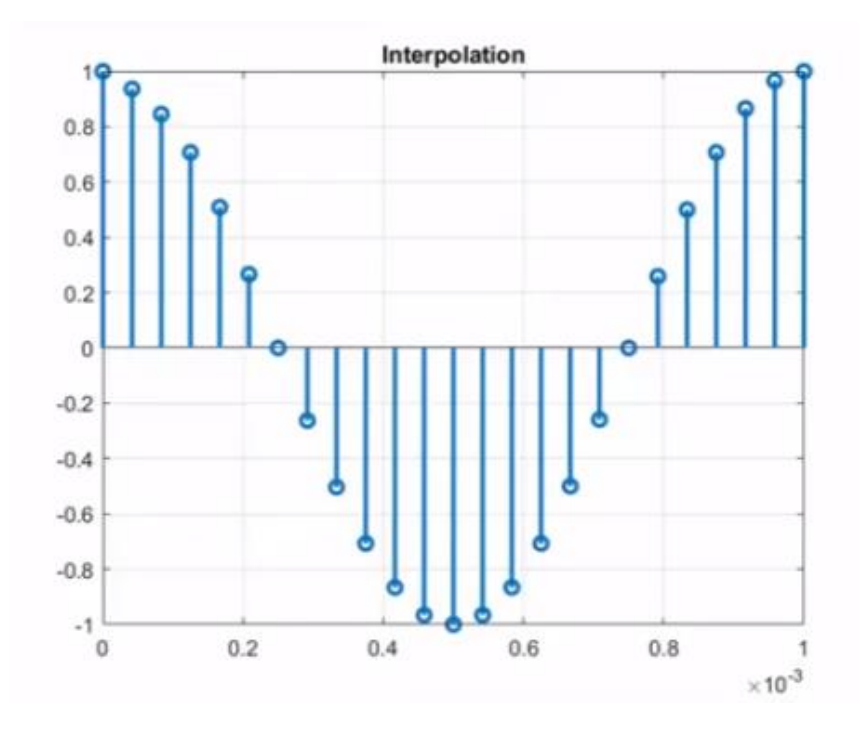

3.29 сурет – Бастапқы сигнал (interpolation)

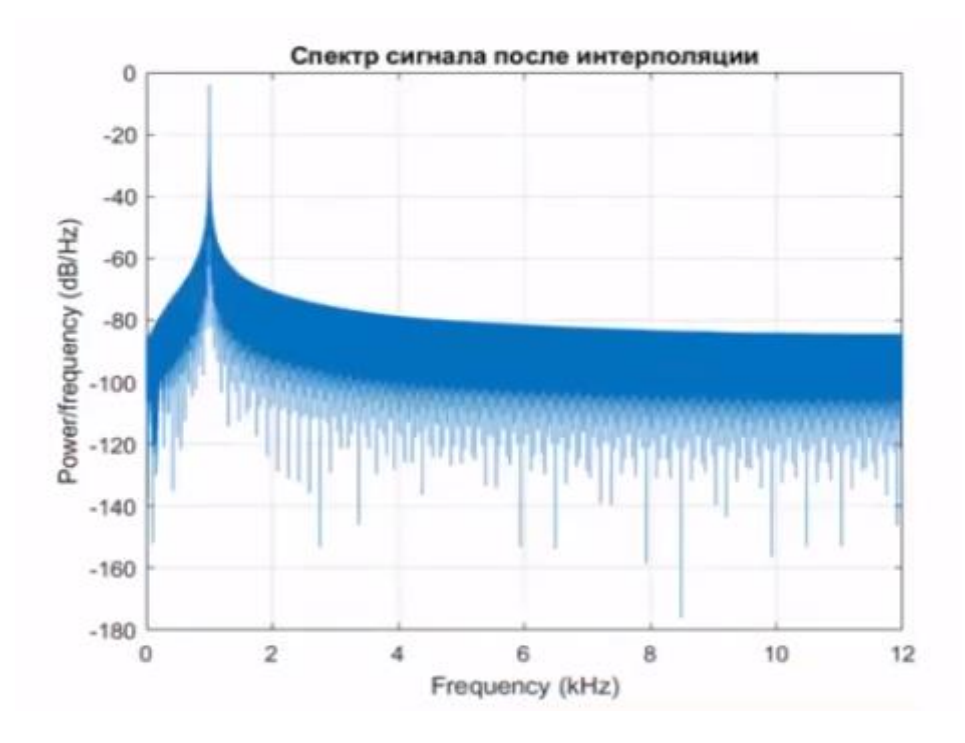

3.30 сурет – Интерполяциядан кейінгі сигнал спектрі

# **4 Өміртіршілік қауіпсіздігі**

#### **4.1 Жұмыс орнындағы еңбек жағдайларын талдау**

Бұл бөлімде дипломдық жұмыстың «Сигналдарды цифрлық өңдеу жүйелеріндегі лездік жылдамдықты сұрыптау және зерттеу» еңбек жағдайлары талданды.

Оператордың өндірістік белсенділігі оны ұзақ отыруға мәжбүрлейді, сондықтан, дене физикалық белсенділіктің жетіспеушілігінен зардап шегеді. Отырған кезде иыққа көп салмақ түседі. Бұл иық пен артқы бұлшықеттерге ғана емес, сонымен қатар омыртқа жақтары мен аяқтарына әсер етеді. Тірек-қимыл жүйесін бұзбайтын позицияны таңдау, жұмыс режимінде үзілістер жасап демалып тұру керек. [10]

Еңбек келісімшартына сәйкес әр оператордың дербес жұмыс орны бар. Осыған байланысты оператордың жұмыс орнын ұйымдастыру келесідей болып ұсынылады:

 Оператор отыратын жұмыс бетінің биіктігі еден деңгейінен 720 мм жоғары.

 Оператордың жұмыс үстелі биіктігі бойынша 680-ден 780 мм-ге дейін реттеледі.

Үстел бетінің тиімді мөлшері - 1600 x 1000 кв. мм.

Үстелдің астындағы аяқтар үшін жалпақ тереңдік - 650 мм.

 Оператордың үстелінде үстел бетіне 15 ° бұрышта орналасқан тіреуіш бар.

Сүйеуіштің ұзындығы 400 мм, ені 350 мм.

 Пернетақтаның үстелдің шетінен қашықтығы 300 мм-ден аспайды, бұл оператордың білектеріне ыңғайлы тірек.

Экран мен оператор арасындағы қашықтық 40-80 см.

 Оператордың жұмыс орны көтеру-бұрылыс механизмімен қамтамасыз етіледі.

 Орындықтың биіктігі шамамен 400-500 мм-ге реттеледі. орындықтың тереңдігі 380 мм-ден аспайды, ал ені-400 мм-ден кем емес. Жұмыс орнының сұлбасы 4.1-суретте көрсетілген.

Жұмыс ауысымы кезінде операторға әсер ететін психологиялық зиянды факторлар:

нейро-эмоционалды жүктеме;

- психикалық жүктеме;
- көру жүйесіне жүктеме.

Электромагниттік өрістерді сипаттайтын кернеу электрлік және магниттік өрістерге қарағанда адам ағзасына әлдеқайда зиянды. Адам денсаулығын қорғауға байланысты қолданылатын автоматтандырылған ақпараттық жүйелер, бұл проблемалардың негізгі көзі дербес компьютерлер (мониторлар), әсіресе электронды-сәулелік түтіктер мен дисплейлер болып табылады. Бұл оператордың денсаулығына зиянды радиация көзі. Дербес компьютердіің келесідей сәулелену көздері бар: [10]

- ультракүлгін сәулелер 200–400 нм;
- көрінетін сәулелер 400–700 нм,
- инфрақызыл сәулелер 700–1050 нм;
- радио жиілігі 3 кГц–30 МГц;
- электростатикалық өріс;

Ультракүлгін сәуле аз мөлшерде пайдалы, бірақ егер мөлшері көп болса, тері дерматитіне, бас ауруы мен көздің тітіркенуіне әкеледі. Инфрақызыл сәуле адам тері тіндеін қыздырады, терінің температурасы артады. Егер өріс кернеулігі жоғары болса, онда компьютермен жұмыс істеу уақытын қысқарту және де әрбір бір жарым сағатта, он бес минуттық үзіліс жасап, компьютерге арналған көзілдірік киген жөн. [10]

Шағын тордан немесе шыныдан жасалған көзілдірік электростатикалық зарядты жинайды, сондықтан зарядты алу үшін мониторды жерге қосамыз. (4.1–сурет)

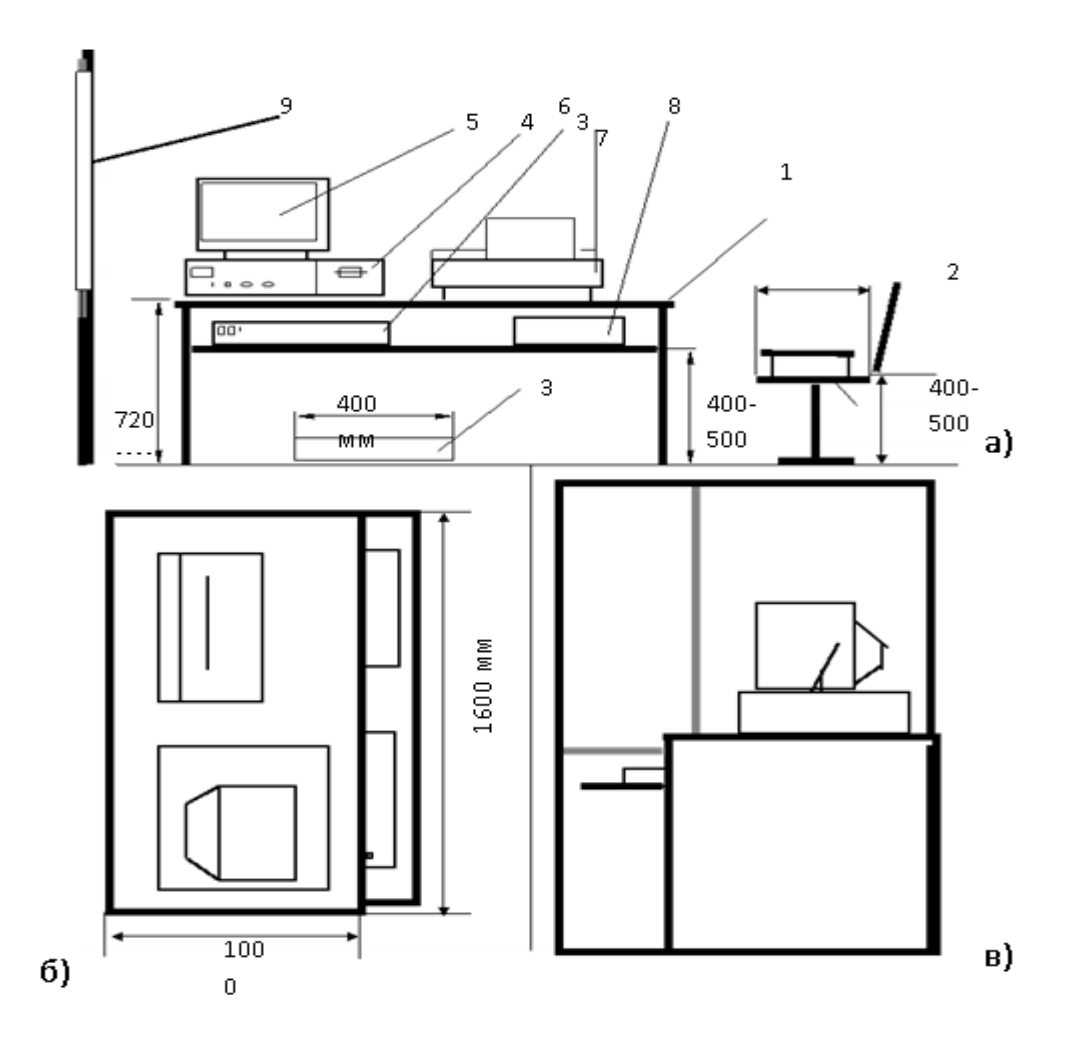

а) алдынан көрініс; б) жоғарыдан көрініс; в) жанынан қарағандағы көрініс; 1 – стол; 2 – стул; 3 – аяққа арналған орын; 4 – жүйелі блок; 5 – монитор; 6 – клавиатура; 7 – принтер; 8 – қағаз қоятын орын; 9 – терезе 4.1 сурет – Оператордың дербес компьютермен жұмыс істеу орнының

сұлбасы

#### **4.1.1 Жұмыс орнындағы микроклимат сипаттамасы**

Жұмыс орнындағы микроклимат сипаттамасы кең аралықта өзгеруі мүмкін, адамның тіршілік әрекеті үшін қажет жағдай, жылу реттегіштің қасиетінің арқасында дененің температурасын тұрақты ұстап тұру, яғни қоршаған ортаға жылу қайтаруды организм бірден реттей алатындығында.

Микроклиматты нормалаудың негізгі қағидалары – адам денесінің жылуын жақсы айырбастау үшін қоршаған ортамен жағдай жасаған. [11]

«Санитарлық нормалар, өндірістік қондырғылардың микроклиматы» ГОСТ 12.1.005–88 [14] талаптарына сәйкес ыңғайлы жағдай тудыру үшін микроклиматты сипаттамаларының шамасын белгілеген. Бұл нормалар жылдың мезгілдеріне тәуелді, еңбек процесі мен өндірісік бөлмелердің сипатына қарай өзгереді. 20 ккал/м3 дейін артық жылу бөлетін жұмыс бөлмелері үшін, микроклимат сипаттамасының мүмкін болатын және рационал мәндері 4.1 кестеде келтірілген.

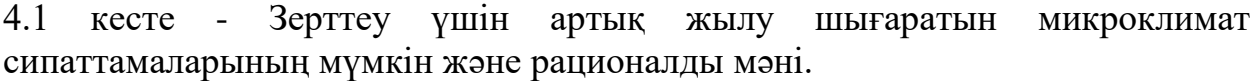

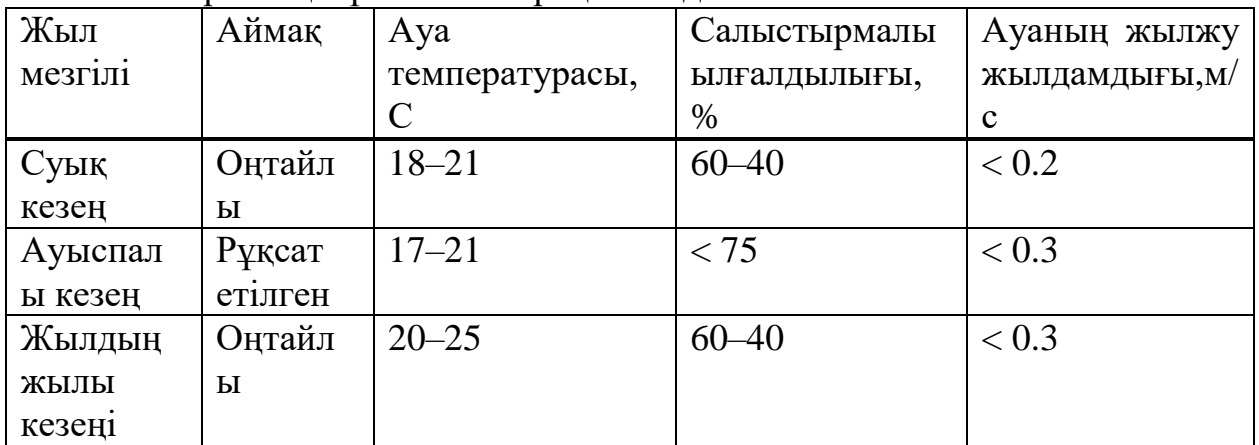

# **4.1.2 Шуды нормалау**

Шу адам ағзасына әсер ете отырып, еңбек жағдайын төмендетеді.

Адамдарға шу ұзақ әсер еткен кезде жағымсыз салдарлар пайда болады: көру өткірлігі төмендейді, артериялық қысым артады. Ұзақ созылмалы шу жүрек-тамыр және жүйке жүйесінің ауруларына әкеледі. [10]

СанЕжН 2.2.4/2.1.8.562-96 [9] сәйкес «Шу. Сақталудың жалпы талаптары», жұмыс орындарында шудың өзгеріссіз қалуы орташагеометриялық кәдімгі жиіліктермен октавті жиілікті белдеулерде орташагеометриялық жиіліктермен, жиіліктер белдеулігіндегі орташа квадраттық қысымның деңгейі: 63,125, 250, 500, 1000, 2000, 4000 және 8000 Гц. Компанияның жұмыс орындарындағы шудың рұқсат етілетін шекті деңгейінің мәндері көрсетілген. Дизайн бюросының, калькулятордың және операторлардың кеңселері үшін шу деңгейі 38 - 71 дБ-ден аспауы керек. Бұл дыбыстық қысымның сегіз нормативтік деңгейінің жиынтығы деп аталады. [13]

Шудан қорғау мүмкіндіктері. Шудан құрылыстық–акустикалық қорғау мүмкіндігі, құрылыстық нормалар мен ережелермен қарастырылған. (СНиП– II–12–77). Бұл:

 қоршалған құрылымның дыбысты жұтуы, есіктер мен терезелердің жапсарларын нығыздап бекіту;

дыбысжұтқыш құрылымдар мен экрандар;

шуды бәсеңдеткіш, дыбысжұтқыш қаптама.

Оператордың жұмыс орнындағы шу көзі техникалық жабдықтардың кесірінен, яғни компьютер, принтер, желдету жүйесі, сонымен қатар сыртқы шулардан пайда болады.

Олар кедергісіз шу шығарады, сондықтан бөлмеде дыбыстық сіңіргішті қолдану жеткілікті. Терезе мен есіктің қосылыстарын нығайту, бөлменің

сыртындағы шуды азайтады. Дыбысты сіңіру беттерді акустикалық өңдеудің, толқын шағылысының қарқындылығын төмендетуге, дыбыстық энергияны жылу энергиясына түрлендіруге байланысты. Дыбысты сіңіру шуды азайтудың тиімді шарасы. Фибролит плиткалары, талшықты шыны, минералды жүн, полиуретанды көбік, қуыс поливинилхлорид және басқа да талшықты қуыс материалдар дыбыс сіңіру қасиеттеріне ие. Дыбыс сіңіру коэффициенті 0,2-ден кем емес, дыбыс сіңіретін материалдарды қолдану қажет. Мысалы, өте жұқа әйнек қабықшасы бар талшықты қабырғаға орналастыру, оның дыбыс жұту коэффиценті жоғары және бюджет бойынша өте тиімді.

#### **4.1.3 Оператордың жұмыс орнының жарықтану жүйесін таңдау**

Жарық дененің жалпы жағдайына әсер етеді. Дұрыс ұйымдастырылған жарық жоғары жүйке қызметінің процестерін ынталандырады, жұмыс істеу қабілетін арттырады. Жарық жеткіліксіз болған кезде адам тез шаршайды және сәтті жұмыс істей алмайды, бұл кәсіптік жарақат алу мүмкіндігін арттырады. Сондықтан жұмыс орнының параметрлерін дұрыс таңдау өте маңызды. [13]

Норма бойынша жабдықтардын орналасу және басқарылатын өлшемдері келесідей: ұзындығы L = 13.82 м, ені B = 3.35 м, биіктігі H = 3 м.

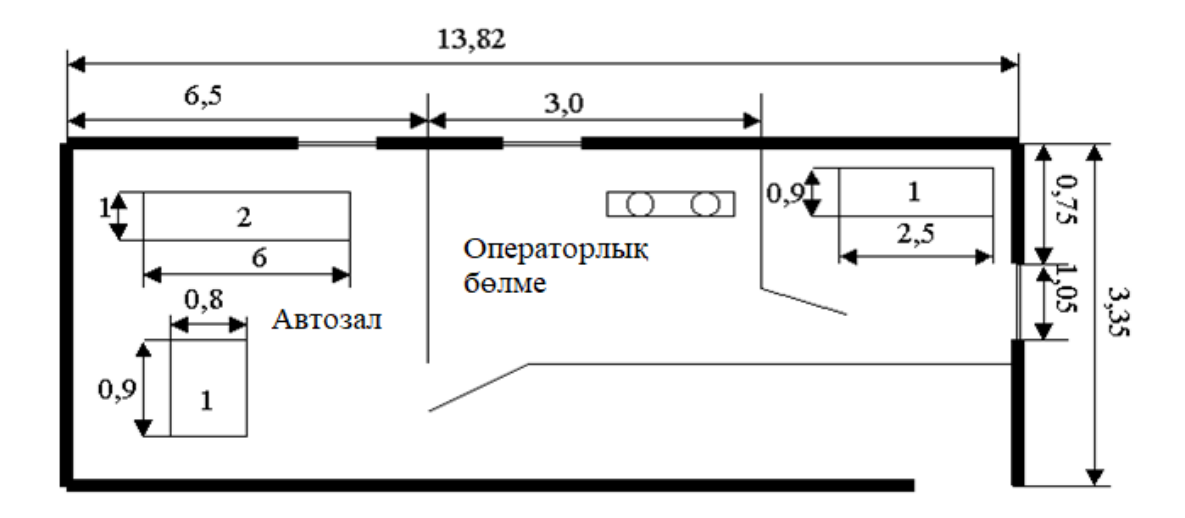

4.2 сурет – Операторлық бөлме және автозал жоспары

Техникалық персонал ол: бөлім бастығынан, қолдау тобы үшін бір пайдаланушыдан және ауысымның төрт кезекші операторларынан тұрады. Жаңа желілерді басқару орталығының күндізгі ауысымда екі адам жұмыс істейді: бөлім бастығы және кезекші инженер. Түнгі уақытта желілерді басқарудың жаңа орталығында вахталық оператор кезекшілік етеді.

Операторлардың жұмыс режимдері ауыспалы болғандықтан, қалыпты жарықтандыру қамтамасыз етілуі керек. Табиғи жарықтандыру оның спектрлік құрамы жағынан ең қолайлы болып табылады. Стандарттың ерекшелігіне байланысты табиғи жарықтандыру: сыртқы терезедегі жарық саңылаулары арқылы жүзеге асырылатын жағы; шамдар сыртта орналасқан жарық саңылаулары арқылы жүзеге асатын жоғарғы және аралас табиғи жарыққа бөлінеді. Желіні басқару орталығы табиғи жарықтандыруды ұсынады, бұл жайлы жарықтандыру ортасын қамтамасыз ету үшін жеткіліксіз. Сондықтан көрнекі жұмыстардың IV санаты үшін жасанды жарықтандыруды қамтамасыз ету қажет, қалыпқа келтірілген жарықтандыру құны 200 люкс құрайды. [12]

Бөлменің өлшемі 3 × 3,35 метр, биіктігі 3 м, жұмыс бетінің биіктігі еденнен 1 м жоғары. Терезе 1 м биіктіктен басталады, терезенің биіктігі 1 м. Көлеңкелі ғимарат 12 м қашықтықта орналасқан. Бұл бөлменің номиналды қуаты 65 Вт, жарық ағыны флуоресцентті лампалармен жарықтандырылған, оның өлшемі фл = 2200 лм.

# **4.1.4 Оператордың жұмыс орнының табиғи жарықтануының есептелуі**

Жұмыс орнында стандартты жарықтандыруды құру үшін жұмыс бөлмесіндегі бүйір жарық шамдарының ауданын есептейміз. [12]

Келесі формула бойынша терезенің жалпы ауданын табамыз:

$$
100 \frac{S_0}{S_n} = \frac{l_0 \eta_0}{\tau_0 r_0} \times K_{3\pi} \times K_3
$$
\n(4.1)

Мұндағы: S $_{\rm n}-\,$  бөлме ауданы, м $^2;$ 

 $l_n$  – KEO нормаланған мәні;

К<sup>з</sup> – қордың коэффиценті;

Кзд. –қарама–қарсы ғимаратынан терезеге түскен көлеңкесінің коэффиценті

 $\tau_0$  –жалпы жарық өткізу коэффиценті;

 $\eta_0$  – терезелердің жарықтық сипаттамасы.

r1 - жақын орналасқан ғимаратта бөлменің беті мен еденін көрсететін KEO есебінен бүйір жарықтандырудың жарықтығын арттыру коэффициенті.

$$
S_n = B \times L = 3 \times 3.5 = 10.05 m^2
$$

 $e_n$  – KEO нормаланған мәні:

$$
e_n = e_{k\omega} \times m \tag{4.2}
$$

 $e_n$ – IV разрядтағы көзбен көру жұмысындағы кесте бойынша КЕО мәні: 1.5 *keo <sup>e</sup>*

m – жарықтық климаттының коэффиценті, жарық ойықтарының бағдары кесте бойынша анықталады : m=0,75

$$
e_n = 1.5 \times 0.75 = 0.9
$$

 $K_3$  – кесте бойынша қалдық коэффиценті:  $K_3 = 1,3$ ;

 $\tau_{\text{o}-\text{max}}$ илпы жарық өткізу коэффиценті.

$$
\tau_0 = \tau_1 \times \tau_2 \times \tau_3 \times \tau_4 \times \tau_5, \tag{4.3}
$$

 $\tau_1$ — кесте бойынша материалды жарық өткізу коэффиценті: стеклопакета үшін:  $\tau_1$ =0,8

 $\tau_{2}$ – кесте бойынша жарықтың шығындарын ескеретін жарық ойығының коэффиценті :  $\tau_2=0,75$ 

 $\tau_{3}$ – Бүйірден жарықтандыру кезіндегі тіреу конструкциясындағы жарықтың шығындарын ескеретін коэффиценті мынаған тең 0,9.

$$
\tau_0 = 0.8 \times 0.75 \times 0.9 = 0.54
$$

 $_{\mathfrak{n}_0}$ — Кесте бойынша терезенің жарықтық сипаттамасы:

Бір бүйірінде орналасқан терезенің тереңдігі бөлме ұзындығының қатынасын келесі формуламен табамыз:

$$
l = \frac{B}{L}.
$$
\n(4.4)\n
$$
l = \frac{3}{3.5} = 0.9
$$
\n
$$
h_1 = h_{OK} + h_{HOK},
$$
\n(4.5)

 ${\rm h_1\rm = h_{\rm ok} + h_{\rm H.0K}} =}1+1=2{\rm M},\;{\rm \it 70}$ сонда = 15,

мұнда  $h_1$  – шартты жұмыс бетінің биіктігінің деңгейінен терезенің жоғарғы жағына дейін.

r1 – Жақын орналасқан ғимараттағы бөлме бетін және төсеніштік қабатын көрсететін, КЕО арқасындағы бүйірлік жарықтандыру кезіндегі жарықты арттырудағы ескеретін коэффиценті:

$$
\frac{L}{l} = \frac{3.35}{3} = 1.116
$$

$$
\frac{l}{h_1} = \frac{3}{2} = 1.5
$$

 $r_1 = 1,9$  деп қабылдаймыз.

 $K_{37}=5$ 

 $\rho_{\text{OMP}} = 12$ 

Кзд – кесте бойынша қарама–қарсы ғимаратынан терезеге түскен көлеңкесінің коэффиценті:

$$
\frac{\rho_{omp}}{K_{3/I}} = \frac{12}{5} = 2.4
$$
\n
$$
K_{3/I} = 1.1
$$

Барлық мәндерімізді формулаға қоямыз:

$$
S_0 = \frac{10.05 \times 0.9 \times 15 \times 1.1 \times 1.3}{100 \times 0.54 \times 1.9} = 1.89 \cdot \text{m}^2
$$

Жарық ойықтарының ауданы  $1,89$  м<sup>2</sup> тең.

Осылайша, табиғи жарықтандыруды ескере отырып, оның стандартқа сай емес екендігінен біз жасанды жарықты есептеуіміз керек.

## **4.2 Есептеу бөлімі**

### **4.2.1 Операторлық бөлмеде жасанды жарықтандыруды есептеу**

Есептеу бөлімі «Безопасность жизнедеятельности» оқу құралымен есептеліп шығарылды [11].

Жарық ағзаның жалпы жағдайына әсер етеді. Дұрыс ұйымдастырылған жарық жоғары жүйке қызметінің процестерін ынталандырады, жұмыс қабілеттілігін арттырады. Жарық жеткіліксіз болса, адам тез шаршап, табысты жұмыс істей алмайды, соның салдарынан өндірістік жарақаттану ықтималдығы артады. Сондықтан,жұмыс орнының параметрлерін дұрыс таңдау өте маңызды. [11]

Көлденең беттердің үлкен көлеңкелі заттары жоқ жалпы жарықтандыруды есептеу үшін ҚР ҚНжЕ 2.04-05-2002 [8] нормасына жүгіне отырып, кәдеге жарату коэффициенті әдісін қолданамыз.

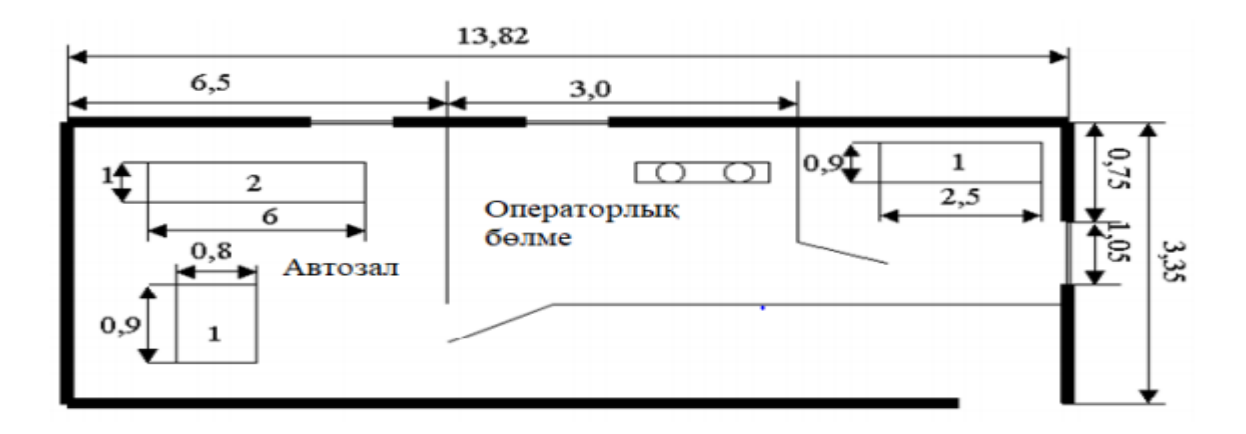

4.3 сурет - Операторлық бөлме және автозал жоспары

Біз гермазонды (тығыз аудан) есептейміз. Гермазонның бастапқы деректері:

- бөлменің ені, B = 3,35м;
- $-$  бөлменің ұзындығы, L =6,5м;
- $-$  бөлменің биіктігі,  $H = 2.8M$ .

Шамдардың қажетті саны, N:

$$
N = \frac{E \times K_3 \times S \times Z}{n \times \Phi_{\pi} \times \eta}
$$
\n(4.6)

мұндағы, Е - «Жұмыс орнындағы жарықтандыру нормаларына» сәйкес автозал үшін жарықтандырудың минималды мәні, Е = 200 люкс;

K - газ шамдарымен залды жасанды жарықтандыруға арналған қалдық коэффициенті, Кз = 1,5;

 $S$  – жарықтандырылатын аудан, м<sup>2</sup>;

Z – жарықтандырудың біркелкі еместігінің коэффициенті, Z= 1,1÷1,2;

n – шамның ішіндегі лампалардың саны, бірге тең;

Фл – номиналды қуаты 65ВТ болатын ЛД типті лампа үшін жарық ағыны,  $\Phi$ л = 3570 лм;

η – пайдалану коэффициенті.

Есептеу тәжірибесінде η мәні бөлменің геометриялық параметрлерінің қосындысынан (бөлменің индексі) және оптикалық сипаттамадан (шағылысу коэффициенті) тұратын кестеден табылған. Біздің автозал үшін  $\rho_{\text{nor}} = 70\%$ ,  $\rho_{\rm st} = 50\%, \rho_{\rm u} = 30\%.$ 

Бөлменің индексі i анықтаймыз:

$$
i = \frac{A \times B}{h \times (A + B)}
$$
\n(4.7)

мұндағы, А – бөлменің ұзындығы, м; В – бөлменің ені, м;

 $h$  – есептеу биіктігі,  $h = 2,8-0,7=2,1$ м. Берілген формулаға қоямыз:

$$
i = \frac{6,5 \times 3,5}{2,1 \times (6,5+3,35)} = 1,05M
$$

Пайдалы әрекет коэффициенті  $\eta = 0.51$ .

Формулаға барлық мәндерді қойып, флуоресцентті шамдардың санын анықтаймыз:

$$
N = \frac{200 \times 1.5 \times 21.78 \times 1.2}{2 \times 2200 \times 0.51} = 4
$$
namna

Бөлменің ұзындығы 6,5 м болғанда, біз лампаларды екі қатарға қойдық, екі шамның бірінші және екінші қатарына шамдар арасындағы қашықтық 1,6 м, ал қабырғадан қашықтық - 0,88 м. Гермазонадағы шамдардың орналасуы 4.2 суретте көрсетілген.

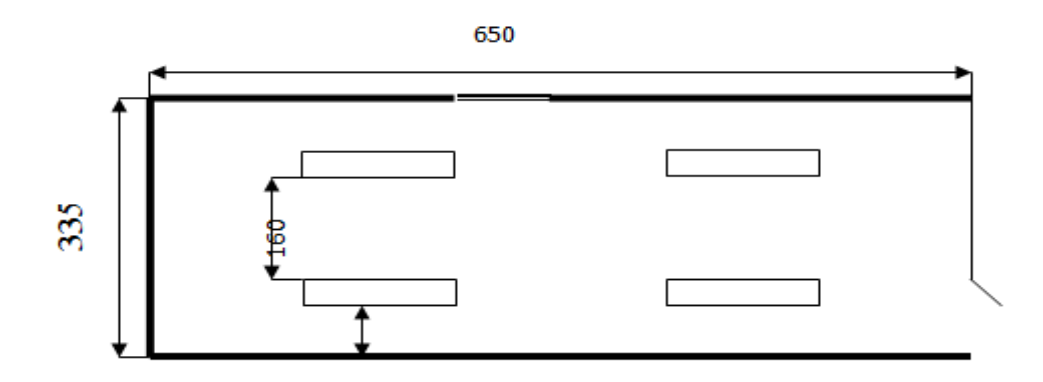

4.4 сурет – Автозал шамдардың орналасуы

Техникалық қызмет көрсету бөлмесіндегі жарықтандыруды гермазона аймағындағыдай есептейміз.

Бастапқы мәліметтер:

- бөлме ұзындығы,  $L = 4,32$  м;
- бөлме ені,  $B = 3.35$  м;
- бөлме биіктігі, H = 3 м;
- $-$  берілген минималды жарықтандыру мәні,  $E = 300$  лк;
- қалдық коэффициенті, Кз = 1,5;
- бөлме ауданы,  $S = 6,75$  м<sup>2</sup>;
- $-$  жарықтандырудың біркелкі еместігінің коэффициенті,  $Z = 1,2$ ;

 номиналды қуаты 65Вт болатын ЛД типті лампа үшін жарық ағыны,  $\Phi$ л = 3570 лм.

$$
i = \frac{6,75}{2 \times (4,32 + 3,35)} = 0,44
$$

Пайдалы әрекет коэффициенті η = 0,25%. Люминесцентті лампалар саны:

$$
N = \frac{432 \times 1,5 \times 6,75 \times 1,2}{2 \times 3570 \times 0,50} = 2
$$

Бөлменің ұзындығы 4,32 м болғанда, біз шамдарды қатарға қоямыз, шамдар арасындағы қашықтық - 1,6 м, ал қабырғадан қашықтық - 0,88 м.

Техникалық қызмет көрсету бөлмесіндегі шамдардың орналасуы 4.3 суретте көрсетілген. Жасанды жарықтандыру үшін LD типті люминесцентті лампаларды таңдаймыз, өйткені олардың бірқатар артықшылықтары бар: жоғары жарықтығы, ұзақ қызмет мерзімі (10000 сағатқа дейін), жарықтың тиімді спектрлік құрамы, жарық беттерінің төмен жарықтығы. Шамдар жұмыс орнында нақты жұмыс үшін кеңінен қолданылады.

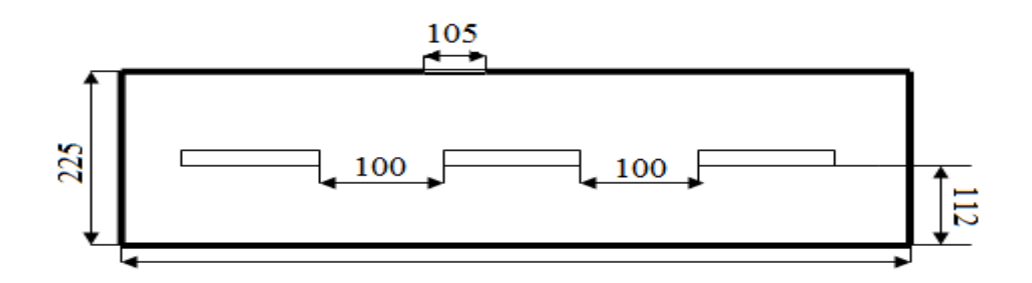

4.5 сурет – Техникалық қызмет көрсету бөлмесінде шамдардың орналасуы

## **4.2.2 Оператор бөлмесіндегі шуды есептеу**

Оператор бөлмесіндегі шуды есептеу бөлімі «Безопасность жизнедеятельности» оқу құралымен есептеліп шығарылды [12].

Негізгі шу көздері автоматтандырылған жұмыс орнында дербес компьютері пайдалана отырып, суыту жүйесінен шығады.

ДК операторларының жұмыс орнында дыбыс қысымының және дыбыс деңгейінің рұқсат етілген деңгейі СанЕжН 2.2.4/2.1.8.562-96 [9] талаптарына сәйкес орнатылады.

ҚНжЕ 2.2.4./2.1.8.562-96 талаптарына сәйкес 50дба рұқсат етілген деп саналады, ал есептеу жүйелерінің шулы агрегаттары бар үй-жайларда (сканерлер және т.б.) 80 дБА аспайды. [9]

Шу мен діріл деңгейін төмендету үшін келесі әдістерді қолдану ұсынылады:

 бөлме қабырғалары мен төбесін әрлеу үшін дыбыс сіңірудің ең жоғары коэффициенті бар дыбыс сіңіргіш материалдарды қолдану;

бөлменің акустикалық өңдеуін қарастыру.

Қосымша дыбыс жұтатын әсер ретінде қоршаудан 15-20 см қашықтықта ілінген тығыз матадан жасалған бір түсті перделерді пайдалануға болады.

$$
\sum L = 10 \lg \sum_{i=1}^{n} 0.1 L_i \tag{4.8}
$$

Мұнда, Li-шудың і көзінің дыбыс қысымының деңгейі; n-шу көздерінің саны.

Осы жұмыс орны үшін шу деңгейінің рұқсат етілген мәнімен салыстырылады. Егер есептеу нәтижелері шудың рұқсат етілген мәнінен жоғары болса, онда шуды төмендету бойынша арнайы шаралар қажет. Оларға мыналар жатады: залдың қабырғалары мен төбесін дыбыс сіңіретін материалдармен қаптау, көздегі шуды азайту, жабдықты дұрыс жоспарлау және оператордың жұмыс орнын тиімді ұйымдастыру. [12]

Оператордың жұмыс орнында жұмыс істейтін Шу көздерінің дыбыс қысымының деңгейлері 4.2 кестеде көрсетілген:

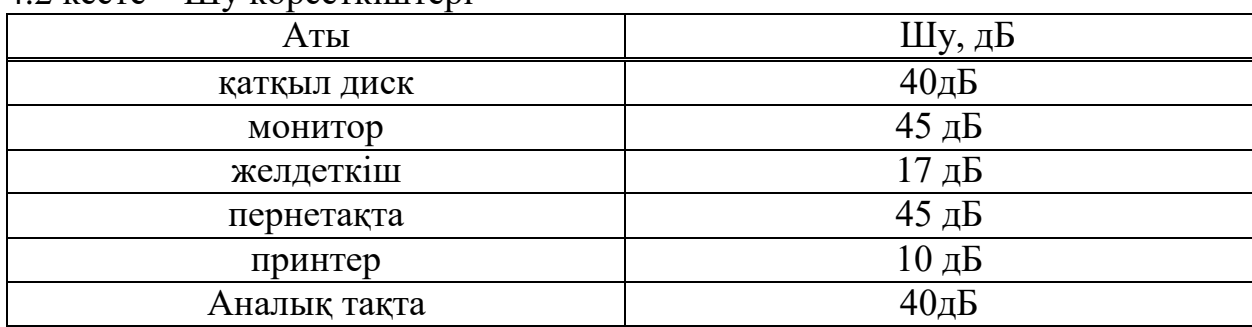

 $4.2$  кесте – Шу көрсеткіштері

Жабдықтың әрбір түрі үшін дыбыстық қысым деңгейінің мәнін формулаға қойып, келесі мәнді аламыз:

$$
\sum L = 10 \times 1g(10^4 + 10^{4.5} + 10^{1.7} + 10^1 + 10^{4.5} + 10^{4.2}) = 49.42 \delta B
$$

Алынған мән 49,42 дБ тең оператордың жұмыс орны үшін шудың рұқсат етілген деңгейінен аспайды. Егер сканер және принтер сияқты перифериялық құрылғылар бір мезгілде қолданылмаса, онда бұл сан одан да төмен болады. Сонымен қатар принтердің жұмысы кезінде оператордың тікелей қатысуы міндетті емес, өйткені принтер парақтарды автоөткізу механизмімен жабдықталған.

### **4.3 Өміртіршілік қауіпсіздігі бөліміне қорытынды**

Дипломның осы бөлімінде еңбек қауіпсіздігі мәселелері қарастырылды, атап айтқанда: жұмыс орнындағы микроклимат сипаттамасы, шуды нормалау, өнеркәсіптік жарықтандыруды есептеу. Қажетті есептеулер жүргізіліп, бөлме үшін жарықтандырудың нормаланған мәндері анықталды, жарық сапасы, жүйені жарықтандыру әдістері және түрлері көрсетілді. Жасанды жарықтандыру үшін жарық ағынын пайдалану коэффициентін есептеу арқылы, қалыпқа келтірілген жарықтандыруды қамтамасыз ету үшін қажет шамдардың саны анықталды.

Оператордың жұмыс жағдайын, сондай-ақ оның жұмыс орнының санитарлық-гигиеналық сипаттамаларына талдау жасалынды. Алынған көрсеткіштерге сәйкес ауруды немесе өндірістік жарақаттың шиеленісуін тудыратын факторларды жою бойынша шаралар ұсынылды.

# **5 Экономика бөлімі**

# **5.1 Аналитикалық шолу**

Есептеу бөлімі «Методологические указания по выполнению экономического раздела выпускной работы бакалавров для всех форм обучения специальности 050719 – Радиотехника, электроника и телекоммуникации» оқу құралымен есептеліп шығарылды. [15] Бұл жағдайлар үшін экономикалық есептерді қарастырайық. Бағдарламалық өнімнің экономикалық тиімділігін анықтайтын негізгі факторлар: жабдықтың тоқтап тұруы және жұмыс уақытының жоғалуын қысқарту нәтижесінде өндірістік жұмысшылардың еңбек өнімділігін арттыру.

Бағдарламалық өнімнің экономикалық тиімділігін анықтау кезінде негізгі шарт барлық көрсеткіштерді, салыстыру болып табылады:

а) элемент бойынша;

б) жалақының индикаторы мен тарифтік мөлшерлемесін анықтау үшін қолданылатын баға бойынша;

в) уақыт бойынша;

Экономикалық көрсеткіштер, тарифтік мөлшерлемелер және есептік уақыт сатылатын көтерме баға бойынша анықталады.

Салыстыру үшін қор ретінде күтілетін жылдық экономикалық тиімділік кезінде бағдарламалық өнім болмаған жағдайда жүйені орнатудың жоспарланған жылында өндіріс қызметінің өндірістік–шаруашылық көрсеткіштері қабылдануы тиіс. [15]

# **5.2 Бағдарламалық өнімді әзірлеудегі еңбек сыйымдылығы**

Жалпы еңбек сыйымдылығы - белгілі бір шығарылатын өнімді дайындау процесінде жіберілген жұмыстардың саны немесе Саны. Бағдарламалық өнімді әзірлеудің еңбек сыйымдылығын есептеу үшін алдымен барлық негізгі кезеңдер мен жұмыс түрлерінің тізімін жасау қажет. Бағдарламалық өнімді әзірлеу және зерттеу 2020 жылы Қазақстан Республикасы белгілеген мереке күндері мен демалыс күндерін қоспағанда, 2019 жылғы сәуірден 2020 жылғы мамыр айының ортасына дейінгі кезеңді қамтыды. Бағдарламалық өнімді дайындаушы күніне 6 сағаттан, аптасына 5 күн жұмыс істеді. Осылайша, жұмыс істеді, 6 сағат×5 күн аптасына 30 сағат). Осы жұмысты орындаудың еңбек сыйымдылығын көрсететін кезеңдер бойынша жұмыс түрі 5.1-кестеде келтірілген.

Шығындар құрамына байланысты еңбек сыйымдылығы келесідей болып бөленеді:

- технологиялық;
- өндірістік;
- толық еңбек сыйымдылығы;
- өндіріске қызмет көрсетудің еңбек сыйымдылығы;
- өндірісті басқарудың еңбек сыйымдылығы.

# **5.3 Бағдарламалық өнімді дайындауға арналған шығындарды есептеу**

Бағдарламалық өнімді дайындау шығындарын анықтау үшін келесі шығындарды есептеу қажет:

- материалдық, конструктивтік шығындар;
- электр энергиясына шығындар;
- еңбекақы төлеу шығындары;
- бағдарламалық қамтамасыз ету шығындары;
- интернет шығындары;
- әлеуметтік салық;
- негізгі қорлардың амортизациясы;
- басқа шығындар (барлық шығындардың 20% құрайды).

Электр энергиясына кететін шығындар бағдарламалық модельдеуді жасау шығындарына байланысты есептеледі. Материалдық ресурстарға шығындарды есептеу төмендегі кестеде келтірілген.

5.1 кесте- Жалпы ережелер кезеңдер мен түрлер бойынша жұмыстарды бөлу, олардың еңбек сыйымдылығын бағалау.

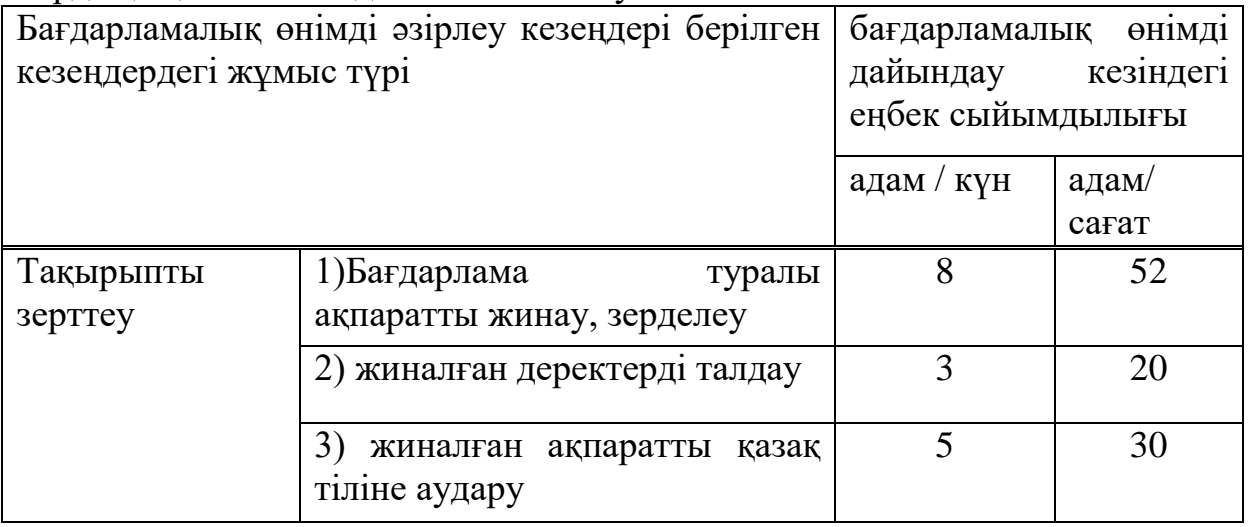

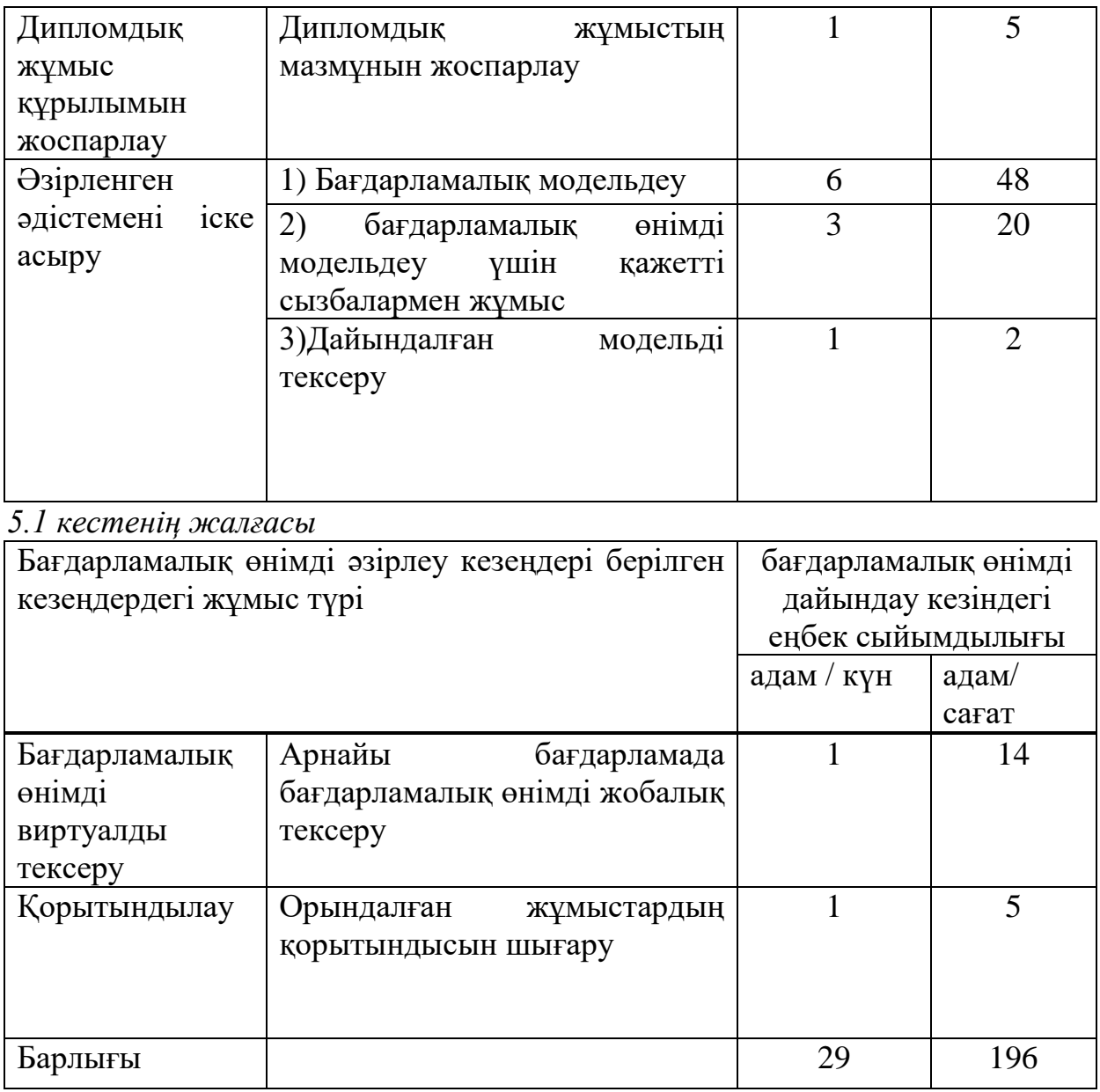

# 5.2 кесте - Материалдық ресурстардың шығындары [www.alfa.kz]

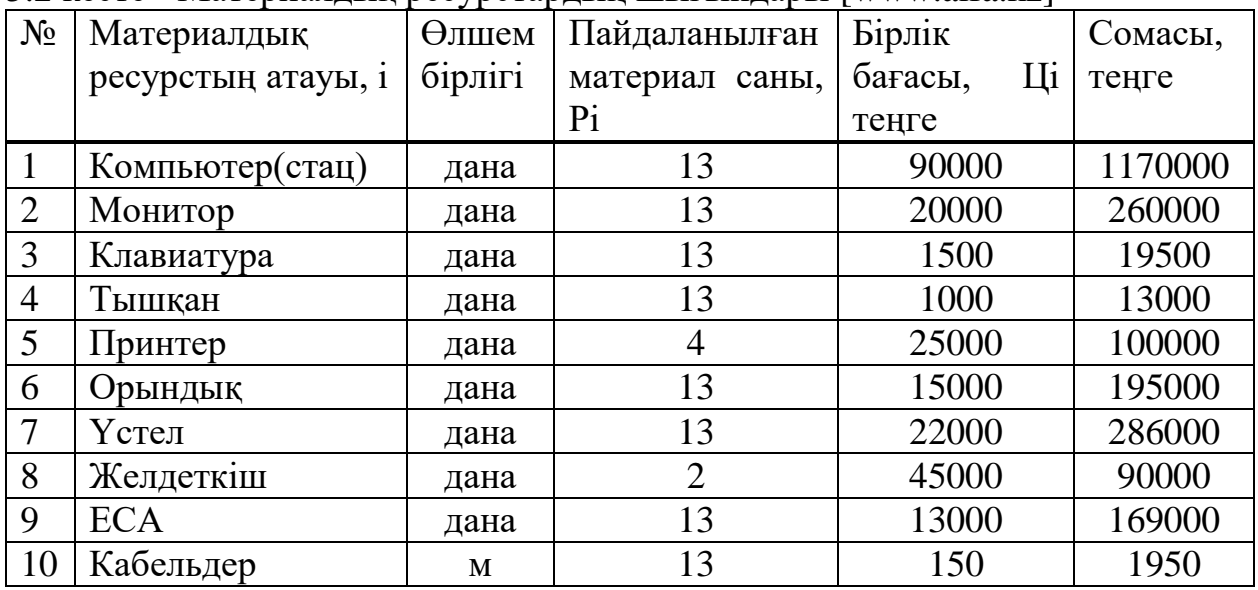

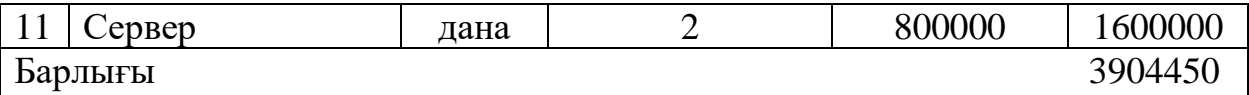

Материалдық ресурстарға жалпы шығындар (Ззат) келесі формула бойынша есептеледі:

$$
\mathbf{X}_{\text{mbr}} = \sum_{i=3}^{n} P_i \times H_i, \qquad (5.1)
$$

мұнда: Жшығ-жалпы шығындар

Pi – ресурстың, материалдық шығындардың I-ші түрі;

Ці – I материалдық ресурс бірлігінің бағасы;

I – материалдық ресурстың түрі;

n - материалдық ресурс түрінің саны;

Енді 5.1 кестесіндегі барлық мәліметтерді формулаға қойып, есеп жасаймыз

 $\mathcal{H}_{\text{unstr}} = (P_1 \times I_{1}) + (P_2 \times I_{2}) + (P_3 \times I_{3}) + ... +$  $(P_{10} \times H_{10}) = (13 \times 90000) + (13 \times 20000) + (13 \times 1500) + ... + (13 + 150) = 3904450(\text{tr})$ 

Біз өз кәсіпорнымызда компьютерлерді қажетті бағдарламалық қамтамасыз етумен жабдықтау тиіспіз. Сондықтан алдымен біз операциялық жүйені компьютерлерге сатып аламыз. Мұндай бағдарламалар кәсіпорындағы компьютерлерге және жалпы алғанда, онда ақпараттық жүйелердің дұрыс жұмыс істеуіне мүмкіндік береді. Осыған ұқсас бағдарламалық құралдарға жұмсалатын шығындар 5.3-кестеде көрсетілген.

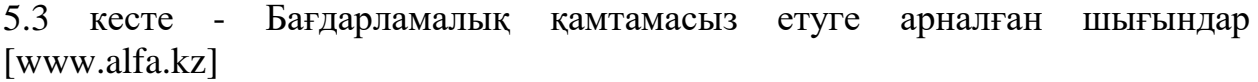

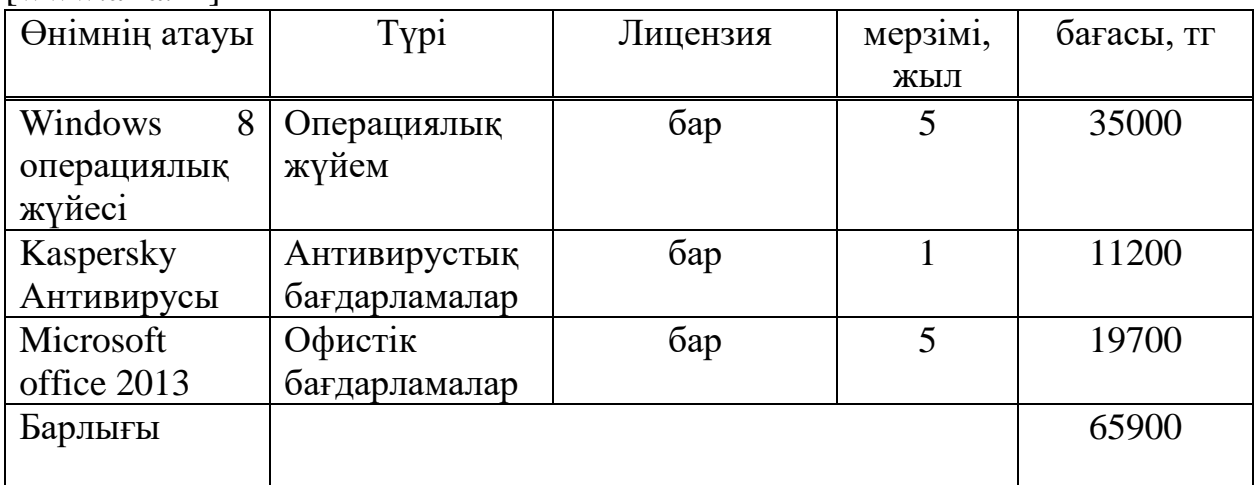

Біз осы бағдарламалық қамтамасыз ету шығындарын бүкіл компьютерге бөлек аламыз (13 компьютер), біз барлық шығындарды компьютерлер санына көбейтеміз. Сонда бағдарламаға толығымен жұмсалады.

$$
13 \times 65900 = 856700
$$

Біз осы компьютер үшін қажетті бағдарламаларды жаңарту керек, сондықтан бір немесе бес жыл толық бағдарламалық қамтамасыз ету жаңарту міндетті шаралардың бірі болып табылады. Әр жолы, сіз жаңарту осы мүмкіндіктерді арттыру үшін қауіпсіздік және бағдарламалық қамтамасыз ету, жаңа мүмкіндіктер. Бағдарламалық өнімді әзірлеу кезінде электр энергиясына жұмсалатын шығындарды ескеру қажет, өйткені компьютер және басқа да электр энергиясын тұтынатындар пайдаланылады. Алматы қаласында электр энергиясының тарифі 1 кВТ үшін 16,67 теңгені құрайды.

Электр энергиясын төлеуге арналған барлық шығындар мына формула бойынша есептеледі:

$$
\coprod_{j=1}^n M_i \times K_i \times T_i \times B,
$$
\n(5.2)

Бұл жерде,

Шэ-электр энергиясына арналған шығындар

Мі-куәліктегі қуат;

Кі - қуатты пайдалану коэффициенті (0,7 немесе 0,9 қабылданады)));

Ті-бағдарламамен жұмыс істеуге жұмсалған уақыт;

Б-электр энергиясының бағасы;

n-жабдық саны.

Ti-жабдықтың есептік жұмыс уақыты мына формула бойынша есептеледі.

$$
Ti = ti * 275 . \tag{5.3}
$$

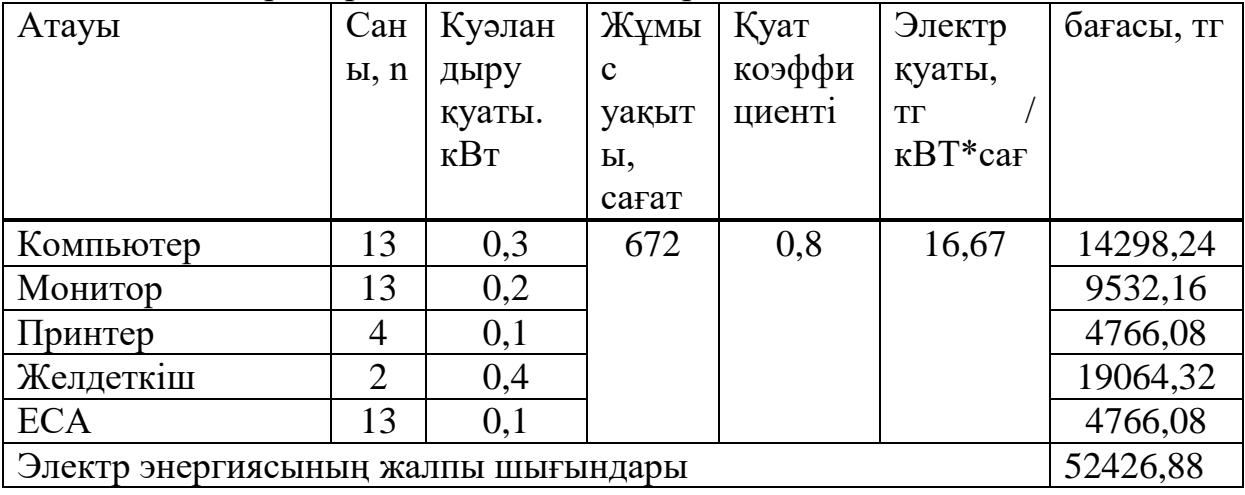

5.4 кесте - Электр энергиясының шығындары

Ті =8\* 275=2200 сағат

Мұнда, ti-жұмыс уақыты, 275 жыл бойылғы жұмыс күндері.

Енді алынған көрсеткіштер параметрлері бойынша 5.2 формуласын есептейміз.

 $3_{3}=(0,3\times0,8\times2200\times27,08)+(0,2\times0,8\times2200\times27,08)+(0,1\times0,8\times2200\times27,08)$  $27,08$ + $(0,4\times0.8\times2200\times27,08)$ + $(0,1\times0.8\times2200\times27,08)$  = 14298,24 + 9532,16 + +4766,08+19064,32+4766,08=52426,88 (тг)

Қызметкердің еңбегіне ақы төлеу шығындары бағдарламалық модельді әзірлеуге қатысқан қызметкерлердің (дипломдық жобаны жазушы, дипломдық жобаның жетекшісі, олардың жалақысы) еңбегіне ақы төлеу шығындарын қамтиды. Еңбек ақы шығыны 5.5-кестеде келтірілген.

| $5.5$ NOOTO TODISMOTINOPSTOPATH OROON WAS TOSTO THE BITTAGED. |                              |                |             |  |  |  |
|---------------------------------------------------------------|------------------------------|----------------|-------------|--|--|--|
| Жұмыс                                                         | ДБ құрудағы еңбек   Сағаттық |                | барлығы, тг |  |  |  |
| санаты                                                        | сыйымдылығы,                 | ставка, тг/сағ |             |  |  |  |
|                                                               | адам * сағат                 |                |             |  |  |  |
| Жетекші                                                       | 176                          | 625            | 110000      |  |  |  |
| Жобалаушы                                                     | 88                           | 285            | 25000       |  |  |  |
| Барлығы                                                       |                              |                | 135000      |  |  |  |

5.5 кесте- Қызметкерлердің еңбек ақы төлеу шығындары

Еңбекк ақы төлеуге арналған толық шығындардың сомасы мынадай формула бойынша есептеледі

$$
A_{\text{m}} = \sum_{i=0}^{n} C_i \times T_i, \tag{5.4}
$$

мұнда Сi – қызметкердің сағатпен ставкасы;

Ті-жұмыс орнын құрудағы еңбек сыйымдылығы;

I-жұмысшы санаты;

n-қызметкерлер саны.

Қызметкерлердің сағаттық ставкасы мына формула бойынша анықталады:

$$
C_i = \frac{AK}{XYK_i}
$$
\n(5.5)

Бұл жерде:

АЖі – айлық жалақы немесе стипендия; ЖУҚі - і жұмыс уақытының қоры (айлық), сағ.

Жоба жетекшісінің айлық жалақысы бухгалтериясынан алынған ақпарат бойынша 110000 тг. Бағдарламалық өнімді әзірлеушінің студенттің еңбекақысы АЖс =25000 тг. (5.4) формула бойынша басшының және студенттің еңбекақысын сағаттық ставка бойынша есептейміз . Жобаны дайындау кезінде студент күніне 4 сағаттан, орта есеппен 1 айда 22 жұмыс күні жұмыс істеді.

ЖУҚстуд=22\*4=88 сағат

### $C_{icTVI}$ =25000/88=285 тг/с

Дипломдық жобаның жетекшісінің ақысы 8-сағаттық жұмыс күні

$$
XYK_{pyx} = 22*8=176 \text{ carat}
$$
  
C<sub>ipyx</sub>=110000/176=625  $\text{tr}/c$ 

Енді (5.5) формула бойынша еңбекақы төлеуге толық шығындар сомасын есептейміз.

 $\text{MA}_{\text{III}} = (176 \times 625) + (88 \times 285) = 110000 + 25000 = 135000 \text{ reH}$ 

Жүйесінің негізі жалақы сомасы ретінде анықталады және барлық қатысқан жұмысшылардың құру процесінде. ЖШ<sub>нег</sub>= 135000 тг қосымша біздің негізгі еңбекақымыздың 10 % құрайды

$$
XIII_{\text{Koc}} = XIII_{\text{Her}} \times 10\% \tag{5.6}
$$

$$
XIII_{\text{Koc}} = 135000 \times 10\% = 135000 \times 0, 1 = 13500 \text{ T}
$$

Еңбекақы төлеу қоры негізгі және қосымша жалақы сомасынан тұрады

$$
ETK = \mathcal{KIII}_{\text{mer}} + \mathcal{KIII}_{\text{koc}}.
$$
 (5.7)

$$
ETK = 135000 + 13500 = 148500
$$

Әлеуметтік салық 2020 жылы әлеуметтік салыққа арналған шығындарға бағдарламалық модельді әзірлеуге қатысатын қызметкерлердің еңбекақысына арналған шығындардың 9,5% - ын алады. Сонымен қатар, ҚР Заңына сәйкес жергілікті мемлекеттік басқару туралы, Қазақстан Республикасындағы облыстар, қалалар мен аудандардың әкімдері өз құзыреті шегінде белгілеуге құқылы тиісті бюджеттер есебінен қосымша шаралар азаматтардың жекелеген санаттарына әлеуметтік көмек беріледі.

$$
A_{3a} = ETK \times 148500 \times 0, 1 = 14850 \text{ tr}.
$$
 (5.8)

$$
A_{\text{9.1} \text{eV}} = (ETK - A_{3a}) \times 0.095\% = (148500 - 14850) \times 0.095 = 12696, 75 \text{ tr.}
$$
 (5.9)

Негізгі қорлардың амортизациясы бағдарламалық қамтамасыз етуге және бағдарламалық модельдерді немесе өнімдерді дайындау үшін пайдаланылатын жабдыққа амортизациялық аударымдарды қамтиды. Амортизациялық аударымдар 5.6 кестеде берілген.

Жалпы амортизациялық аударымдарды анықтау үшін келесі формуланы қолданамыз. [15]

$$
III_{AM} = \sum \frac{\Phi_i \times AH \times TH}{100 \times T\theta} \tag{5.10}
$$

мұндағы Фі-I-ші жабдықтың бағасы, тг;

АНі – І-ші жабдық амортизациясының жылдық нормасы. %;

Тн– аппараттық өнімді дайындау кезеңіндегі I-ші жабдықтың жұмыс уақыты, сағат;

ТЭФ – I-ші жабдықтың тиімді жұмыс уақытының жылдық қоры, сағат / жыл.

2020 жылы мереке күндері мен демалыс күндерін есептемегенде 242 жұмыс күні бар, яғни күніне 6 сағаттан, онда жылына жабдықтың тиімді жұмыс уақыты қоры Тэфі=6×242=1452 сағат/жыл

і– жабдық түрі;

n– жабдықтар саны.

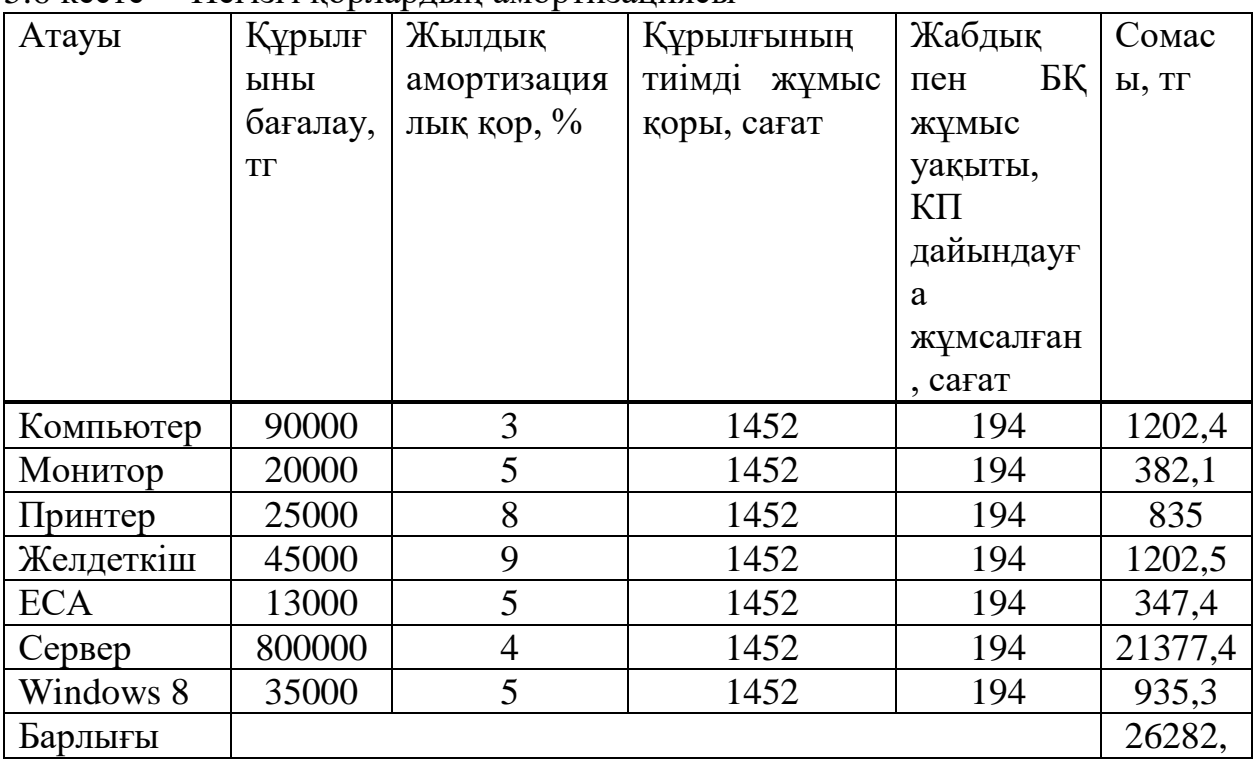

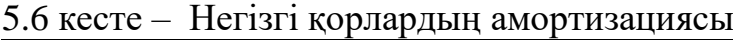

Негізгі қордың жылдық амортизация нормасы мына формула бойынша есептеледі:

$$
A_{\rm Hi} = \frac{100}{T N_i},\tag{5.11}
$$

Мұндағы ТNi – I-ші жабдыққа қызмет көрсетудің ықтимал уақыты жылдармен есептеледі.

а) негізгі қорға пайдалы қызмет көрсетудің ықтимал уақыты 3 жылдан 10 жылға дейін болуы мүмкін. Амортизациялық аударылымдар есебі (5.9) формуласы бойынша есептеледі, құрал-жабдықтың ықтимал қызмет ету мерзімін формула бойынша анықтаймыз және формулаға келтіреміз (5.9).

б) компьютерлік құжатта ұстау бойынша мүмкін болатын қызмет уақыты ТN1=10 жыл

Негізгі қордың жылдық амортизация нормасы АН1= 100/10=10 жалпы амортизациялық аударымдар

$$
III_{AM1} = \frac{90000 \times 10 \times 194}{100 \times 1452} = 1202.4
$$

в) ТN 3 мониторының құжаты бойынша қызмет көрсетудің ықтимал уақыты 7 жыл.

 $AH3 = 100/7 = 14.3$  негізгі кор амортизациясының жылдық нормасы

$$
III_{AM1} = \frac{20000 \times 14,3 \times 194}{100 \times 1452} = 352,1
$$

г) ТN4 принтер құжаты бойынша қызмет көрсетудің мүмкін уақыты 4 жыл.

Жалпы амортизациялық аударымдар

$$
III_{AM1} = \frac{25000 \times 25 \times 194}{100 \times 1452} = 835
$$

д) желдету құжаттары бойынша қызмет көрсетудің ықтимал уақыты  $TN5 = 5$  жыл.

Негізгі қордың жылдық амортизация нормасы АН5 = 100/5= 20. Жалпы амортизациялық аударымдар

$$
III_{AM1} = \frac{45000 \times 20 \times 194}{100 \times 1452} = 12025
$$

е) ТN6 = 5 жыл үздіксіз қоректендіру құжаттары бойынша қызмет көрсетудің мүмкін уақыты.

Негізгі қордың жылдық амортизация нормасы АН6 = 100/5 = 20. Жалпы амортизациялық аударымдар

$$
III_{AM1} = \frac{13000 \times 20 \times 194}{100 \times 1452} = 347,4
$$

ж) ТN7 серверінің құжаты бойынша қызмет көрсетудің ықтимал уақыты = 5 жыл.

Негізгі қордың жылдық амортизациясының нормасы АН7 = 100/5 = 20. Жалпы амортизациялық аударымдар

$$
III_{AM1} = \frac{80000 \times 20 \times 194}{100 \times 1452} = 2137,4
$$

з) windows 8 операциялық жүйесінің лицензиясы бойынша қызмет көрсету уақыты Т8 = 5 жыл.

Негізгі қордың жылдық амортизация нормасы АН8 = 100/5 = 20. Жалпы амортизациялық аударымдар

$$
III_{AM1} = \frac{35000 \times 20 \times 194}{100 \times 1452} = 935,3
$$

 $III_{AMo6\mu} = III_{AM1} + III_{AM3} + III_{AM4} + III_{AM5} + III_{AM6} + III_{AM7} + III_{AM8}$ , (5.12)

Бұл жерде:

ШАМ1 – компьютердің негізгі құралдары амортизациясының жылдық нормасы

 $III<sub>AM3</sub>$  – монитор негізгі қордың жылдық амортизация нормасы  $III<sub>AM4</sub>$  – негізгі принтер қоры амортизациясының жылдық нормасы

ШАМ5 – негізгі желдеткіш қоры амортизациясының жылдық нормасы

ШАМ6 – үздіксіз қоректендірудің негізгі қоры амортизациясының жылдық нормасы

ШАМ7 – сервердің негізгі қоры амортизациясының жылдық нормасы

ШАМ8 –windows 8 лицензиясының негізгі қордың жылдық амортизация нормасы.

 $III<sub>AM6aD</sub>=1202,4+382,1+835+1202,5+347,4+21377,4+935,3=26282,1$  TF

5.7 кесте - Бағдарламалық өнімді дайындауға арналған шығыстар сметасын құрайтын жеке алынған мәліметтер жасалған.

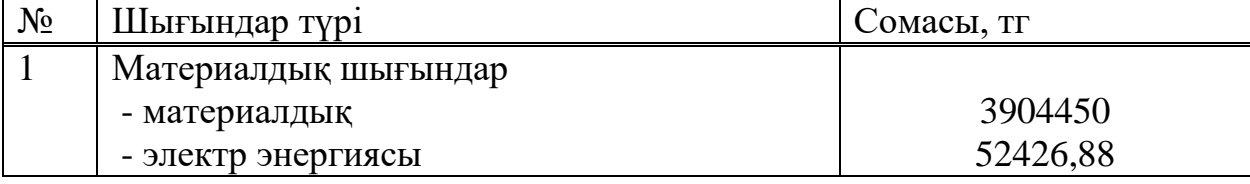

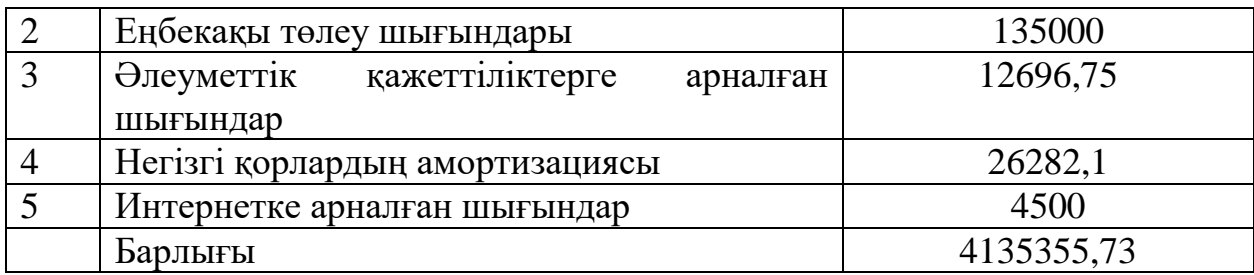

Бағдарламалық өнімнің тиімділігі мен өзіндік құнын анықтау қажет. Бағдарламалық өнімнің өзіндік құнының құраушылары гистограммада 5.1 суретте көрсетілген.

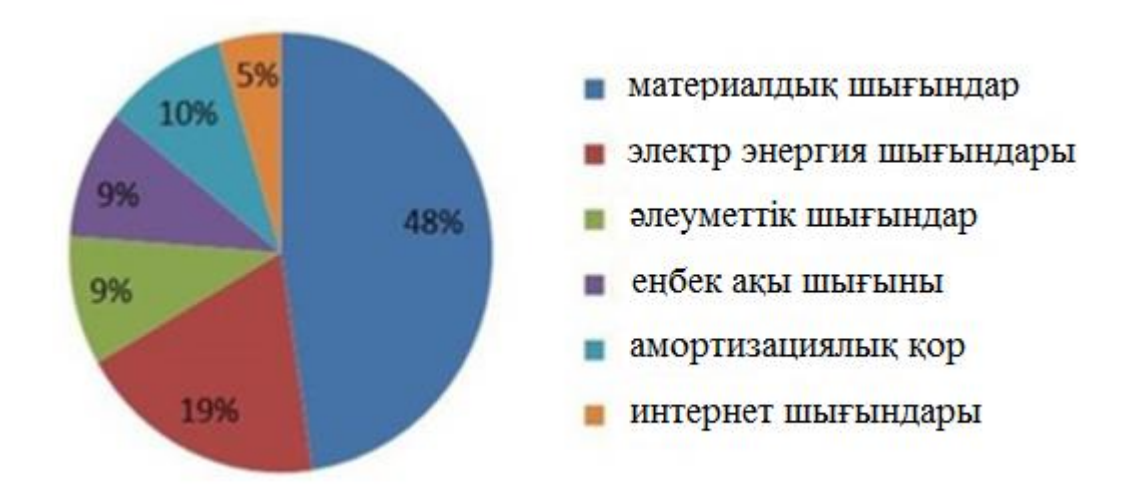

5.1 сурет - Жалпы шығындар диаграммасы

Қолданбалы бағдарламалық өнімнің (ҚБӨ) келісілген бағасы мына формула бойынша есептеледі.

$$
E = 3III + \Pi + H \Pi C , \qquad (5.13)
$$

Мұндағы: эш– Эксплуатациялы шығындар, тг П– эксплуатационды шығындардан келген кіріс (30% немесе 40% ).

Келесі өткізу бағасы қосылған құн салығын ескере отырып айқындалады. ҚР Салық кодексіндегі заң ҚҚС мөлшерлемесін белгілейді. Қазіргі уақытта ҚҚС 12% - ға сәйкес келеді. Өткізу бағасы мынадай формула бойынша қосылған құн салығын (ҚҚС) ескере отырып айқындалады: [15]

$$
9_{\text{III}} = \text{III}_{\text{E}} \text{A} + \text{III}_{\text{I}} \text{B} + \text{III}_{\text{A}} \text{M} + \text{III}_{\text{I}} \text{B} + \text{III}_{\text{I}} \text{M} + \text{III}_{\text{I}} \text{M}. \tag{5.14}
$$

Эш=3904450+52426,88+135000+12696,75+26282+4500=4135355,73 тг

$$
\Pi = \mathfrak{Im}^* 0,3. \tag{5.15}
$$

# $\Pi$ =4135355,73\*0,3=1240606,72

$$
9E=3 \text{ m} + \text{m} \cdot 1,12. \tag{5.16}
$$

$$
9E = (4135355, 73 + 1240606, 72)^{*1}, 12 = 6021077, 94 \text{ tr}
$$

## **5.4 Бағдарламалық өнімнің жұмыс істеуінің экономикалық нәтижесін бағалау**

Бағдарламалық өнімнің жұмыс істеуінің экономикалық нәтижесі мынадай негізгі өлшемдер бойынша бағаланады:

басқару процестерінің сапасы;

нәтижелерді алу уақыты және процестің ұзақтығы;

бағдарламалық өнімді пайдалану шығындары;

 процесті автоматтандыруға қатысқан мамандар саны және олардың еңбек түрі.

Дипломдық жобада Matlab математикалық бағдарламасымен жұмыс істедім. Бұл бағдарлама желіге байланысты жұмыстарды орындағанда өте тиімді. Бұл бағдарламаның тағы бір артықшылығы - интернетте әзірлеушілердің ресми беттерін тегін алу. Осы бағдарламаның көмегімен күрделі желілерді тез ұйымдастыруға болады. Бұл жұмыста мен сигналдарды цифрлық өңдеудің көп жылдамдықты жүйелерін модельдедім. Жасалған модель зертханалық сабақтарда қолдануға жарамды. Сондықтан біз елімізде дені сау болу үшін барлық жағдай бар екенін ұмытпауымыз керек. Осы бағдарламаны пайдалана отырып, біз уақытымызды жоғалтпаймыз, алдымен қажетті құрылғылар мен бағдарламаларды жобалап және біліп алып, содан кейін оларды пайдалануға мүмкіндігіміз бар. Дипломдық жұмыстың осы бөлімінде компания үшін бағдарлама тиімділігінің жалпы шағын көрсеткіштері есептелді. Барлық шығындар жоғарыда кестелер мен суреттерде көрсетілген. Соңғы гистограммада шығындар үлесі пайызбен есептелініп тұр.
## **Қорытынды**

Бұл дипломдық жобада мен сигналдарды цифрлық өңдеу жүйелеріндегі лездік жылдамдықты сұрыптадым және зерттедім. Дипломдық жоба барысында келесі міндеттерді орындадым:

Лездік жылдамдықты сандық өңдеу жүйелерін зерттедім;

 Сигналдарды цифрлық өңдеудің негіздері мен міндеттерін анықтадым;

Лездік жылдамдықты жиілік түрлендіру жүйесін зерттедім;

 Цифрлық өңдеу жүйелеріндегі сигналдардың сипаттамасымен таныстым және талдадым;

 MATLAB Simulink – MATLAB бағдарламасына негізделген графикалық бағдарламалау ортасының көмегімен GUI FDATool полифазалық құрылымдарды модельдедім;

 MATLAB бағдарламасында сигналдарды сандық өңдеуді моделдедім;

Дипломдық жобаның экономикалық шығындарын есептедім;

 Дипломдық жобаға әсер ететін өміртіршілік қауіпсіздігі факторларын анықтадым.

Дипломдық жоба барысында екі түрлі бағдарламамен жұмыс жасалынды, олар: MATLAB және MATLAB Simulink – MATLAB бағдарламасына негізделген графикалық бағдарламалау ортасы. Екі бағдарламада да цифрлық сигналды өңдедім. Салыстыра келе MATLAB бағдарламасы MATLAB Simulink – MATLAB бағдарламасына негізделген графикалық бағдарламалау ортасынан өз міндеттерін әлдеқайда жақсы орындайды деген тұжырымға келдім, себебі MATLAB бағдарламасы кең функционалды және қолданушыларға беретін мүмкіндіктері өте көп.

Бұл жұмыста негізгі міндеттер орындалып, бизнес-жоспар және өміртіршілік қауіпсіздігі мәселелері қарастырылды.

## **Пайдаланылған әдебиеттер тізімі:**

1. Цифровая обработка сигналов и MATLAB: учеб. пособие / А. И. Солонина, Д. М. Клионский, Т. В. Меркучева, С. Н. Перов. — СПб.: БХВ-Петербург, 2013. — 512 с.: ил.— (Учебная литература для вузов)

2. Солонина А. И., Улахович Д. А., Арбузов С. М., Соловьева Е. Б. Основы цифровой обработки сигналов. — 2-е изд. — СПб.: БХВ-Петербург, 2005. — Глава 25.

3. Сергиенко А. Б. Цифровая обработка сигналов. — 3-е изд. — СПб.: БХВ-Петербург, 2010. — Глава 9.

4. Солонина А. И., Арбузов С. М. Цифровая обработка сигналов. Моделирование в MATLAB. — СПб.: БХВ-Петербург, 2008. — Глава 15

5. Ричард Лайонс. Цифровая обработка сигналов: Второе издание. Пер. с англ. – М.: ООО «Бином-Пресс», 2006 г. – 656 с.: ил.

6. Сергиенко А. Б. Цифровая обработка сигналов: учеб. пособие. — 3 е изд. — СПб.: БХВ-Петербург, 2011. — 768 с.: ил. — (Учебная литература для вузов)

7. Е.В Якимов, Г.В. Вавилова, И.А. Клубович. Цифровая обработка сигналов: учебное пособие. — Томск: Изд-во Томского политехнического университета, 2008. —307 с.

8. ҚР ҚНжЕ 2.05-05-2002. «Жасанды және табиғи жарықтандыру» Астана, 2002

9. «Шум. Общие требования безопасности». ГОСТ 12.1.003.83

10. Безопасность жизнедеятельности. Безопасность технологических процессов и производств (Охрана труда): Учебное пособие для вузов/П.П, Понамарев и др. – 5 - е изд., стер. М.; Высш. Шк.., 2009

11. М.К. Дюсебаев, Т.Е. Хакимжанов, Ж.С. Абдимуратов. Оқу құралы. «Еңбекті қорғау» және «Тіршілік қауіпсіздігінің негіздері» пәндері бойынша студенттерге арналған. Оқу құралы барлық мамандықтар бойынша барлық түрдегі оқитын студенттер үшін жазылған.-Алматы: АЭжБУ. Алматы, 2012. - 80 б.

12. Жандаулетова, Ф. Р. Охрана труда: учебник для вузов / Ф.Р. Жандаулетова, Т.Е. Хакимжанов, Т.С. Санатова; МОН РК, НАО АУЭС. - Алматы : АУЭС, 2019. - 399 с.

13. Абдимуратов Ж.С., Мананбаева С.Е. Безопасность жизнедеятельности. Методические указания к выполнению раздела «Расчет производственного освещения» Алматы: АИЭС, 2009. —20c.

14. "ГОСТ 12.1.005-88. Межгосударственный стандарт. Система стандартов безопасности труда. Общие санитарно-гигиенические требования к воздуху рабочей зонфы" Дата сохранения: 09.08.2016 78-стр

15. Базылов К.Б., Алибаева С.А., Бабич А.А. Методологические указания по выполнению экономического раздела выпускной работы бакалавров для всех форм обучения специальности 050719 – Радиотехника, электроника и телекоммуникации. Алматы: АИЭС,2009. – 19 с.